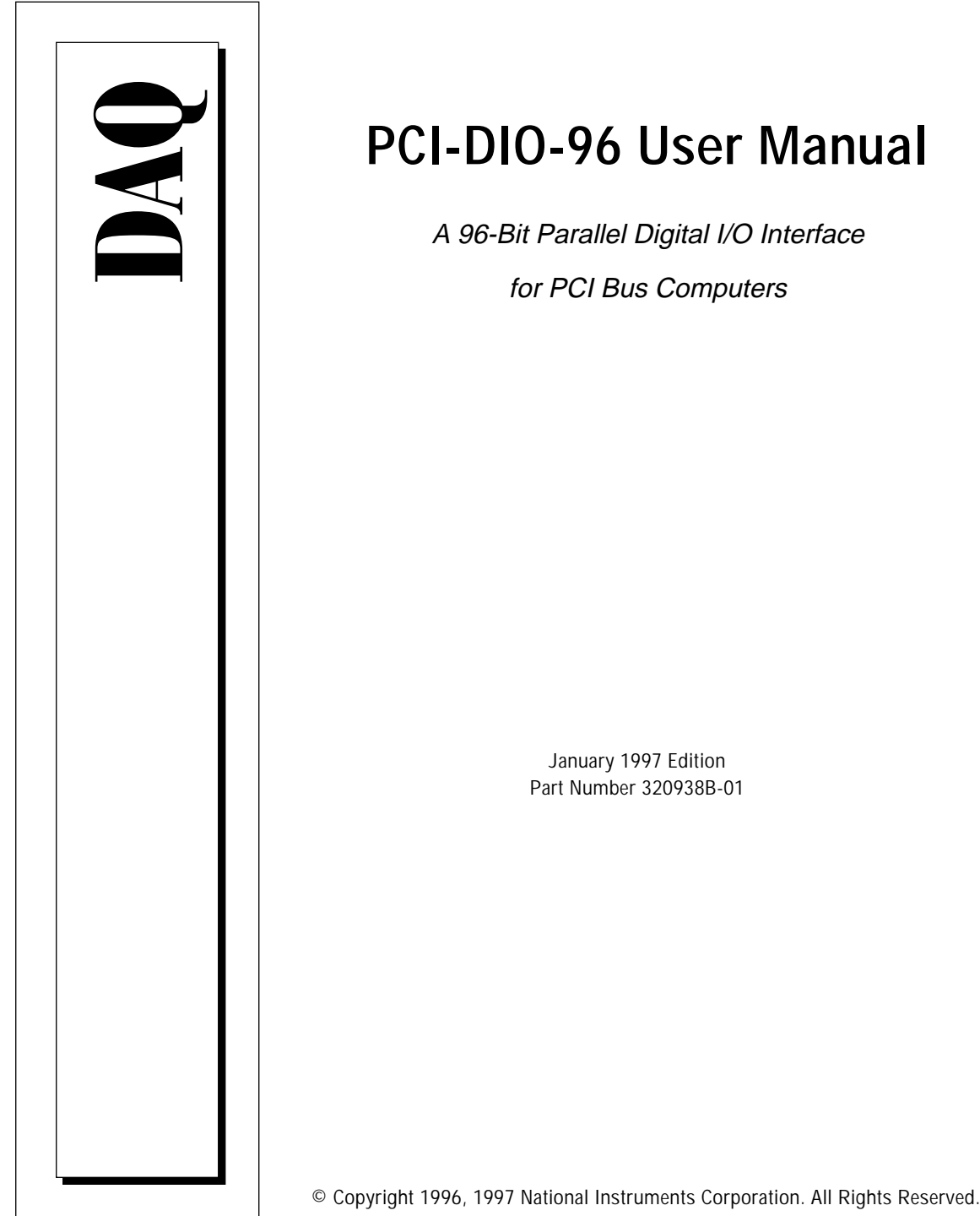

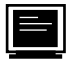

#### **Internet Support**

support@natinst.com E-mail: info@natinst.com FTP Site: ftp.natinst.com Web Address: http://www.natinst.com

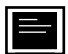

#### **Bulletin Board Support**

BBS United States: (512) 794-5422 BBS United Kingdom: 01635 551422 BBS France: 01 48 65 15 59

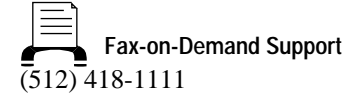

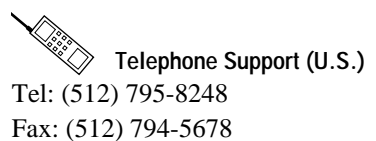

#### **International Offices**

Australia 03 9879 5166, Austria 0662 45 79 90 0, Belgium 02 757 00 20, Canada (Ontario) 905 785 0085, Canada (Québec) 514 694 8521, Denmark 45 76 26 00, Finland 09 527 2321, France 01 48 14 24 24, Germany 089 741 31 30, Hong Kong 2645 3186, Israel 03 5734815, Italy 02 413091, Japan 03 5472 2970, Korea 02 596 7456, Mexico 5 520 2635, Netherlands 0348 433466, Norway 32 84 84 00, Singapore 2265886, Spain 91 640 0085, Sweden 08 730 49 70, Switzerland 056 200 51 51, Taiwan 02 377 1200, U.K. 01635 523545

#### **National Instruments Corporate Headquarters**

6504 Bridge Point Parkway Austin, TX 78730-5039 Tel: (512) 794-0100

## **Important Information**

#### **Warranty**

The PCI-DIO-96 is warranted against defects in materials and workmanship for a period of one year from the date of shipment, as evidenced by receipts or other documentation. National Instruments will, at its option, repair or replace equipment that proves to be defective during the warranty period. This warranty includes parts and labor.

The media on which you receive National Instruments software are warranted not to fail to execute programming instructions, due to defects in materials and workmanship, for a period of 90 days from date of shipment, as evidenced by receipts or other documentation. National Instruments will, at its option, repair or replace software media that do not execute programming instructions if National Instruments receives notice of such defects during the warranty period. National Instruments does not warrant that the operation of the software shall be uninterrupted or error free.

A Return Material Authorization (RMA) number must be obtained from the factory and clearly marked on the outside of the package before any equipment will be accepted for warranty work. National Instruments will pay the shipping costs of returning to the owner parts which are covered by warranty.

National Instruments believes that the information in this manual is accurate. The document has been carefully reviewed for technical accuracy. In the event that technical or typographical errors exist, National Instruments reserves the right to make changes to subsequent editions of this document without prior notice to holders of this edition. The<br>reader should consult National Instruments if errors are suspected. In no event shall National Instrume any damages arising out of or related to this document or the information contained in it.

EXCEPT AS SPECIFIED HEREIN, NATIONAL INSTRUMENTS MAKES NO WARRANTIES, EXPRESS OR IMPLIED, AND CUSTOMER'S RIGHT TO RECOVER DAMAGES CAUSED BY FAULT OR NEGLIGENCE ON THE PART OF NATIONAL INSTRUMENTS SHALL BE LIMITED TO THE AMOUNT THERETOFORE PAID BY THE CUSTOMER. NATIONAL INSTRUMENTS WILL NOT BE LIABLE FOR DAMAGES RESULTING FROM LOSS OF DATA, PROFITS, USE OF PRODUCTS, OR INCIDENTAL OR CONSEQUENTIAL DAMAGES, EVEN IF ADVISED OF THE POSSIBILITY THEREOF. This limitation of the liability of National Instruments will apply regardless of the form of action, whether in contract or tort, including negligence. Any action against National Instruments must be brought within one year after the cause of action accrues. National Instruments shall not be liable for any delay in performance due to causes beyond its reasonable control. The warranty provided herein does not cover damages, defects, malfunctions, or service failures caused by owner's failure to follow the National Instruments installation, operation, or maintenance instructions; owner's modification of the product; owner's abuse, misuse, or negligent acts; and power failure or surges, fire, flood, accident, actions of third parties, or other events outside reasonable control.

#### **Copyright**

Under the copyright laws, this publication may not be reproduced or transmitted in any form, electronic or mechanical, including photocopying, recording, storing in an information retrieval system, or translating, in whole or in part, without the prior written consent of National Instruments Corporation.

#### **Trademarks**

LabVIEW®, NI-DAQ®, ComponentWorks™, CVI™, MITE™, and SCXI™ are trademarks of National Instruments Corporation.

Product and company names listed are trademarks or trade names of their respective companies.

#### **WARNING REGARDING MEDICAL AND CLINICAL USE OF NATIONAL INSTRUMENTS PRODUCTS**

National Instruments products are not designed with components and testing intended to ensure a level of reliability suitable for use in treatment and diagnosis of humans. Applications of National Instruments products involving medical or clinical treatment can create a potential for accidental injury caused by product failure, or by errors on the part of the user or application designer. Any use or application of National Instruments products for or involving medical or clinical treatment must be performed by properly trained and qualified medical personnel, and all traditional medical safeguards, equipment, and procedures that are appropriate in the particular situation to prevent serious injury<br>or death should always continue to be used when National Instruments products are being used. Nationa products are NOT intended to be a substitute for any form of established process, procedure, or equipment used to monitor or safeguard human health and safety in medical or clinical treatment.

Download from Www.Somanuals.com. All Manuals Search And Download.

#### **About This Manual**

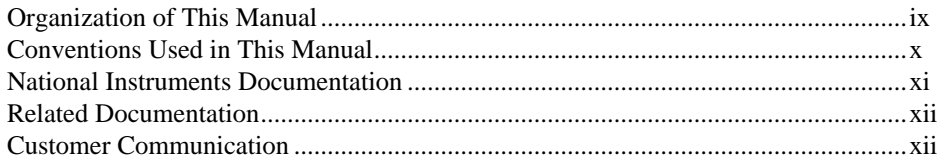

#### **Chapter 1 Introduction**

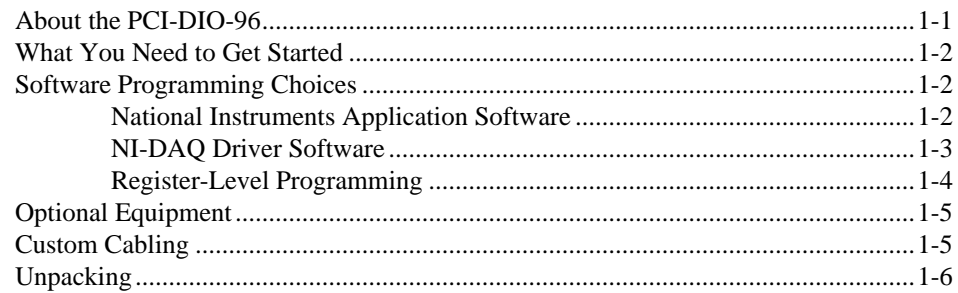

## **Chapter 2**

### **Installation and Configuration**

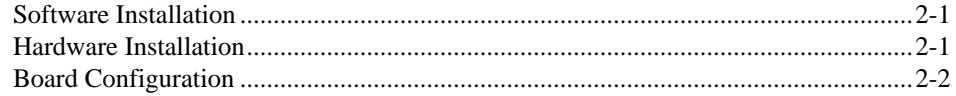

#### Chapter 3 **Signal Connections**

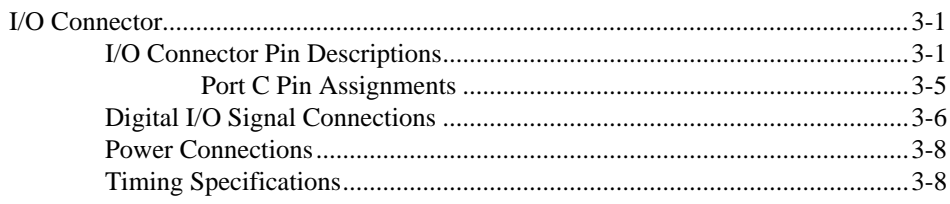

© National Instruments Corporation

PCI-DIO-96 User Manual

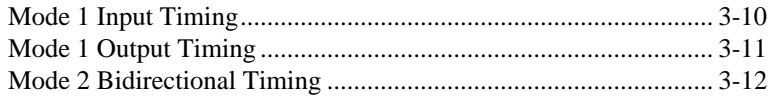

#### **Chapter 4 Theory of Operation**

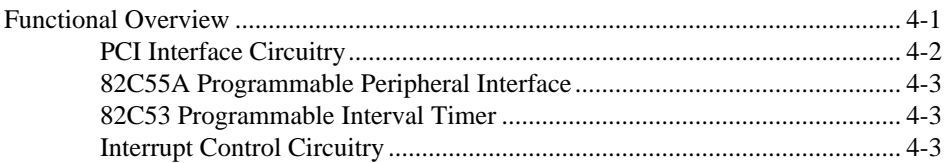

#### **Chapter 5 Register Map and Description**

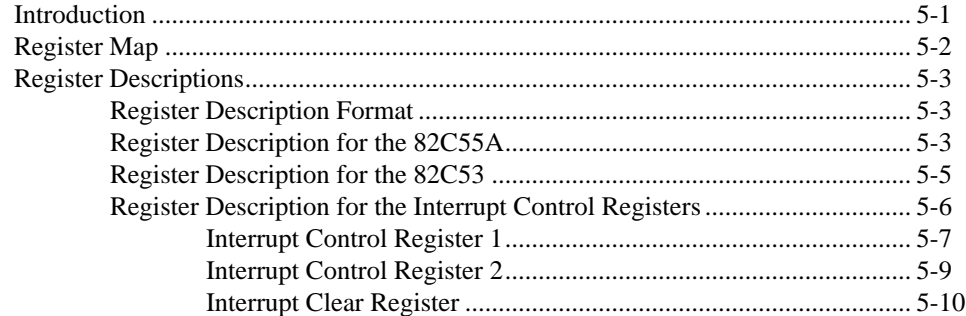

#### Chapter 6 Programming

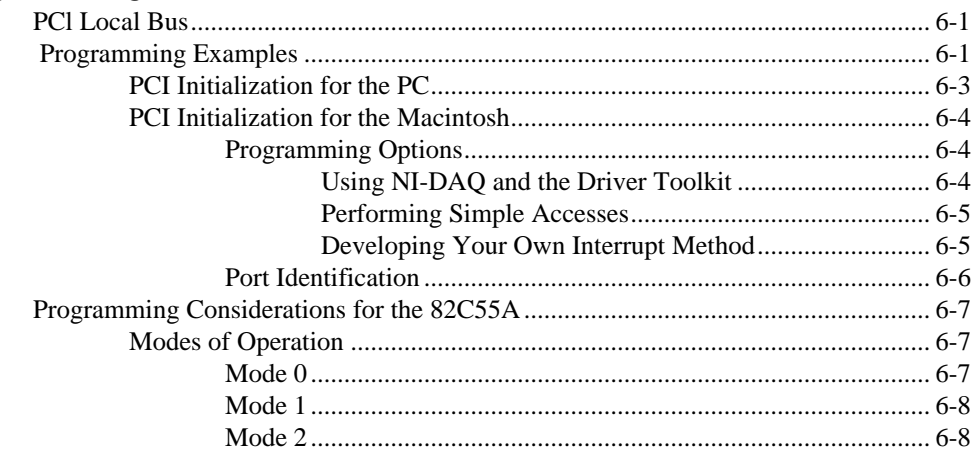

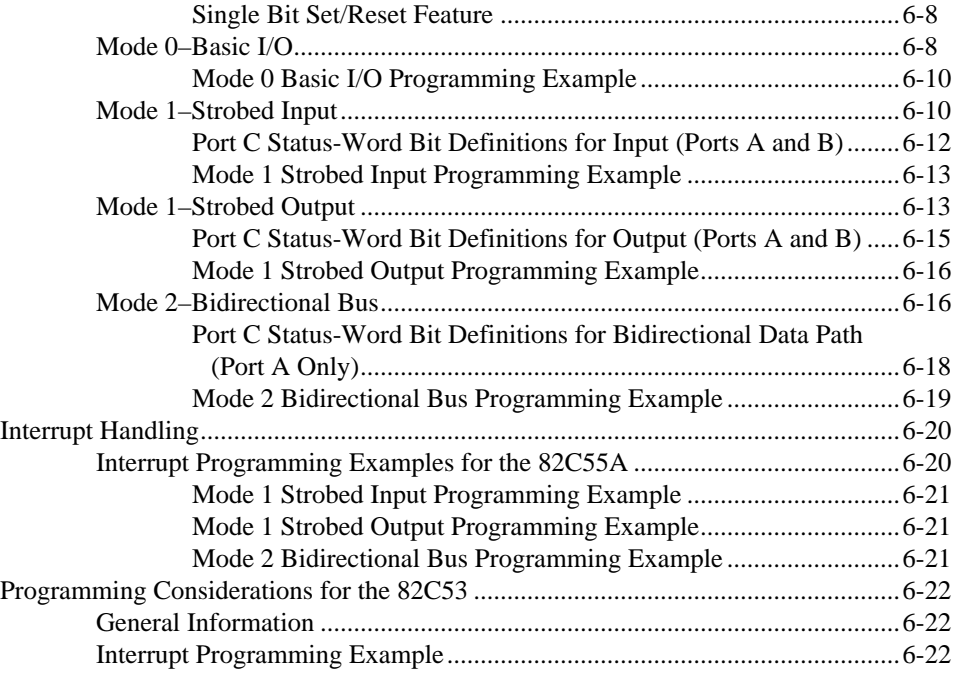

**Appendix A [Specifications](#page-70-0)**

**Appendix B [MSM82C55A Data Sheet](#page-72-0)**

**Appendix C [MSM82C53 Data Sheet](#page-73-0)**

**Appendix D [Customer Communication](#page-74-0)**

**[Glossary](#page-79-0)**

**[Index](#page-85-0)**

*©* National Instruments Corporation vii PCI-DIO-96 User Manual

## **Figures**

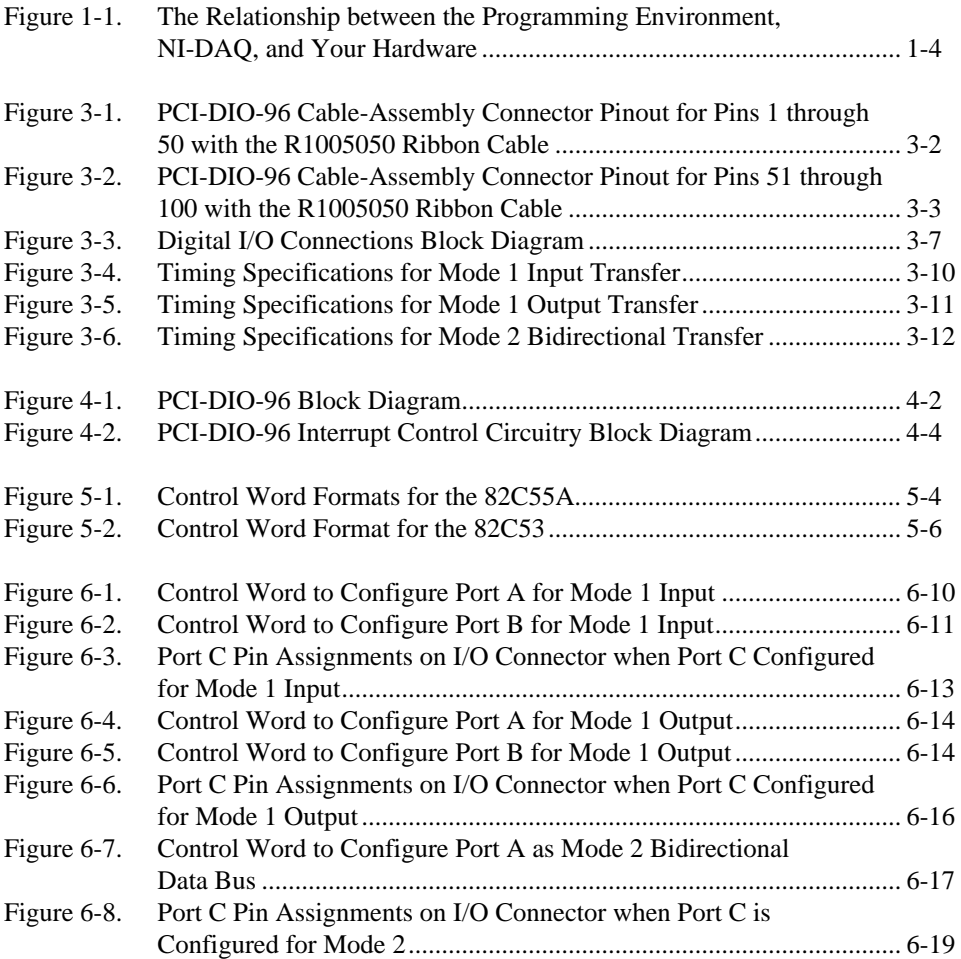

#### **Tables**

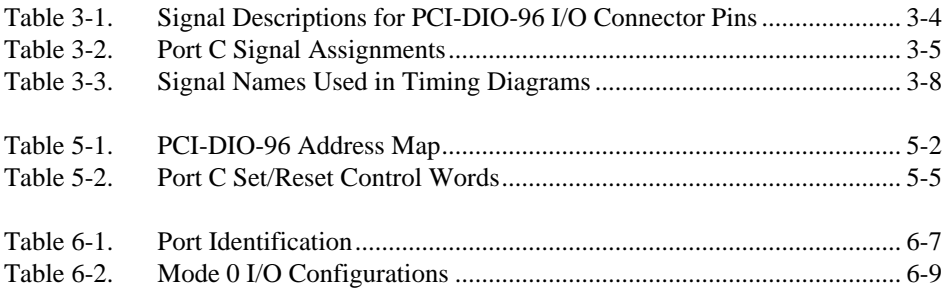

*About This Manual*

This manual describes the electrical and mechanical aspects of the PCI-DIO-96 and contains information concerning its installation, operation, and programming. The PCI-DIO-96 is a member of the National Instruments PCI Series of expansion boards for PCI bus computers. These boards are designed for high-performance data acquisition and control for applications in laboratory testing, production testing, and industrial process monitoring and control.

## <span id="page-8-0"></span>**Organization of This Manual**

The *PCI-DIO-96 User Manual* is organized as follows:

- Chapter 1, *Introduction*, describes the PCI-DIO-96; lists what you need to get started, software programming choices, and optional equipment; describes custom cabling options; and explains how to unpack the PCI-DIO-96.
- Chapter 2, *Installation and Configuration*, describes how to install and configure your PCI-DIO-96 board.
- Chapter 3, *Signal Connections*, describes how to make input and output signal connections to your PCI-DIO-96 via the board I/O connector.
- Chapter 4, *Theory of Operation*, contains a functional overview of the PCI-DIO-96 and explains the operation of each functional unit comprising the PCI-DIO-96.
- Chapter 5, *Register Map and Description*, describes in detail the address and function of each PCI-DIO-96 register.
- Chapter 6, *Programming*, contains instructions on how to operate the PCI-DIO-96 circuitry, and examples of the programming steps necessary to execute an operation.
- Appendix A, *Specifications*, lists the specifications of the PCI-DIO-96.
- <span id="page-9-0"></span>• Appendix B, *MSM82C55A Data Sheet*, contains a manufacturer data sheet for the MSM82C55A CMOS programmable peripheral interface (OKI Semiconductor). This device is used on the PCI-DIO-96.
- Appendix C, *MSM82C53 Data Sheet*, contains a manufacturer data sheet for the MSM82C53 CMOS programmable interval timer (OKI Semiconductor). This timer is used on the PCI-DIO-96.
- Appendix D, *Customer Communication*, contains forms you can use to request help from National Instruments or to comment on our products.
- The *Glossary* contains an alphabetical list and description of terms used in this manual, including abbreviations, acronyms, metric prefixes, mnemonics, symbols, and terms.
- The *Index* contains an alphabetical list of key terms and topics used in this manual, including the page where each one can be found.

## **Conventions Used in This Manual**

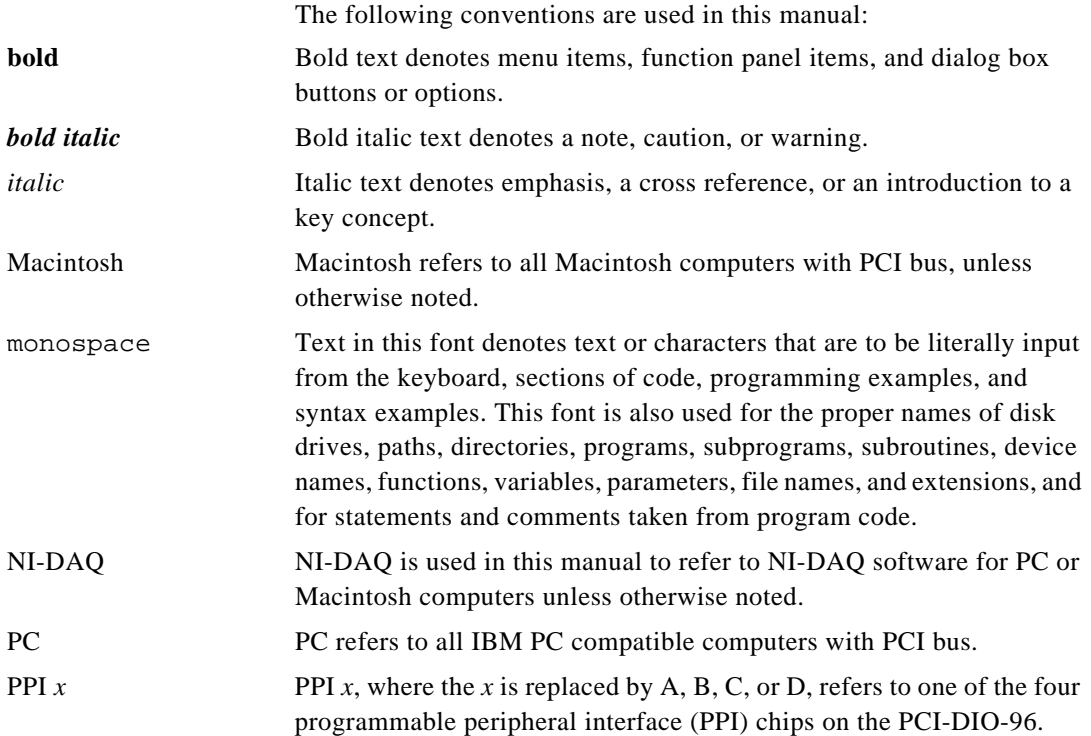

<span id="page-10-0"></span>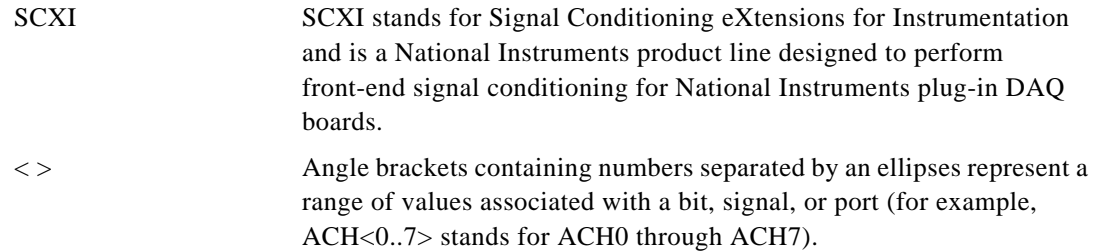

Abbreviations, acronyms, metric prefixes, mnemonics, symbols, and terms are listed in the *Glossary*.

## **National Instruments Documentation**

The *PCI-DIO-96 User Manual* is one piece of the documentation set for your data acquisition system. You could have any of several types of manuals, depending on the hardware and software in your system. Use the manuals you have as follows:

- *Getting Started with SCXI*—If you are using SCXI, this is the first manual you should read. It gives an overview of the SCXI system and contains the most commonly needed information for the modules, chassis, and software.
- Your SCXI hardware user manuals—If you are using SCXI, read these manuals next for detailed information about signal connections and module configuration. They also explain in greater detail how the module works and contain application hints.
- Your DAQ hardware user manuals—These manuals have detailed information about the DAQ hardware that plugs into or is connected to your computer. Use these manuals for hardware installation and configuration instructions, specification information about your DAQ hardware, and application hints.
- Software documentation—Examples of software documentation you may have are the LabVIEW, LabWindows/CVI, or ComponentWorks documentation sets and the NI-DAQ documentation. After you set up your hardware system, use either the application software or the NI-DAQ documentation to help you write your application. If you have a large and complicated system, it is worthwhile to look through the software documentation before you configure your hardware.
- <span id="page-11-0"></span>• Accessory installation guides or manuals—If you are using accessory products, read the terminal block and cable assembly installation guides or accessory board user manuals. They explain how to physically connect the relevant pieces of the system. Consult these guides when you are making your connections.
- *SCXI Chassis User Manual*—If you are using SCXI, read these manuals for maintenance information on the chassis and installation instructions.

## **Related Documentation**

The following National Instruments document contains information that you may find helpful as you read this manual:

• Application Note 025, *Field Wiring and Noise Considerations for Analog Signals*

The following documents also contain information that you may find helpful as you read this manual:

- Your computer's technical reference manual
- *PCI Local Bus Specification, Revision 2.0*

## **Customer Communication**

National Instruments wants to receive your comments on our products and manuals. We are interested in the applications you develop with our products, and we want to help if you have problems with them. To make it easy for you to contact us, this manual contains comment and configuration forms for you to complete. These forms are in Appendix D, *Customer Communication*, at the end of this manual.

# <span id="page-12-0"></span>**Introduction 1**

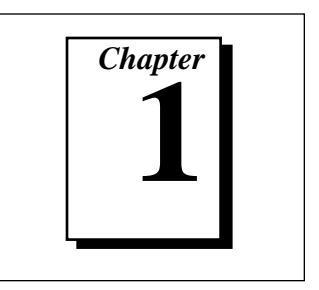

This chapter describes the PCI-DIO-96; lists what you need to get started, software programming choices, optional equipment; describes custom cabling options; and explains how to unpack the PCI-DIO-96.

## **About the PCI-DIO-96**

Thank you for purchasing a National Instruments PCI-DIO-96 board. The PCI-DIO-96 is a 96-bit, parallel, digital I/O interface for PCI bus computers. Four 82C55A programmable peripheral interface (PPI) chips control the 96 bits of TTL-compatible digital I/O. The four OKI Semiconductor 82C55A PPI chips can operate in unidirectional mode, bidirectional mode, or handshaking mode and can generate interrupt requests to your computer. You can program the 82C55A for almost any 8-bit or 16-bit digital I/O application. The OKI Semiconductor 82C53 counter/timer chip has two usable counters that can generate timed interrupt requests to your computer. The digital I/O lines are all accessible through a 100-pin female connector.

The PCI-DIO-96 is a completely switchless and jumperless DAQ board. All resource allocation is completed automatically at startup, so you will not need to set interrupt levels or base addresses for the PCI-DIO-96.

You can use the PCI-DIO-96 in a wide range of digital I/O applications. For example, you can connect the PCI-DIO-96 to any of the following: panel meters, instruments and test equipment with BCD readouts and/or controls, or optically isolated, solid-state relays and I/O module mounting racks.

With the PCI-DIO-96, you can use your computer as a digital I/O system controller for laboratory testing, production testing, and industrial process monitoring and control.

Detailed PCI-DIO-96 specifications are in Appendix A, *Specifications*.

## <span id="page-13-0"></span>**What You Need to Get Started**

To set up and use your PCI-DIO-96 board, you will need the following:

- ❑ PCI-DIO-96 board
- ❑ *PCI-DIO-96 User Manual*
- ❑ One of the following software packages and documentation:

ComponentWorks LabVIEW for Macintosh LabVIEW for Windows LabWindows/CVI for Windows NI-DAQ for Macintosh NI-DAQ for PC Compatibles

❑ Your computer

## **Software Programming Choices**

There are several options to choose from when programming your National Instruments DAQ hardware. You can use LabVIEW, LabWindows/CVI, ComponentWorks, or other application development environments with the NI-DAQ instrument driver, or you can register-level program.

#### **National Instruments Application Software**

ComponentWorks contains tools for data acquisition and instrument control built on NI-DAQ driver software. ComponentWorks provides a higher-level programming interface for building virtual instruments through standard OLE controls and DLLs. With ComponentWorks, you can use all of the configuration tools, resource management utilities, and interactive control utilities included with NI-DAQ.

LabVIEW features interactive graphics, a state-of-the-art user interface, and a powerful graphical programming language. The LabVIEW Data Acquisition VI Library, a series of VIs for using LabVIEW with National Instruments DAQ hardware, is included with LabVIEW. The LabVIEW Data Acquisition VI Library is functionally equivalent to the NI-DAQ software.

PCI-DIO-96 User Manual 1-2 *©* National Instruments Corporation

LabWindows/CVI features interactive graphics, a state-of-the-art user interface, and uses the ANSI standard C programming language. The LabWindows/CVI Data Acquisition Library, a series of functions for using LabWindows/CVI with National Instruments DAQ hardware, is included with the NI-DAQ software kit. The LabWindows/CVI Data Acquisition Library is functionally equivalent to the NI-DAQ software.

Using ComponentWorks, LabVIEW, or LabWindows/CVI software will greatly reduce the development time for your data acquisition and control application.

#### <span id="page-14-0"></span>**NI-DAQ Driver Software**

The NI-DAQ driver software is included at no charge with all National Instruments DAQ hardware. NI-DAQ is not included with SCXI or accessory products, except the SCXI-1200. NI-DAQ has an extensive library of functions that you can call from your application programming environment. These functions include routines for analog input (A/D conversion), buffered data acquisition (high-speed A/D conversion), analog output (D/A conversion), waveform generation (timed D/A conversion), digital I/O, counter/timer operations, SCXI, RTSI, self-calibration, messaging, and acquiring data to memory.

NI-DAQ has both high-level DAQ I/O functions for maximum ease of use and low-level DAQ I/O functions for maximum flexibility and performance. Examples of high-level functions are streaming data to disk or acquiring a certain number of data points. An example of a low-level function is writing directly to registers on the DAQ device. NI-DAQ does not sacrifice the performance of National Instruments DAQ devices because it lets multiple devices operate at their peak performance.

NI-DAQ also internally addresses many of the complex issues between the computer and the DAQ hardware such as programming interrupts and DMA controllers. NI-DAQ maintains a consistent software interface among its different versions so that you can change platforms with minimal modifications to your code. Whether you are using conventional programming languages, ComponentWorks, LabVIEW, or LabWindows/CVI, your application uses the NI-DAQ driver software, as illustrated in Figure [1-1.](#page-15-2)

*©* National Instruments Corporation 1-3 PCI-DIO-96 User Manual

<span id="page-15-2"></span><span id="page-15-0"></span>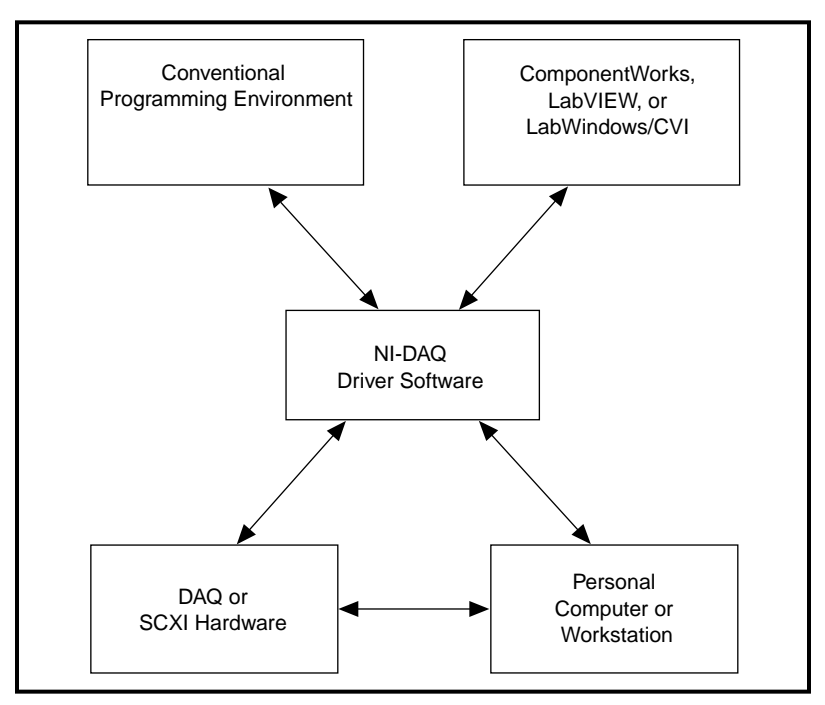

**Figure 1-1.** The Relationship between the Programming Environment, NI-DAQ, and Your Hardware

#### <span id="page-15-1"></span>**Register-Level Programming**

The final option for programming any National Instruments DAQ hardware is to write register-level software. Writing register-level programming software can be very time-consuming and inefficient, and is not recommended for most users.

Even if you are an experienced register-level programmer, consider using NI-DAQ or other National Instruments application software to program your National Instruments DAQ hardware. Using NI-DAQ, ComponentWorks, LabVIEW, or LabWindows/CVI software is easier than, and as flexible as, register-level programming, and can save weeks of development time.

## <span id="page-16-0"></span>**Optional Equipment**

National Instruments offers a variety of products to use with your PCI-DIO-96 board, including cables, connector blocks, and other accessories, as follows:

- Cables and cable assemblies
- Connector blocks, 50-pin screw terminals
- SCXI modules and accessories for isolating, amplifying, exciting, and multiplexing signals for relays and analog output. With SCXI you can condition and acquire up to 3,072 channels.
- Low channel count signal conditioning modules, boards, and accessories, including conditioning for strain gauges and RTDs, simultaneous sample and hold, and relays

For more information about optional equipment available from National Instruments, refer to your National Instruments catalog or call the office nearest you.

## **Custom Cabling**

National Instruments offers cables and accessories for you to prototype your application or to use if you frequently change board interconnections.

If you want to develop your own cable, the mating connector for the PCI-DIO-96 is a 100-position, right-angle receptacle without board locks. Recommended manufacturer part numbers for this mating connector are as follows:

- AMP Corporation (part number 749076-9)
- Honda Corporation (part number PCS-XE100LFD-HS)

## <span id="page-17-0"></span>**Unpacking**

Your PCI-DIO-96 board is shipped in an antistatic package to prevent electrostatic damage to the board. Electrostatic discharge can damage several components on the board. To avoid such damage in handling the board, take the following precautions.

- Ground yourself via a grounding strap or by holding a grounded object.
- Touch the antistatic package to a metal part of your computer chassis before removing the board from the package.
- Remove the board from the package and inspect the board for loose components or any other sign of damage. Notify National Instruments if the board appears damaged in any way. *Do not*  install a damaged board into your computer.
- *Never* touch the exposed pins of connectors.

# <span id="page-18-0"></span>**2 Installation and Configuration**

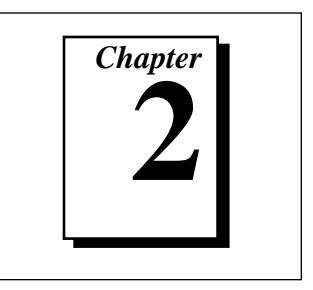

This chapter describes how to install and configure your PCI-DIO-96 board.

## **Software Installation**

If you are using NI-DAQ, ComponentWorks, LabWindows/CVI, or LabVIEW, refer to the installation instructions in your documentation to install and configure your software.

If you are a register-level programmer, refer to Chapter 5, *Register Map and Description,* and Chapter 6, *Programming,* of this manual*.*

## **Hardware Installation**

The PCI-DIO-96 can be installed in any unused PCI expansion slot in your computer.

The following are general installation instructions. Consult your computer user manual or technical reference manual for specific instructions and warnings.

- 1. Turn off your computer.
- 2. Remove the top cover or access port to the I/O channel.
- 3. Remove the expansion slot cover on the back panel of the computer.
- 4. Insert the PCI-DIO-96 in an unused 5 V PCI slot. The fit may be tight, but *do not* force the board into place.
- 5. Screw the PCI-DIO-96 mounting bracket to the back panel rail of the computer, or use the slot side tabs, if available, to secure the PCI-DIO-96 in place.
- 6. Replace the computer cover.

The PCI-DIO-96 board is installed. You are now ready to configure your hardware.

*©* National Instruments Corporation 2-1 PCI-DIO-96 User Manual

## <span id="page-19-0"></span>**Board Configuration**

The PCI-DIO-96 is completely software configurable. The PCI-DIO-96 is fully compliant with the *PCI Local Bus Specification*, Revision 2.0. Therefore, all board resources are automatically allocated by the PCI system, including the base address and interrupt level. The base address for the PCI-DIO-96 is mapped into PCI memory space. You do not need to perform any configuration steps after the system powers up.

# <span id="page-20-0"></span>**Signal Connections 3**

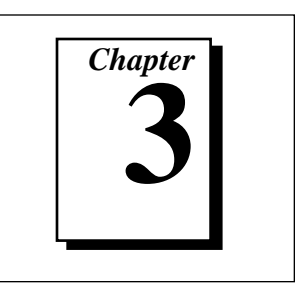

This chapter describes how to make input and output signal connections to your PCI-DIO-96 via the board I/O connector.

## **I/O Connector**

The I/O connector for the PCI-DIO-96 has 100 pins that you can connect to 50-pin accessories with the R1005050 cable.

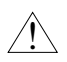

**Warning:** *Connections that exceed any of the maximum ratings of input or output signals on the PCI-DIO-96 can damage the PCI-DIO-96 board and your computer. The description of each signal in this chapter includes information about maximum input ratings. National Instruments is NOT liable for any damages resulting from signal connections that exceed these maximum ratings.*

#### **I/O Connector Pin Descriptions**

Figure[s 3-1](#page-21-1) and [3-2](#page-22-1) show the pin assignments for the PCI-DIO-96 digital I/O connector using the R1005050 ribbon cable.

See Tabl[e 3-1](#page-23-1) for descriptions of each pin on the I/O connector.

*©* National Instruments Corporation 3-1 PCI-DIO-96 User Manual

<span id="page-21-1"></span><span id="page-21-0"></span>

| APC7             | 1  | $\overline{\mathbf{c}}$ | BPC7             |
|------------------|----|-------------------------|------------------|
| APC6             | 3  | 4                       | BPC6             |
| APC <sub>5</sub> | 5  | 6                       | BPC <sub>5</sub> |
| APC4             | 7  | 8                       | BPC4             |
| APC3             | 9  | 10                      | BPC3             |
| APC <sub>2</sub> | 11 | 12                      | BPC <sub>2</sub> |
| APC1             | 13 | 14                      | BPC1             |
| APC0             | 15 | 16                      | BPC <sub>0</sub> |
| APB7             | 17 | 18                      | BPB7             |
| APB6             | 19 | 20                      | BPB6             |
| APB <sub>5</sub> | 21 | 22                      | BPB <sub>5</sub> |
| APB4             | 23 | 24                      | BPB4             |
| APB3             | 25 | 26                      | BPB3             |
| APB <sub>2</sub> | 27 | 28                      | BPB <sub>2</sub> |
| APB1             | 29 | 30                      | BPB1             |
| APB <sub>0</sub> | 31 | 32                      | BPB <sub>0</sub> |
| APA7             | 33 | 34                      | BPA7             |
| APA6             | 35 | 36                      | BPA6             |
| APA <sub>5</sub> | 37 | 38                      | BPA5             |
| APA4             | 39 | 40                      | BPA4             |
| APA3             | 41 | 42                      | BPA3             |
| APA <sub>2</sub> | 43 | 44                      | BPA <sub>2</sub> |
| APA1             | 45 | 46                      | BPA1             |
| APA0             | 47 | 48                      | BPA0             |
| $+5V$            | 49 | 50                      | <b>GND</b>       |
|                  |    |                         |                  |

**Figure 3-1.** PCI-DIO-96 Cable-Assembly Connector Pinout for Pins 1 through 50 with the R1005050 Ribbon Cable

<span id="page-22-1"></span><span id="page-22-0"></span>

| CPC7             | 51<br>52  | DPC7             |
|------------------|-----------|------------------|
| CPC6             | 53<br>54  | DPC6             |
| CPC <sub>5</sub> | 55<br>56  | DPC <sub>5</sub> |
| CPC4             | 58<br>57  | DPC4             |
| CPC <sub>3</sub> | 59<br>60  | DPC3             |
| CPC <sub>2</sub> | 62<br>61  | DPC <sub>2</sub> |
| CPC1             | 63<br>64  | DPC1             |
| CPC <sub>0</sub> | 65<br>66  | DPC <sub>0</sub> |
| CPB7             | 67<br>68  | DPB7             |
| CPB6             | 69<br>70  | DPB6             |
| CPB <sub>5</sub> | 71<br>72  | DPB <sub>5</sub> |
| CPB4             | 73<br>74  | DPB4             |
| CPB3             | 75<br>76  | DPB3             |
|                  |           |                  |
| CPB <sub>2</sub> | 77<br>78  | DPB <sub>2</sub> |
| CPB1             | 79<br>80  | DPB1             |
| CPB <sub>0</sub> | 81<br>82  | DPB <sub>0</sub> |
| CPA7             | 83<br>84  | DPA7             |
| CPA6             | 85<br>86  | DPA6             |
| CPA <sub>5</sub> | 87<br>88  | DPA <sub>5</sub> |
| CPA4             | 89<br>90  | DPA4             |
| CPA3             | 91<br>92  | DPA3             |
| CPA <sub>2</sub> | 93<br>94  | DPA <sub>2</sub> |
| CPA1             | 95<br>96  | DPA1             |
| CPA <sub>0</sub> | 97<br>98  | DPA <sub>0</sub> |
| $+5V$            | 99<br>100 | <b>GND</b>       |

**Figure 3-2.** PCI-DIO-96 Cable-Assembly Connector Pinout for Pins 51 through 100 with the R1005050 Ribbon Cable

Table 3-1 lists the signal descriptions for the PCI-DIO-96 I/O connector pins.

<span id="page-23-1"></span><span id="page-23-0"></span>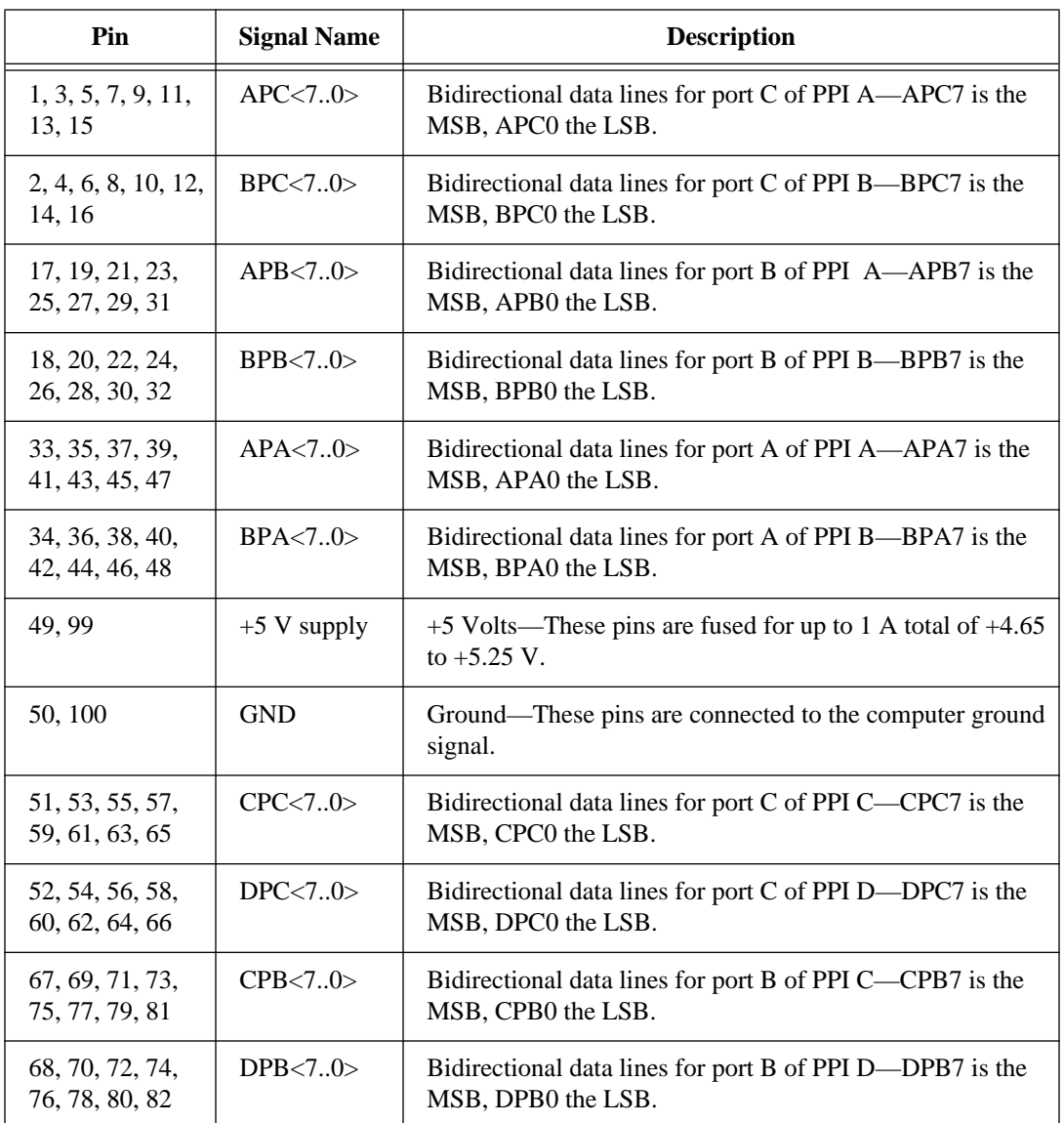

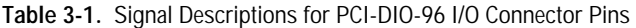

<span id="page-24-1"></span><span id="page-24-0"></span>

| <b>Pin</b>                        | <b>Signal Name</b> | <b>Description</b>                                                             |
|-----------------------------------|--------------------|--------------------------------------------------------------------------------|
| 83, 85, 87, 89,<br>91, 93, 95, 97 | CPA < 7.0>         | Bidirectional data lines for port A of PPI C—CPA7 is the<br>MSB, CPA0 the LSB. |
| 84, 86, 88, 90,<br>92, 94, 96, 98 | DPA < 7.0>         | Bidirectional data lines for port A of PPI D-DPA7 is the<br>MSB, DPA0 the LSB. |

**Table 3-1.** Signal Descriptions for PCI-DIO-96 I/O Connector Pins (Continued)

#### **Port C Pin Assignments**

The signals assigned to port C depend on how the 82C55A is configured. In mode 0, or no handshaking configuration, port C is configured as two 4-bit I/O ports. In modes 1 and 2, or handshaking configuration, port C is used for status and handshaking signals with zero, two, or three lines available for general-purpose I/O. Table 3-2 summarizes the port C signal assignments for each configuration. Consult [Chapter 6](#page-46-1), *[Programming](#page-46-1)*, for register-level programming information.

**Note:** *Table 3-2 shows both the port C signal assignments and the terminology*  ╓╼ *correlation between different documentation sources. The 82C55A terminology refers to the different 82C55A configurations as modes whereas NI-DAQ, ComponentWorks, LabWindows/CVI, and LabVIEW documentation refers to them as handshaking and no handshaking. These signal assignments are the same for all four 82C55A PPIs. Refer to Port Identification in [Chapter 6](#page-46-1), [Programming](#page-46-1), for more information.*

| <b>Configuration Terminology</b>                   |                                                          |                                                     |                                                     |                                                    | <b>Signal Assignments</b>                    |                                                     |                                                     |                                                                 |                                                                                    |
|----------------------------------------------------|----------------------------------------------------------|-----------------------------------------------------|-----------------------------------------------------|----------------------------------------------------|----------------------------------------------|-----------------------------------------------------|-----------------------------------------------------|-----------------------------------------------------------------|------------------------------------------------------------------------------------|
| 82C55A/<br><i>PCI-DIO-96</i><br><b>User Manual</b> | <b>National</b><br><b>Instruments</b><br><b>Software</b> | APC7,<br><b>BPC7.</b><br><b>CPC7.</b><br>0r<br>DPC7 | APC6,<br><b>BPC6.</b><br><b>CPC6.</b><br>or<br>DPC6 | APC5.<br>BPC5,<br>CPC <sub>5</sub> .<br>or<br>DPC5 | APC4.<br>BPC4.<br><b>CPC4.</b><br>or<br>DPC4 | APC3.<br><b>BPC3,</b><br><b>CPC3.</b><br>or<br>DPC3 | APC2.<br><b>BPC2.</b><br><b>CPC2.</b><br>or<br>DPC2 | APC1,<br><b>BPC1.</b><br><b>CPC1.</b><br>0r<br>DPC <sub>1</sub> | APC <sub>0</sub><br>BPC <sub>0</sub><br>CPC <sub>0</sub><br>0r<br>DPC <sub>0</sub> |
| Mode $0$<br>(Basic I/O)                            | No<br>Handshaking                                        | I/O                                                 | I/O                                                 | I/O                                                | I/O                                          | I/O                                                 | I/O                                                 | I/O                                                             | I/O                                                                                |
| Mode 1<br>(Strobed Input)                          | Handshaking                                              | I/O                                                 | I/O                                                 | $IBF_A$                                            | $STB_A*$                                     | INTR <sub>A</sub>                                   | $STBr^*$                                            | <b>IBFBR</b>                                                    | <b>INTRR</b>                                                                       |

**Table 3-2.** Port C Signal Assignments

*©* National Instruments Corporation 3-5 PCI-DIO-96 User Manual

<span id="page-25-0"></span>

| <b>Configuration Terminology</b>                      |                                                          |                                                                |                                                                | <b>Signal Assignments</b>                        |                                                               |                                                    |                                                                |                                       |                                                                                               |
|-------------------------------------------------------|----------------------------------------------------------|----------------------------------------------------------------|----------------------------------------------------------------|--------------------------------------------------|---------------------------------------------------------------|----------------------------------------------------|----------------------------------------------------------------|---------------------------------------|-----------------------------------------------------------------------------------------------|
| 82C55A/<br><b>PCI-DIO-96</b><br><b>User Manual</b>    | <b>National</b><br><b>Instruments</b><br><b>Software</b> | APC7,<br><b>BPC7,</b><br><b>CPC7,</b><br><sub>or</sub><br>DPC7 | APC <sub>6</sub><br><b>BPC6,</b><br><b>CPC6,</b><br>or<br>DPC6 | APC5,<br>BPC5,<br>CPC5,<br><sub>or</sub><br>DPC5 | APC4<br><b>BPC4,</b><br><b>CPC4,</b><br><sub>or</sub><br>DPC4 | APC3<br><b>BPC3,</b><br><b>CPC3,</b><br>or<br>DPC3 | APC2<br><b>BPC2,</b><br><b>CPC2,</b><br>or<br>DPC <sub>2</sub> | APC1,<br>BPC1,<br>CPC1,<br>or<br>DPC1 | APC <sub>0</sub><br>BPC <sub>0</sub><br>CPC <sub>0</sub><br><sub>or</sub><br>DPC <sub>0</sub> |
| Mode 1<br>(Strobed<br>Output)                         | Handshaking                                              | $OBF_A*$                                                       | $ACK_A*$                                                       | $\rm LO$                                         | $\rm LO$                                                      | $INTR_A$                                           | $ACK_R^*$                                                      | $OBF_R*$                              | INTR <sub>R</sub>                                                                             |
| Mode 2<br>(Bidirectional)<br>Bus)                     | Handshaking                                              | $OBF_A*$                                                       | $ACK_A*$                                                       | $IBF_A$                                          | $STB_A*$                                                      | INTR <sub>A</sub>                                  | $\rm LO$                                                       | $\rm LO$                              | $\rm LO$                                                                                      |
| *Indicates that the signal is active low.<br>$\sim$ 1 |                                                          |                                                                |                                                                |                                                  |                                                               |                                                    |                                                                |                                       |                                                                                               |

**Table 3-2.** Port C Signal Assignments (Continued)

Subscripts A and B denote port A or port B handshaking signals.

#### **Digital I/O Signal Connections**

Pins 1 through 48 and pins 51 through 98 of the I/O connector are digital I/O signal pins. The following specifications and ratings apply to the digital I/O lines.

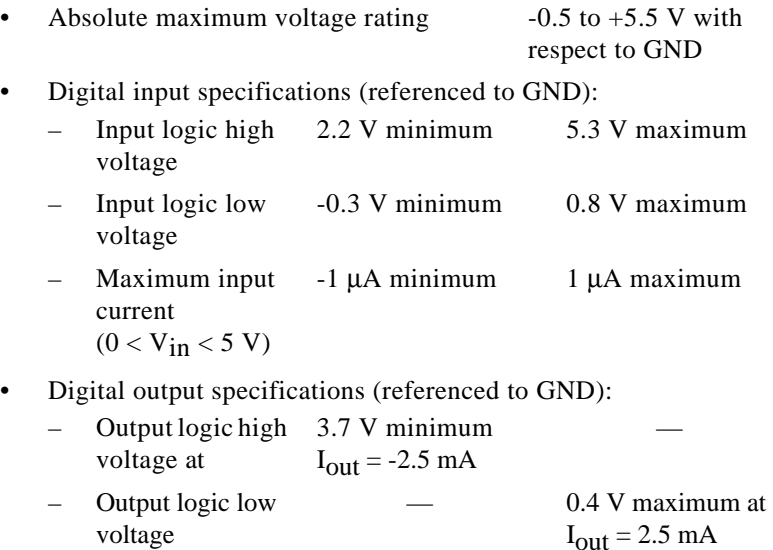

PCI-DIO-96 User Manual 3-6 *©* National Instruments Corporation

<span id="page-26-0"></span>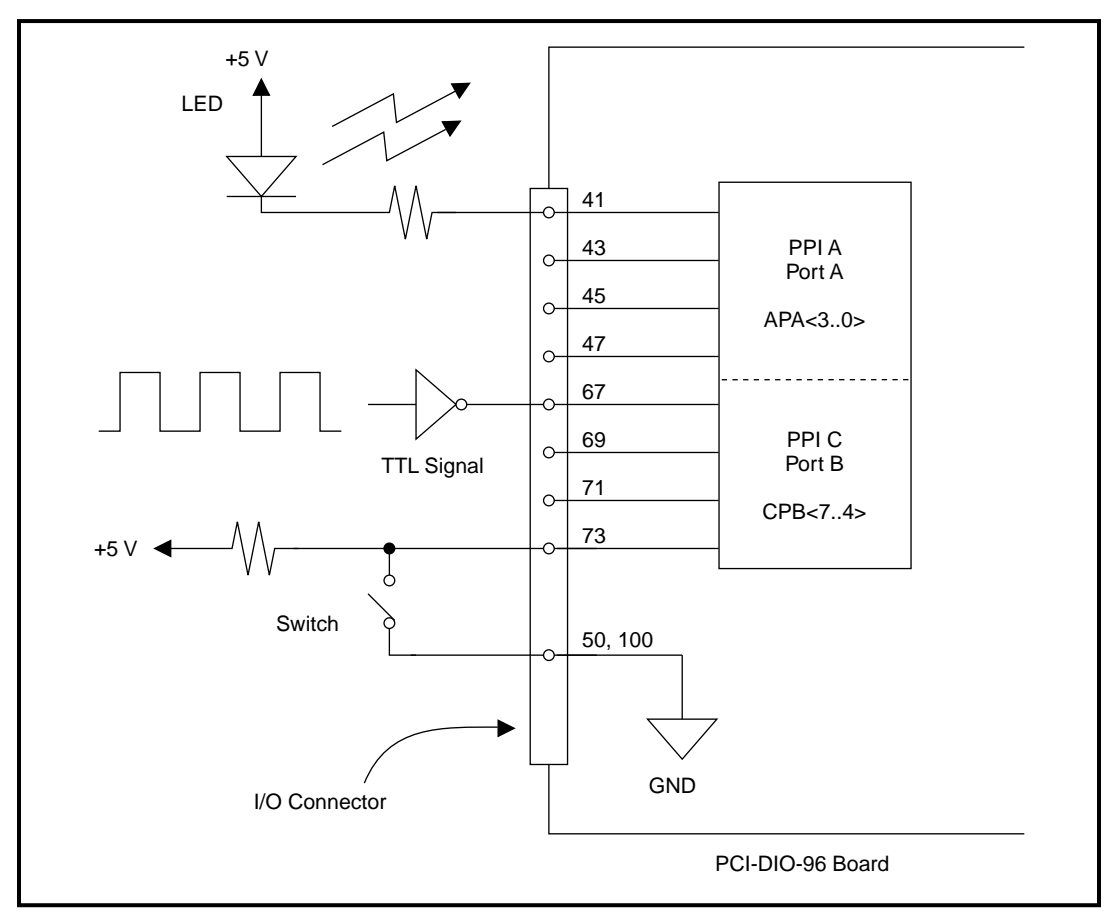

Figure 3-3 depicts signal connections for three typical digital I/O applications.

**Figure 3-3.** Digital I/O Connections Block Diagram

In Figure 3-3, PPI A, port A, is configured for digital output, and PPI C, port B, is configured for digital input. Digital input applications include receiving TTL signals and sensing external device states such as the state of the switch in Figure 3-3. Digital output applications include sending TTL signals and driving external devices such as the LED shown in Figure 3-3.

*©* National Instruments Corporation 3-7 PCI-DIO-96 User Manual

#### <span id="page-27-1"></span><span id="page-27-0"></span>**Power Connections**

Pins 49 and 99 of the I/O connector supply +5 V from the computer's power supply via a self-resetting fuse. The fuse will reset automatically within a few seconds after the overcurrent condition is removed. These pins are referenced to GND and can be used to power external digital circuitry. For more information on these output pins, see [Appendix A](#page-70-1), *[Specifications](#page-70-1)*.

Power rating 1 A at  $+4.65$  to  $+5.25$  V

**Warning:** *Under no circumstances should you connect these +5 V power pins directly to ground or to any other voltage source on the PCI-DIO-96 or any other device. Doing so can damage the PCI-DIO-96 and the computer. National Instruments is NOT liable for damage resulting from such a connection.*

#### **Timing Specifications**

 $\overline{\mathbf{1}}$ 

This section lists the timing specifications for handshaking with the PCI-DIO-96. The handshaking lines STB\* and IBF synchronize input transfers. The handshaking lines OBF\* and ACK\* synchronize output transfers.

Table 3-3 describes the connector pins on the PCI-DIO-96 I/O connector by pin number and gives the signal name and description of each signal connector pin.

| <b>Name</b>            | <b>Type</b> | <b>Description</b>                                                                                                    |
|------------------------|-------------|----------------------------------------------------------------------------------------------------|
| $STB*$                 | Input       | Strobe Input—A low signal on this handshaking line loads data<br>into the input latch.                                                                                                    |
| <b>IBF</b>             | Output      | Input Buffer Full—A high signal on this handshaking line<br>indicates that data has been loaded into the input latch. This is<br>an input acknowledge signal.                                                                                    |
| $ACK^*$                | Input       | Acknowledge Input—A low signal on this handshaking line<br>indicates that the data written to the port has been accepted.<br>This signal is a response from the external device indicating<br>that it has received the data from the PCI-DIO-96. |
| $\overline{\rm OBF^*}$ | Output      | Output Buffer Full—A low signal on this handshaking line<br>indicates that data has been written to the port.                                                                                                    |

**Table 3-3.** Signal Names Used in Timing Diagrams

| <b>Name</b> | <b>Type</b>          | <b>Description</b>                                                                                                    |
|-------------|----------------------|----------------------------------------------------------------------------------------------------|
| <b>INTR</b> | Output               | Interrupt Request—This signal becomes high when the<br>82C55A requests service during a data transfer. The<br>appropriate interrupt enable bits must be set to generate this<br>signal.                                                                   |
| $RD^*$      | Internal             | Read—This signal is the read signal generated from the control<br>lines of the computer I/O expansion bus.                                                                                                    |
| WR*         | Internal             | Write — This signal is the write signal generated from the<br>control lines of the computer I/O expansion bus.                                                                                                    |
| <b>DATA</b> | <b>Bidirectional</b> | Data Lines at the Specified Port—This signal indicates the<br>availability of data on the data lines at a port that is in the output<br>mode. If the port is in the input mode, this signal indicates when<br>the data on the data lines should be valid. |

**Table 3-3.** Signal Names Used in Timing Diagrams (Continued)

#### **Mode 1 Input Timing**

The timing specifications for an input transfer in mode 1 are as follows:

<span id="page-29-1"></span><span id="page-29-0"></span>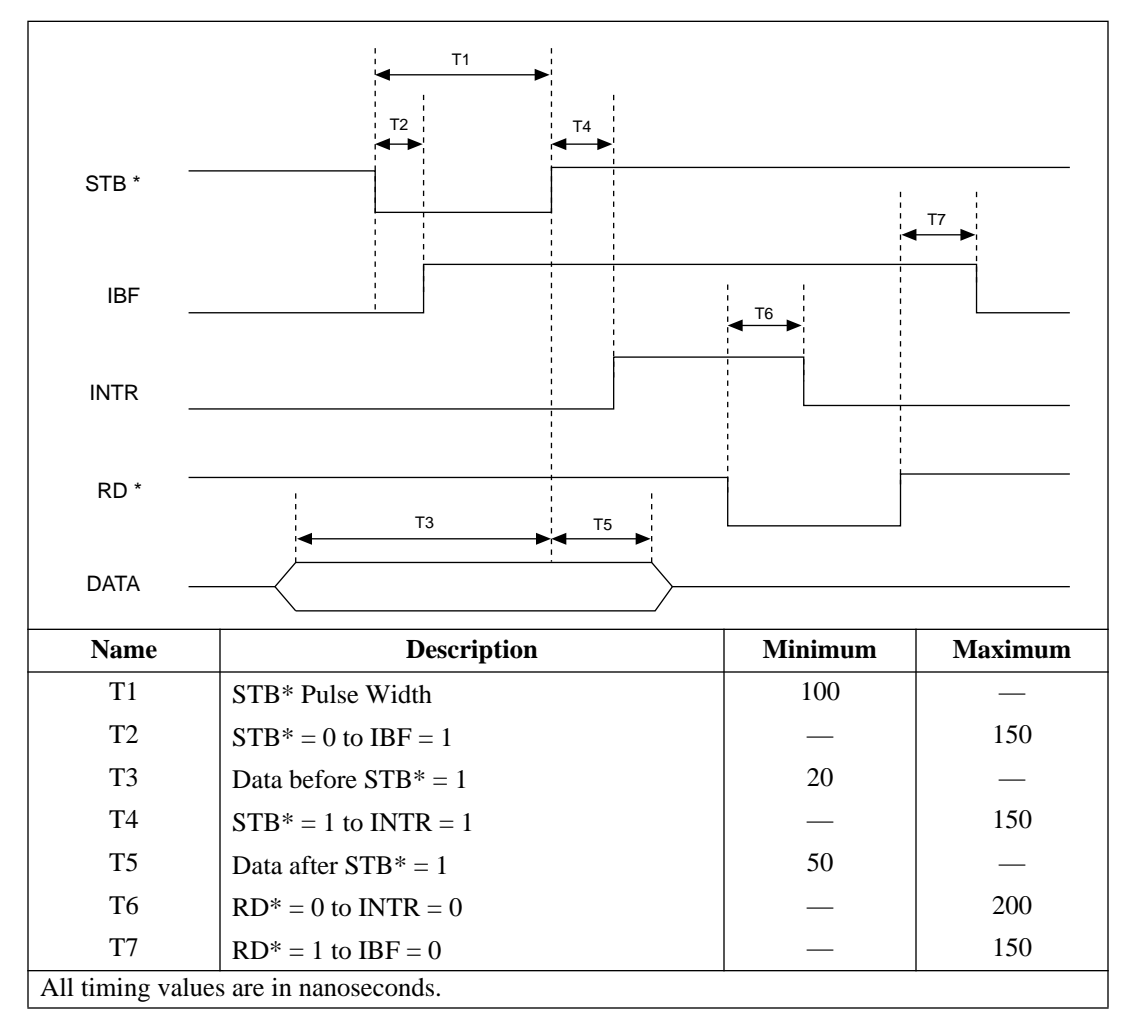

**Figure 3-4.** Timing Specifications for Mode 1 Input Transfer

#### **Mode 1 Output Timing**

The timing specifications for an output transfer in mode 1 are as follows:

<span id="page-30-1"></span><span id="page-30-0"></span>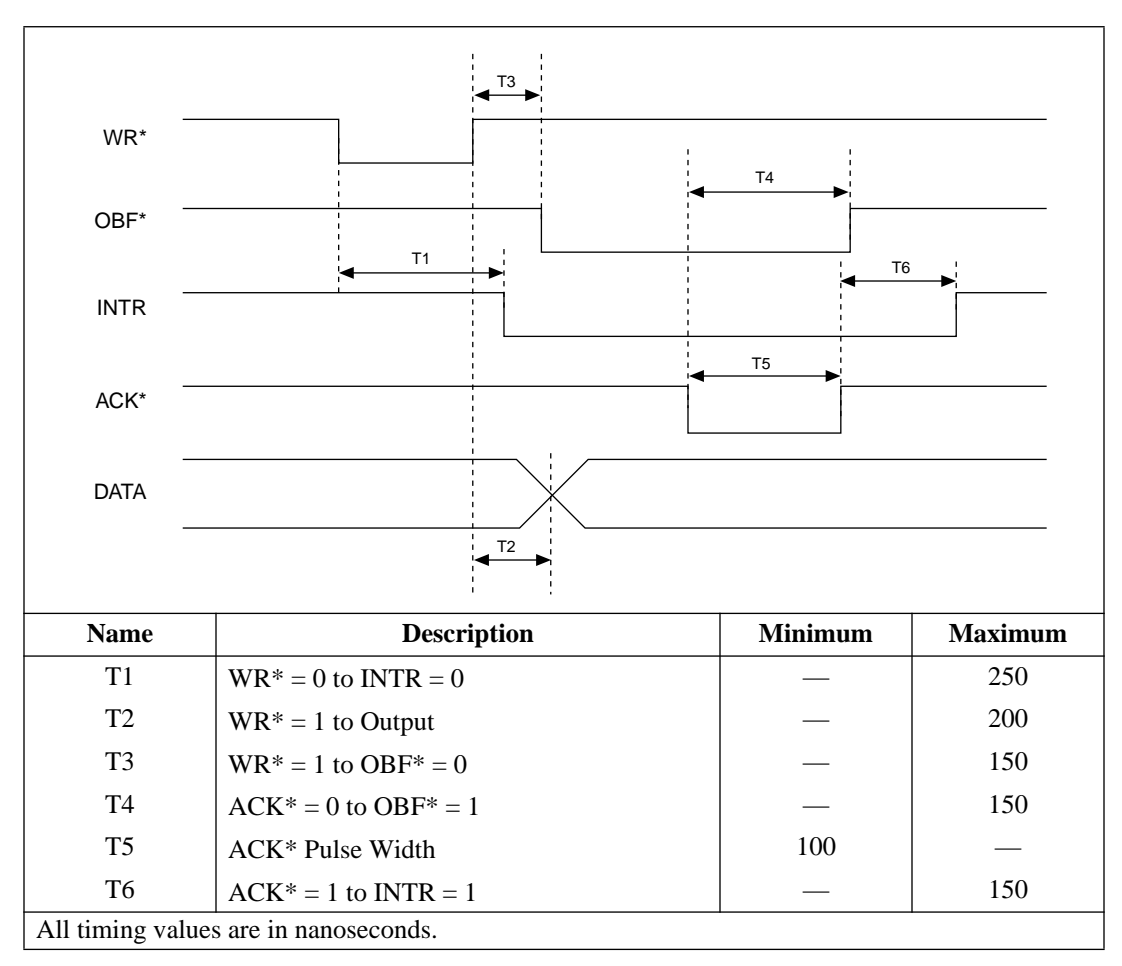

**Figure 3-5.** Timing Specifications for Mode 1 Output Transfer

#### **Mode 2 Bidirectional Timing**

The timing specifications for bidirectional transfers in mode 2 are as follows:

<span id="page-31-1"></span><span id="page-31-0"></span>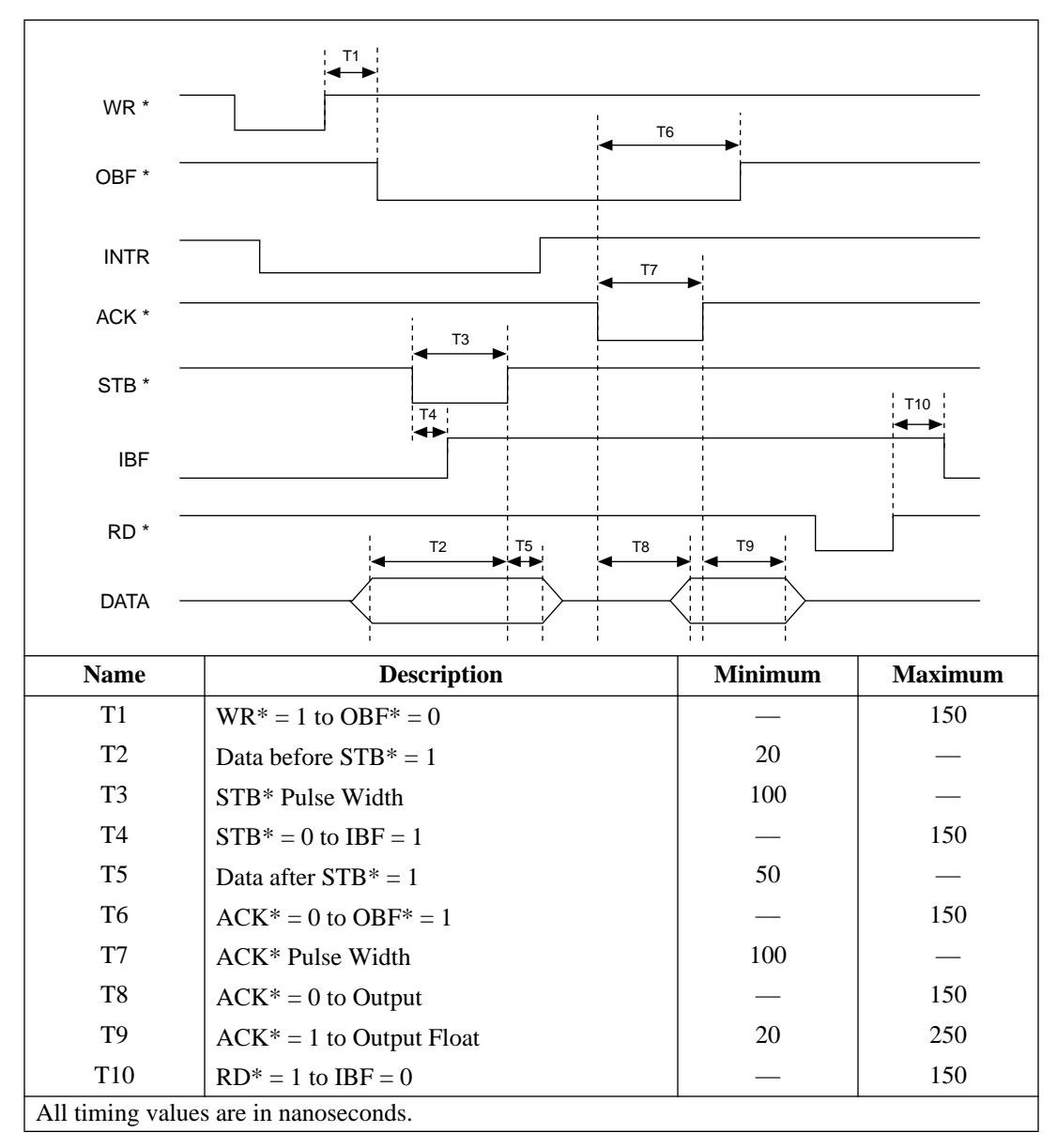

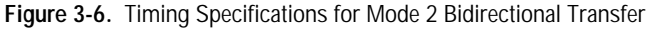

PCI-DIO-96 User Manual 3-12 *©* National Instruments Corporation

# <span id="page-32-0"></span>**Theory of Operation 4**

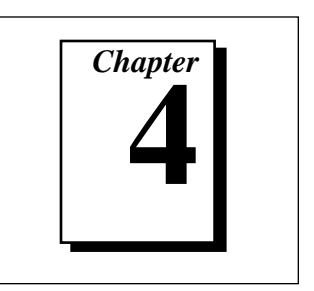

This chapter contains a functional overview of the PCI-DIO-96 and explains the operation of each functional unit comprising the PCI-DIO-96.

## **Functional Overview**

The block diagram in Figure [4-1](#page-33-2) illustrates the key functional components of the PCI-DIO-96 board.

<span id="page-33-2"></span><span id="page-33-1"></span><span id="page-33-0"></span>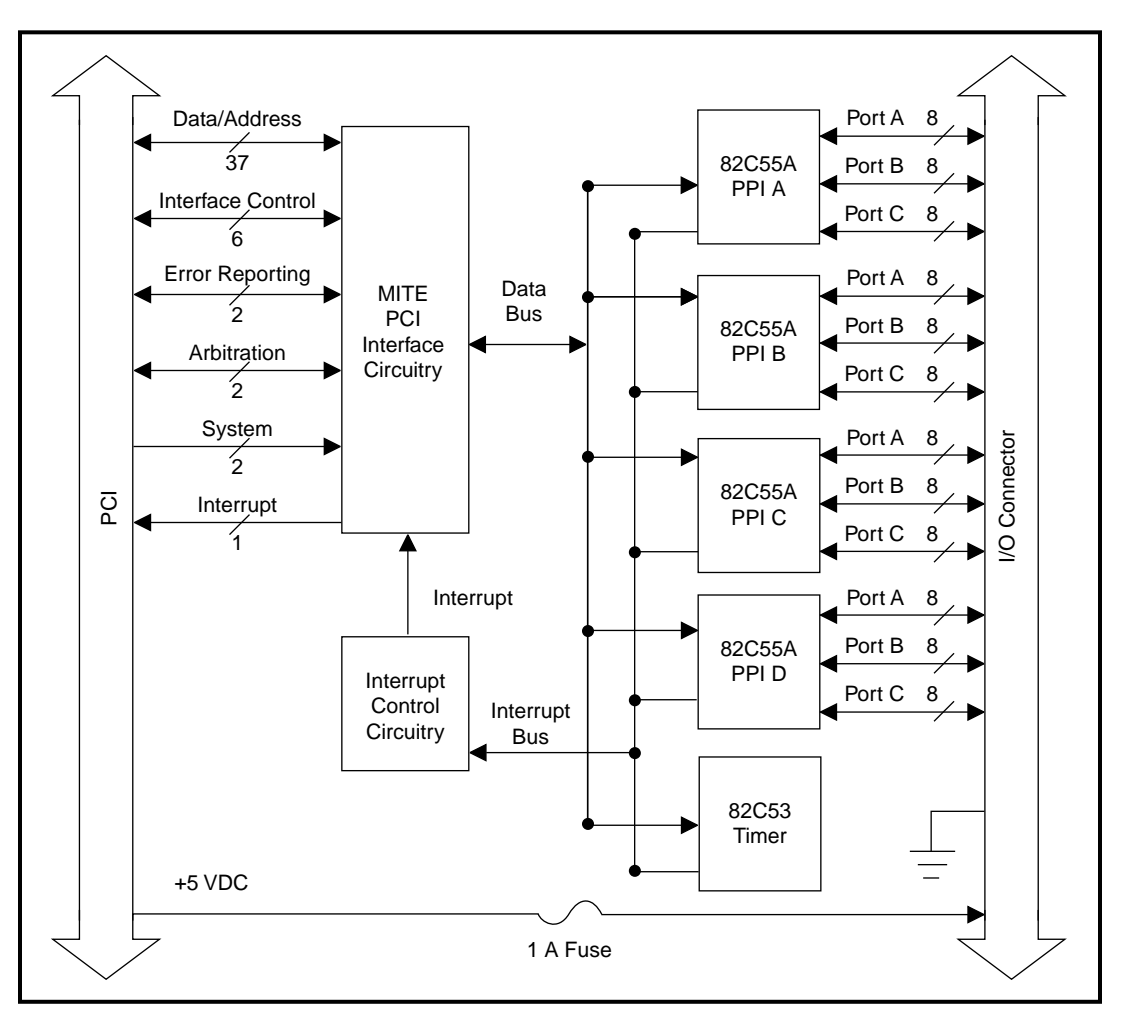

**Figure 4-1.** PCI-DIO-96 Block Diagram

#### **PCI Interface Circuitry**

The PCI-DIO-96 uses the MITE ASIC to communicate with the PCI bus. The MITE ASIC was designed by National Instruments specifically for data acquisition. The PCI-DIO-96 is fully compliant with Local Bus Specification 2.0.

The base memory address and interrupt level for the board are stored inside the MITE at power on. You do not need to set any switches or jumpers.

PCI-DIO-96 User Manual 4-2 *©* National Instruments Corporation

#### <span id="page-34-0"></span>**82C55A Programmable Peripheral Interface**

The four 82C55A PPI chips are the heart of the PCI-DIO-96. Each of these chips has 24 programmable I/O pins that represent three 8-bit ports: PA, PB, and PC. Each port can be programmed as an input or output port. The 82C55A has three modes of operation: simple I/O (mode 0), strobed I/O (mode 1), and bidirectional I/O (mode 2). In modes 1 and 2, the three ports are divided into two groups: group A and group B. Each group has eight data bits and four control and status bits from port C (PC). Modes 1 and 2 use handshaking signals from the computer to synchronize data transfers. Refer to [Chapter 6,](#page-46-1) *[Programming](#page-46-1)*, or to [Appendix B,](#page-72-1) *[MSM82C55A Data Sheet](#page-72-1)*, for more detailed information.

#### **82C53 Programmable Interval Timer**

The 82C53 programmable interval timer generates timed interrupt requests to your computer. The 82C53 has three 16-bit counters, which can each be used in one of six different modes. The PCI-DIO-96 uses two of the counters to generate interrupt requests; the third counter is not used and is not accessible. Refer to [Chapter 5](#page-36-1), *[Register Map and](#page-36-1)  [Description](#page-36-1)*, or to [Appendix C,](#page-73-1) *[MSM82C53 Data Sheet](#page-73-1)*, for more detailed information.

#### **Interrupt Control Circuitry**

Two software-controlled registers determine which devices, if any, generate interrupts. Each of the four 82C55A devices has two interrupt lines, PC3 and PC0, connected to the interrupt circuitry. The 82C53 device has two of its three counter outputs connected to the interrupt circuitry. Any of these 10 signals can interrupt the computer if the interrupt circuitry is enabled and the corresponding enable bit is set. See [Chapter 5,](#page-36-1) *[Register Map and Description](#page-36-1)*, for more information. Normally, the handshaking circuitry controls PC3 and/or PC0 of the 82C55A devices; however, you can configure either of these two lines for input and then use them as external interrupts. An interrupt occurs on the signal line low-to-high transition.

Refer to [Chapter 5,](#page-36-1) *[Register Map and Description](#page-36-1)*, [Chapter 6](#page-46-1), *[Programming](#page-46-1)*, [Appendix B](#page-72-1), *[MSM82C55A Data Sheet](#page-72-1)*, or [Appendix C,](#page-73-1) *[MSM82C53 Data Sheet](#page-73-1)*, for more detailed information concerning interrupts.

*©* National Instruments Corporation 4-3 PCI-DIO-96 User Manual

<span id="page-35-0"></span>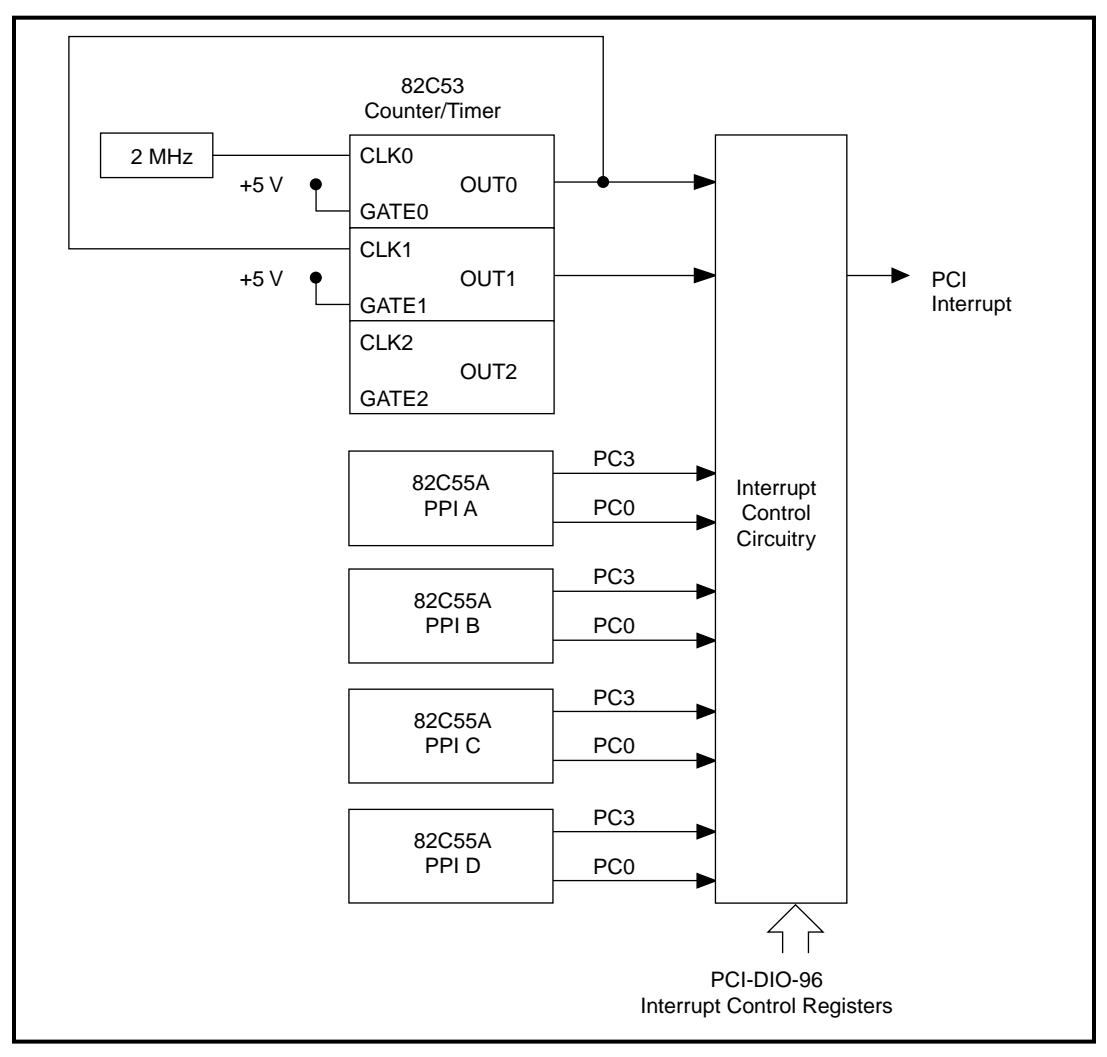

The block diagram in Figure 4-2 illustrates the PCI-DIO-96 interrupt control circuitry.

**Figure 4-2.** PCI-DIO-96 Interrupt Control Circuitry Block Diagram
# <span id="page-36-0"></span>**5 Register Map and Description**

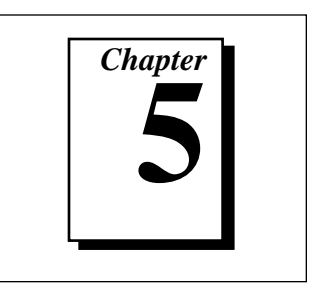

This chapter describes in detail the address and function of each PCI-DIO-96 register.

**Note:** *If you plan to use a programming software package such as*  ℾဲ *ComponentWorks, LabVIEW, LabWindows/CVI, or NI-DAQ with your PCI-DIO-96 board, you need not read this chapter.*

### **Introduction**

The three 8-bit ports of the 82C55A are divided into two groups of 12 signals: group A and group B. One 8-bit control word selects the mode of operation for each group. The group A control bits configure port A  $(A<7.0)$  and the upper 4 bits (nibble) of port C (C $<7.4$ ). The group B control bits configure port B  $(B<7.0)$  and the lower nibble of port  $C (C<3.0)$ . These configuration bits are defined in the section *[Register Description for the 82C55A](#page-38-0)* later in this chapter. Because there are four 82C55A PPI devices on the board, they are referenced as PPI A, PPI B, PPI C, and PPI D when differentiation is required.

The three 16-bit counters of the 82C53 are accessed through individual data ports and controlled by one 8-bit control word. The control word selects how the counter data ports are accessed and what mode the counter uses. The configuration bits are defined in the section *[Register](#page-40-0)  [Description for the 82C53](#page-40-0)* later in this chapter.

In addition to the 82C55A and 82C53 devices, there are two registers that select which onboard signals are capable of generating interrupts. There are two interrupt signals from each of the four 82C55A devices and two interrupt signals from the 82C53 device. Individual enable bits select which of these 10 signals can generate interrupts. Also, a master enable signal determines whether the board can actually send a request to the computer. The configuration bits for these registers are defined in the section *[Register Description for the Interrupt Control Registers](#page-41-0)* later in this chapter.

*©* National Instruments Corporation 5-1 PCI-DIO-96 User Manual

# <span id="page-37-0"></span>**Register Map**

Table 5-1 lists the address map for the PCI-DIO-96.

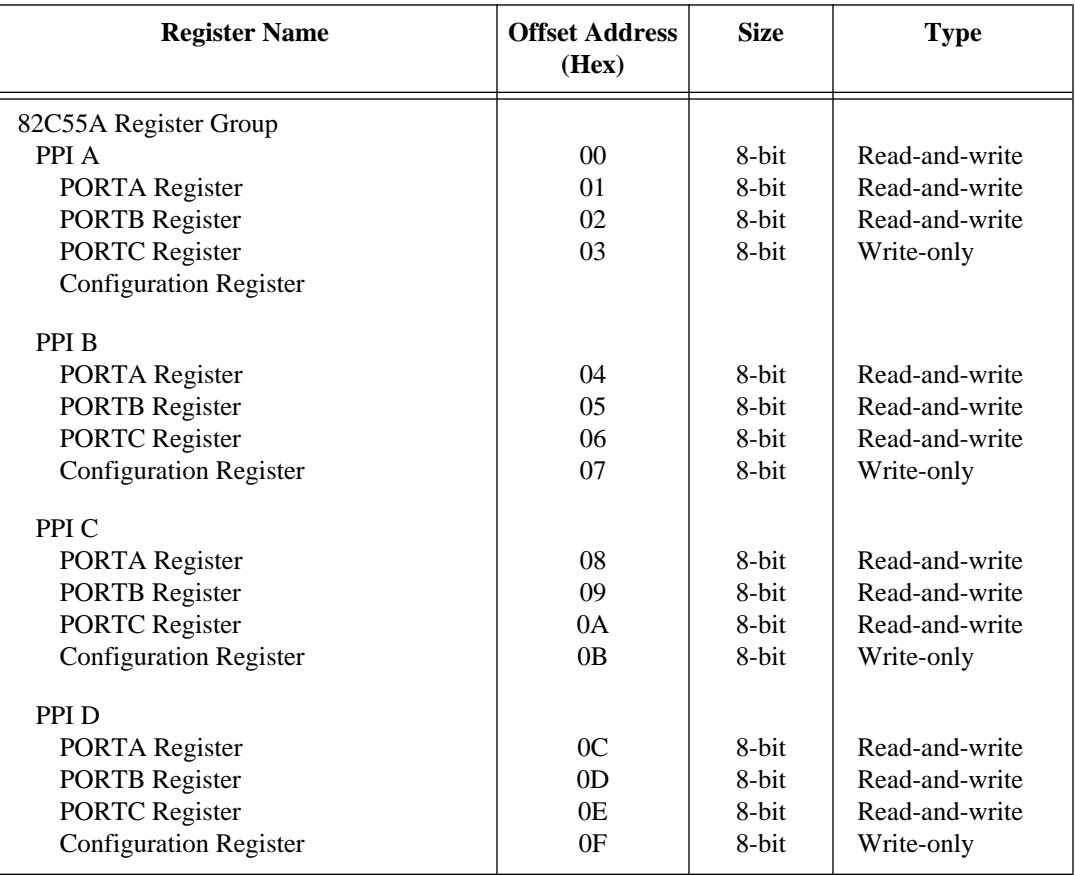

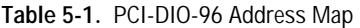

<span id="page-38-0"></span>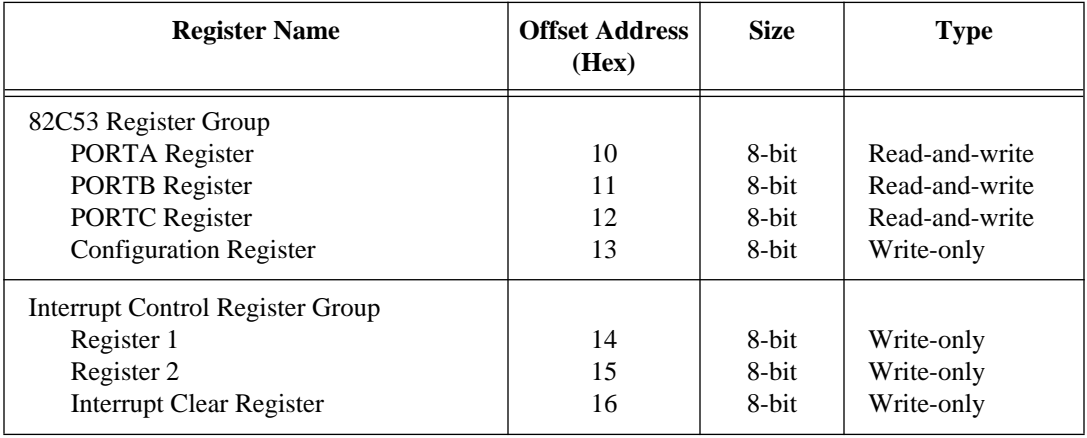

**Table 5-1.** PCI-DIO-96 Address Map (Continued)

### **Register Descriptions**

The register descriptions for the devices used on the PCI-DIO-96 are given on the pages that follow. The register description bits labeled with an *X* indicate *don't care bits*. Always write a 0 to these bits.

#### **Register Description Format**

The remainder of this section discusses each of the PCI-DIO-96 registers in the order shown in Table [5-1.](#page-37-0) Each register group is introduced, followed by a detailed bit description of each register. Individual register descriptions give the address (in hexadecimal), type, data size, and bit map of the register, followed by a description of each bit.

The register bit map shows a diagram of the register with the MSB (bit 7) shown on the left, and the LSB (bit 0) shown on the right. A rectangle with the bit name inside represents each bit.

The bit map for the Interrupt Clear Register states *not applicable, no bits used*. The data is ignored when you write to this register; therefore, any bit pattern will suffice.

### **Register Description for the 82C55A**

Figur[e 5-1](#page-39-0) shows the two control word formats used to completely program the 82C55A. The control word flag (bit 7) determines which control word format is being programmed. When the control word flag

*©* National Instruments Corporation 5-3 PCI-DIO-96 User Manual

is 1, bits 6 through 0 select the I/O characteristics of the 82C55A ports. These bits also select the mode in which the ports are operating; that is, mode 0, mode 1, or mode 2. When the control word flag is 0, bits 3 through 0 select the bit set/reset format of port C.

<span id="page-39-0"></span>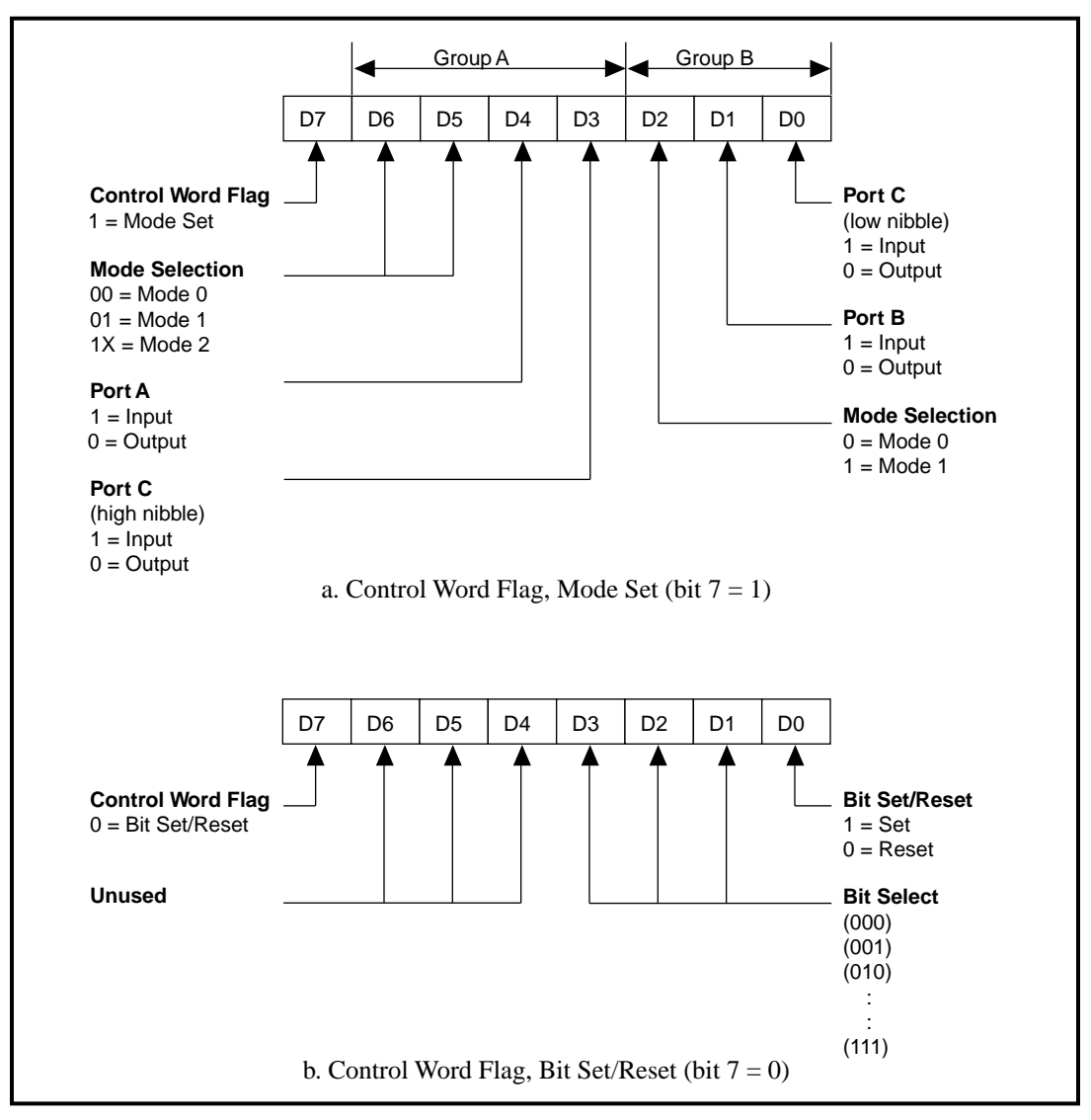

**Figure 5-1.** Control Word Formats for the 82C55A

PCI-DIO-96 User Manual 5-4 *©* National Instruments Corporation

Table 5-2 shows the control words for setting or resetting each bit in port C. Notice that bit 7 of the control word is cleared when programming the set/reset option for the bits of port C.

<span id="page-40-0"></span>

| <b>Bit Number</b> | <b>Bit Set</b><br><b>Control Word</b> | <b>Bit Reset</b><br><b>Control Word</b> | <b>Bit Set or Reset</b><br>in Port C |
|-------------------|---------------------------------------|-----------------------------------------|--------------------------------------|
| $\Omega$          | $0$ xxx $0001$                        | $0$ xxx $0000$                          | xxxxxxxb                             |
| 1                 | $0$ xxx $0011$                        | $0$ xxx $0010$                          | xxxxxxbx                             |
| $\mathfrak{D}$    | $0$ xxx $0101$                        | $0$ xxx $0100$                          | xxxxxbxx                             |
| 3                 | $0$ xxx $0111$                        | $0$ xxx $0110$                          | xxxxbxxx                             |
| $\overline{4}$    | $0$ xxx $1001$                        | $0$ xxx $1000$                          | xxxbxxxx                             |
| 5                 | $0$ xxx $1011$                        | $0$ xxx $1010$                          | xxbxxxxx                             |
| 6                 | $0$ xxx $1101$                        | $0$ xxx $1100$                          | xbxxxxxx                             |
| 7                 | $0$ xxx $1111$                        | $0$ xxx $1110$                          | bxxxxxxx                             |

**Table 5-2.** Port C Set/Reset Control Words

### **Register Description for the 82C53**

Figur[e 5-2](#page-41-0) shows the control word format used to completely program the 82C53. Bits 7 and 6 of the control word select the counter to be programmed. Bits 5 and 4 select the mode by which the count data is written to and read from the selected counter. Bits 3, 2, and 1 select the mode for the selected counter. Bit 0 selects whether the counter counts in binary or BCD format.

<span id="page-41-0"></span>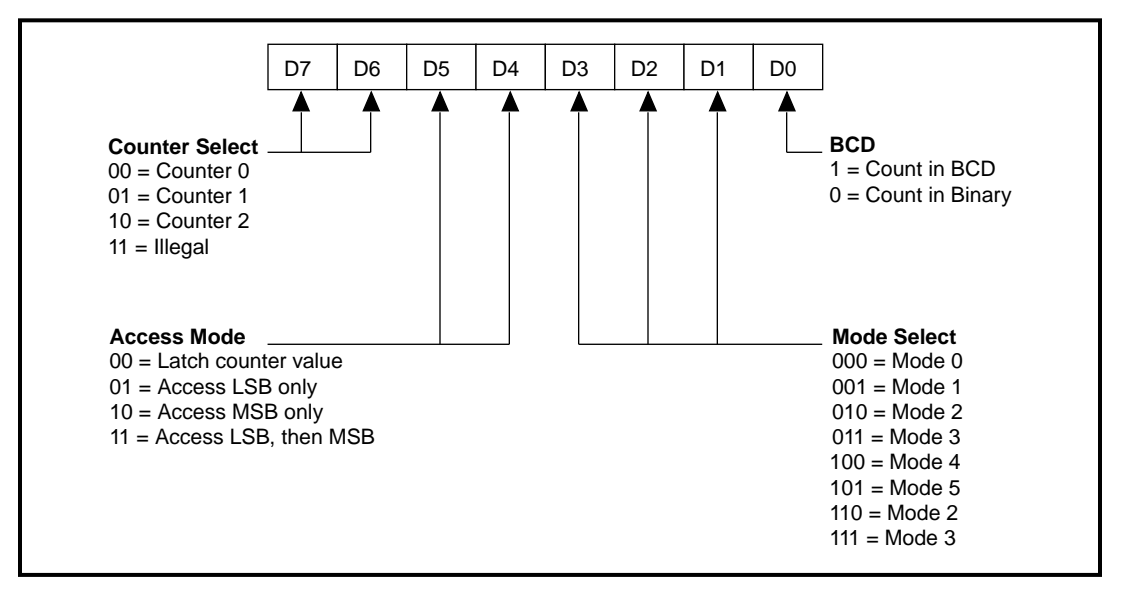

**Figure 5-2.** Control Word Format for the 82C53

#### **Register Description for the Interrupt Control Registers**

There are two interrupt control registers on the PCI-DIO-96. One of these registers has individual enable bits for the two interrupt lines from each of the 82C55A devices. The other register has a master interrupt enable bit and two bits for the timed interrupt circuitry. Of the latter two bits, one bit enables counter interrupts, while the other selects counter 0 or counter 1. The bit maps and signal definitions are listed in this chapter.

### **Interrupt Control Register 1**

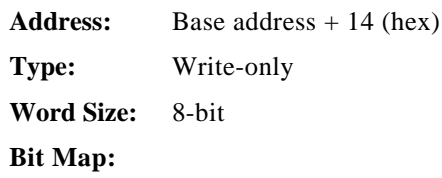

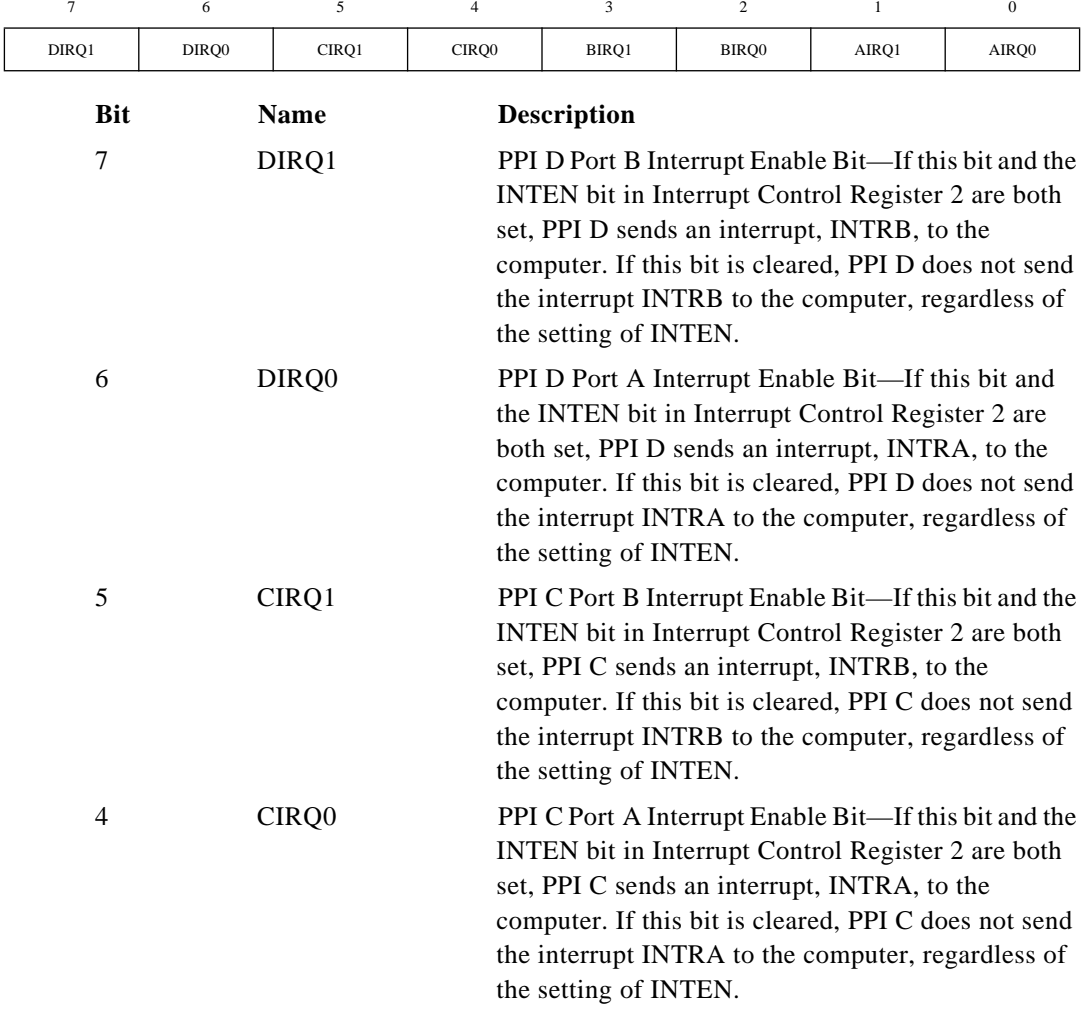

*©* National Instruments Corporation 5-7 PCI-DIO-96 User Manual

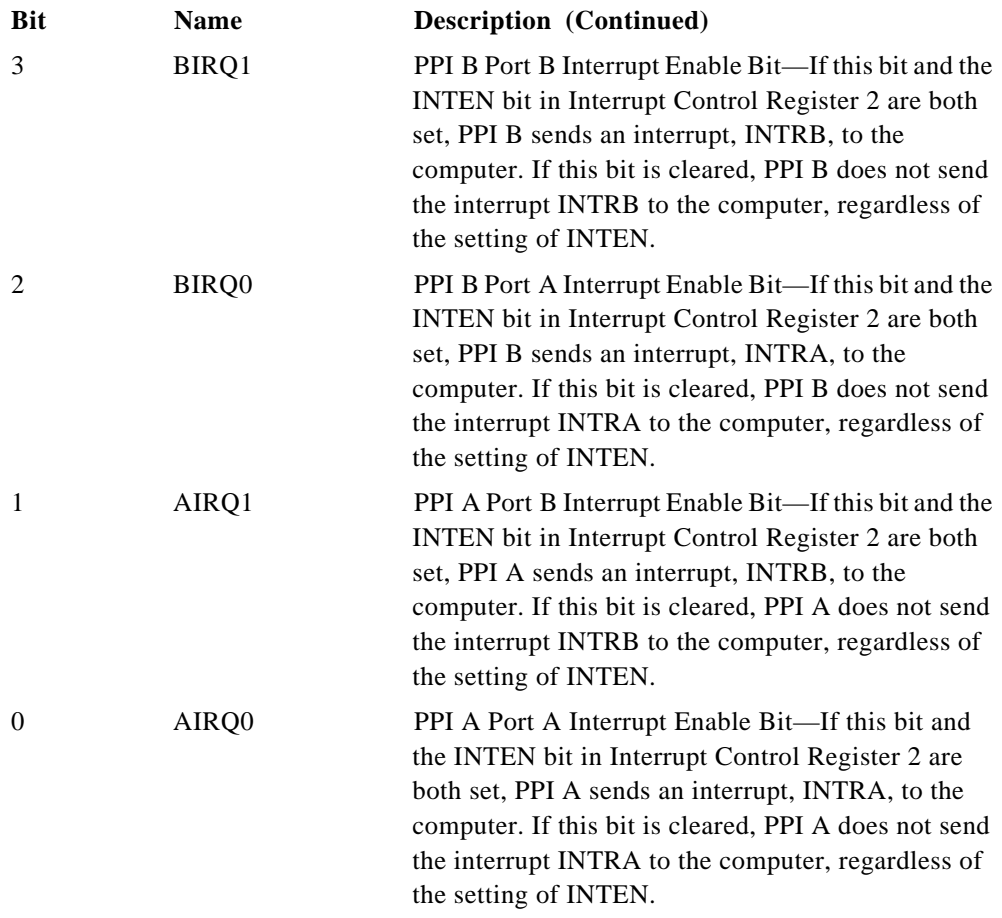

### **Interrupt Control Register 2**

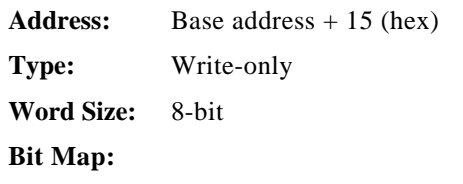

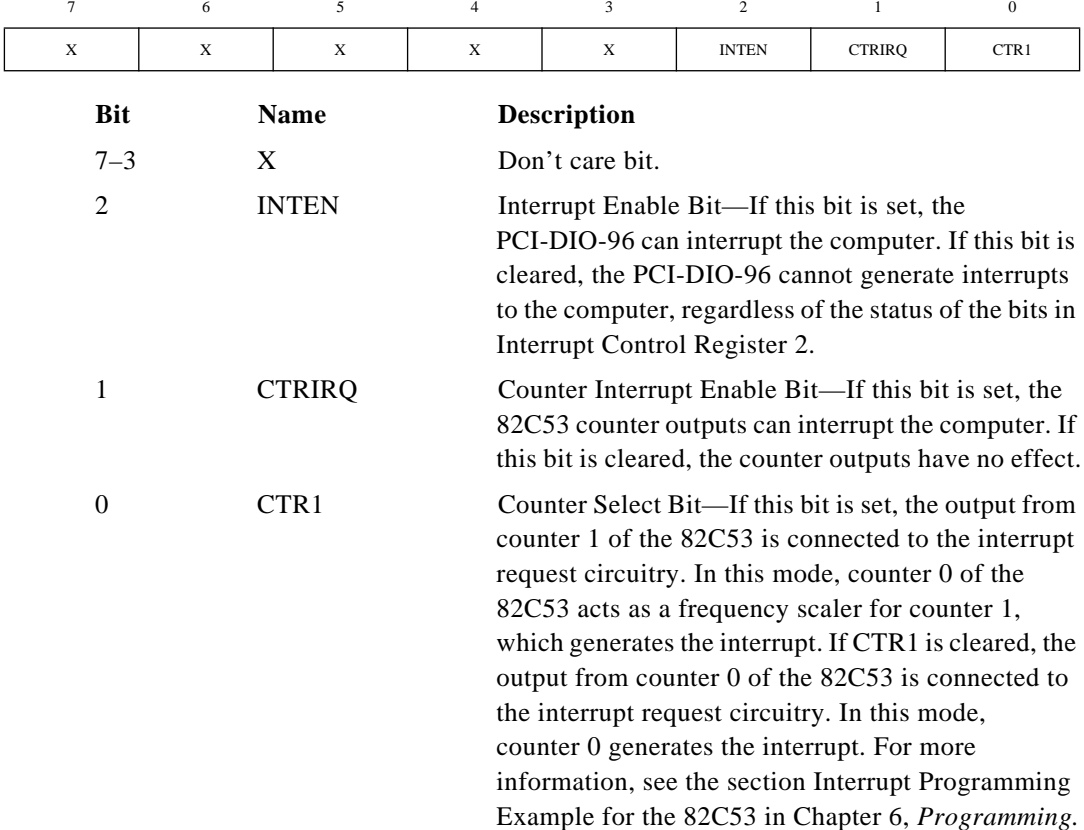

*©* National Instruments Corporation 5-9 PCI-DIO-96 User Manual

#### **Interrupt Clear Register**

The interrupt clear register has no bits associated with it. Use this register to reset the state of the interrupt request signal once the interrupt routine has been entered. To clear the interrupt, perform an 8-bit write to this register address; the data is irrelevant.

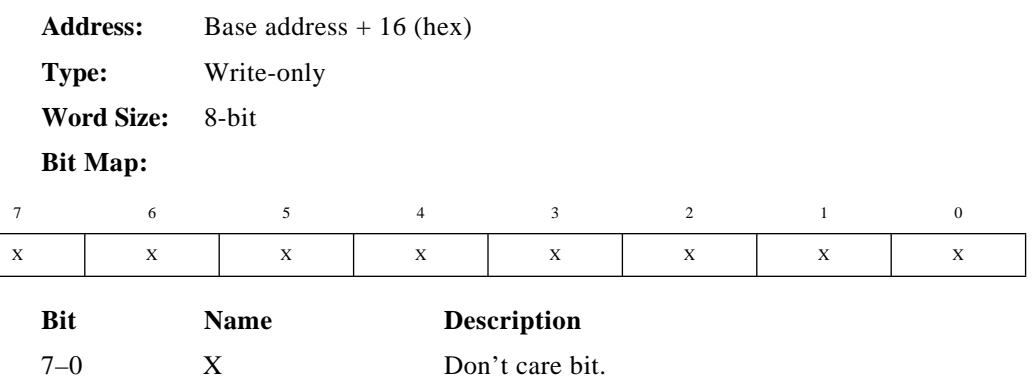

# <span id="page-46-0"></span>**Programming 6**

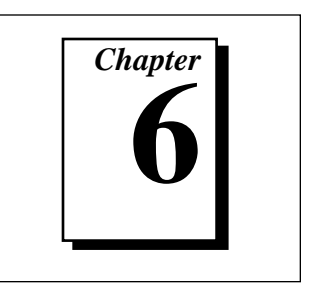

This chapter contains instructions on how to operate the PCI-DIO-96 circuitry, and examples of the programming steps necessary to execute an operation. If you are not using NI-DAQ, you must first initialize your board. The initialization steps are unique for PC and Macintosh users, so refer to the section pertaining to your platform.

Programming the PCI-DIO-96 involves writing to and reading from registers on the board. You will find a listing of these registers in [Chapter 5,](#page-36-0) *[Register Map and Description](#page-36-0)*, of this manual.

# **PCl Local Bus**

The PCI-DIO-96 is fully compatible with the *PCI Local Bus Specification*, *Version 2.1*, from the PCI Special Interest Group (SIG). The PCI Local Bus is a high performance, 32-bit bus with multiplexed address and data lines. The PCI system arbitrates and assigns resources through software, freeing you from manually setting switches and jumpers. Bus-related resources must be configured before you attempt to execute a register-level program. This entails assigning a base address and interrupt channel to the PCI-DIO-96.

You can use PCI local bus boards on both PC-compatible and Macintosh computers. However, due to the differences in those systems, configuration will be different and performed through different versions of NI-DAQ.

# **Programming Examples**

The programming examples in this section demonstrate the programming steps needed to perform several different operations. The instructions are language independent; that is, they tell you to read or write a given register or to detect if a given bit is set or cleared, without presenting the actual code. The information given is not intended to be used without proper modification in a practical solution.

*©* National Instruments Corporation 6-1 PCI-DIO-96 User Manual

Before you can implement any of the examples into a real application, you must know the base memory address for your board. To generate and process any interrupts, you must write and install an applicable interrupt service routine.

#### **Note:** *In this chapter all numbers preceded by 0x are hexadecimal*

Common terms that you will see used in the programming examples are listed below:

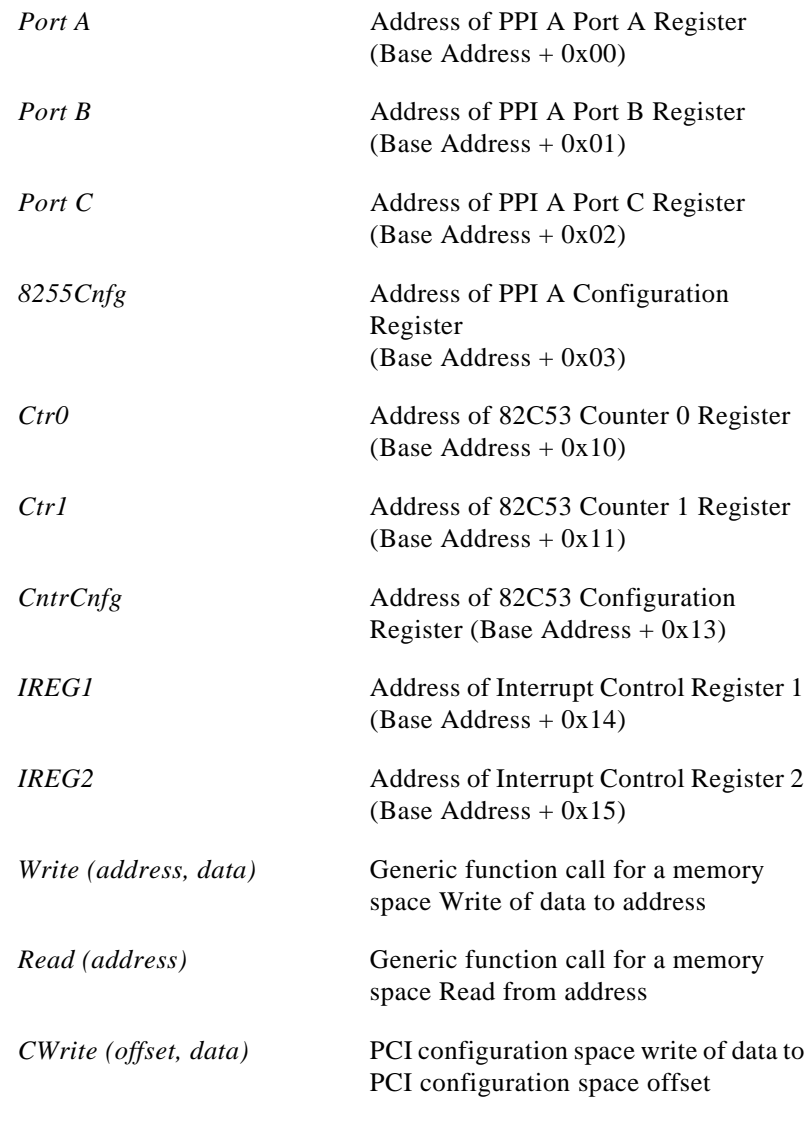

 $\Box$ 

PCI-DIO-96 User Manual 6-2 *©* National Instruments Corporation

#### **PCI Initialization for the PC**

To program at the register level without NI-DAQ, you must know the PCI-DIO-96 base memory address and install an interrupt handler to generate interrupts. Writing an interrupt handler is solely left to you and is not discussed in this manual. The PCI-DIO-96 uses the MITE Application Specific Integrated Circuit (ASIC) chip as the PCI bus interface. National Instruments designed this ASIC specifically for data acquisition. In order for the board to operate properly this chip must be configured. Ordinarily, NI-DAQ performs this function, but if you are not using NI-DAQ, then you must configure the MITE ASIC chip. The following sections explain how to accomplish this. The references made about PCI  $BIOS<sup>1</sup>$  calls are left to you to implement.

In order to configure the MITE chip you must first write an algorithm that finds and stores all configuration information about the PCI-DIO-96. You can do this by using PCI BIOS calls to search PCI configuration space for the National Instruments vendor ID (0x1093) and PCI-DIO-96 device ID (0x0160). If a board is found, the algorithm stores all the board's configuration information into a data structure. Base Address Register 0 (BAR0) corresponds to the base address of the MITE, while Base Address Register 1 (BAR1) is the base address of the board registers. The size of each of these windows is 4 KB. Both addresses will most likely be mapped above 1 MB in the memory map. This means that in order to communicate with the board you must know how to perform memory cycles to extended memory. Information is provided to re-map the board under 1 MB in the memory map, which makes communicating with the board simpler. PCI BIOS read and write calls are used to accomplish this. Use the pseudocode in this section to re-map the board below 1 MB. If you choose not to re-map the board, you must still perform Steps 4 and 5. All values in this example are 32 bits.

- 1. Write the address to which you want to re-map the MITE to *PCI configuration space offset 0x10 (BAR0)*.
- 2. Write the value *0x0000aeae* to offset *0x340* from the new MITE address.
- 3. Write the address to which you want to re-map the board to *PCI configuration space offset 0x14 (BAR1)*.

*©* National Instruments Corporation 6-3 PCI-DIO-96 User Manual

<sup>1.</sup> You can obtain more information on PCI BIOS calls from the PCI SIG on the World Wide Web.

4. Create the window data value by masking the new board address: window data value = ((0xffffff00 *and* new board address) *or* (0x00000080))

If you are not remapping the board, then the new board address is the value in *BAR1*.

5. Write the window data value to offset 0xc0 from the new MITE address.

If you are not remapping the board, then the new MITE address is the value in *BAR0*.

The following pseudocode re-maps the MITE to memory address *0xd0000* and the board to memory address *0xd1000*.

```
CWrite(0x10, 0x000d0000)
Write(0xd0340,0x0000aeae)
CWrite(0x14,0x000d1000)
Write(0xd00c0,0x000d1080)
```
The new base address for the PCI-DIO-96 would now be *0xd1000*, for this example. It is important that the memory range to which you re-map the board is not being used by another device or system resource. You can exclude this memory from use with a memory manager.

#### **PCI Initialization for the Macintosh**

### **Programming Options**

To program at the register level, you must know the PCI-DIO-96 base memory address and you must install an interrupt handler to generate interrupts. Both of these operations are difficult tasks. To make this process easier, National Instruments provides a driver toolkit and additional NI-DAQ functions to perform these operations.

You have three options to program the PCI-DIO-96. The following sections describe these options.

#### **Using NI-DAQ and the Driver Toolkit**

Included on the NI-DAQ installation media is a toolkit for creating plug-in drivers for most of the devices which NI-DAQ controls. Using this toolkit, you can write a plug-in driver for your PCI board, but continue to use NI-DAQ for any other boards that are installed in your

system. When you develop a driver using the toolkit, your driver plug-in has access to all the information and support functions it needs to control the device and respond to interrupts. When you use the toolkit, your application is divided into two parts—a driver and an interface to the driver. You use the driver to control the hardware and the interface to control the driver. You can install the driver toolkit by launching the NI-DAQ installer, choosing the alternate installations option (see the installer for help), and dragging the toolkit icon to your disk. Documentation for the toolkit is included in the toolkit.

#### **Performing Simple Accesses**

To perform simple input and output using your PCI board without using the drivers included in NI-DAQ or writing your own drivers, you can use the Get\_DAQ\_Device\_Info call to do simple accesses with the board. If you want to use interrupts, you must work directly with the Macintosh Operating System (OS), and you could inadvertently corrupt portions of NI-DAQ. Therefore, National Instruments recommends this option only if you are not generating interrupts. If you need or want to use interrupts, either use the driver toolkit mentioned earlier or develop your own method.

#### **Developing Your Own Interrupt Method**

National Instruments does not support developing your own interrupt method. To do this, consult the following documents:

- *Designing PCI Cards and Drivers for Power Macintosh Computers*
- *Inside Macintosh: Devices*
- *Inside Macintosh: Memory*
- *Inside Macintosh: Operating System Utilities*
- *Inside Macintosh: Processes*
- *Inside Macintosh: Power PC System Software*

Because NI-DAQ has not configured your board, you will need to perform the following code sequence to activate the board. Using the documents listed above, you must retrieve the deviceNode parameter from the Name Registry.

```
#include<pci.h>
void *configureCard(RegEntryIDPtr deviceNode);
void *configureCard
      ( RegEntryIDPtrdeviceNode
```

```
)
{ unsigned short pciCommandRegister;
   unsigned long cardBaseAddress,
                   miteBaseAddress;
   // configure the i/o space of the board such
   // that it is memory mapped.
   ExpMgrConfigReadWord(deviceNode,
       ((LogicalAddress) 0x00000004L),
   &pciCommandRegister);
   ExpMgrConfigWriteWord(deviceNode,
       ((LogicalAddress) 0x00000004L),
       (pciCommandRegister | 0x0002));
   // get the base addresses for the board.
   ExpMgrConfigReadLong(deviceNode,
      ((LogicalAddress) 0x00000010L), 
      &miteBaseAddress);
   ExpMgrConfigReadLong(deviceNode,
      ((LogicalAddress) 0x00000014L),
      &cardBaseAddress);
   // activate the standard i/o window.
   *((unsigned long *) (miteBaseAddress + 
      0 \times 0000000c0L) =
      EndianSwap32Bit(((cardBaseAddress & 
      0xffffff00L) | 0x00000080L));
   // return the base address of the board.
   return ((void *) cardBaseAddress);
```
#### **Port Identification**

}

This manual refers to each port as A, B, and C and each PPI (82C55A) as A, B, C, and D. NI-DAQ and LabVIEW documentation use numbers to identify each port and PPI. For example, this manual uses PPI A port A to refer to port A of the 82C55A identified as PPI A. NI-DAQ, LabWindows/CVI, LabVIEW, or other application software documentation, however, refer to this port as *0*. Tabl[e 6-1](#page-52-0) shows the correlation between the different port names.

PCI-DIO-96 User Manual 6-6 *©* National Instruments Corporation

<span id="page-52-0"></span>

| ComponentWorks, LabVIEW,<br>LabWindows/CVI, and NI-DAQ | <b>PCI-DIO-96 User Manual</b> |
|--------------------------------------------------------|-------------------------------|
|                                                        | PPI A Port A                  |
|                                                        | PPI A Port B                  |
| $\mathfrak{D}$                                         | PPI A Port C                  |
| 3                                                      | PPI B Port A                  |
| 4                                                      | PPI B Port B                  |
| 5                                                      | PPI B Port C                  |
| 6                                                      | PPI C Port A                  |
|                                                        | PPI C Port B                  |
| 8                                                      | PPI C Port C                  |
| 9                                                      | PPI D Port A                  |
| 10                                                     | PPI D Port B                  |
| 11                                                     | PPI D Port C                  |

**Table 6-1.** Port Identification

This manual also differs from the NI-DAQ, ComponentWorks, LabWindows/CVI, and LabVIEW documentation by using different terminology to describe the 82C55A configurations. Refer to *[Port C Pin](#page-24-0)  [Assignments](#page-24-0)* in [Chapter 3,](#page-20-0) *[Signal Connections](#page-20-0)*, for more information.

## **Programming Considerations for the 82C55A**

#### **Modes of Operation**

The three basic modes of operation for the 82C55A are as follows:

- Mode 0—Basic I/O
- Mode 1-Strobed I/O
- Mode 2—Bidirectional bus

The 82C55A also has a single bit set/reset feature for port C, which is programmed by the 8-bit control word. For additional information, refer to [Appendix B](#page-72-0), *[MSM82C55A Data Sheet](#page-72-0)*.

#### **Mode 0**

This mode can be used for simple input and output operations for each port. No handshaking is required; a specified port simply writes to or reads from data.

*©* National Instruments Corporation 6-7 PCI-DIO-96 User Manual

Mode 0 has the following features:

- Two 8-bit ports (A and B) and two 4-bit ports (upper and lower nibbles of port C).
- Any port can be input or output.
- Outputs are latched, but inputs are not latched.

#### **Mode 1**

This mode transfers data that is synchronized by handshaking signals. Ports A and B use the eight lines of port C to generate or receive the handshake signals. This mode divides the ports into two groups (group A and group B) and includes the following features:

- Each group contains one 8-bit data port (port A or port B) and one 4-bit control/data port (upper or lower nibble of port C).
- The 8-bit data ports can be either input or output; both are latched.
- The 4-bit ports are used for control and status of the 8-bit data ports.
- Interrupt generation and enable/disable functions are available.

#### **Mode 2**

This mode can be used for communication over a bidirectional 8-bit bus. Handshaking signals are used in a manner similar to mode 1. Mode 2 is available for use in group A only (port A and the upper nibble of port C). Other features of this mode include the following:

- One 8-bit bidirectional port (port A) and a 5-bit control/status port (port C).
- Latched inputs and outputs.
- Interrupt generation and enable/disable functions.

#### **Single Bit Set/Reset Feature**

Any of the eight bits of port C can be set or reset with one control word. This feature generates control signals for port A and port B when these ports are operating in mode 1 or mode 2.

#### **Mode 0–Basic I/O**

You can use mode 0 for simple I/O functions (no handshaking) for each of the three ports and assign each port as an input or an output port. Table [6-2](#page-54-0) shows the 16 possible I/O configurations. Notice that bit 7 of the control word is set when programming the mode of operation for each port.

<span id="page-54-0"></span>

|                                                      |                                     | <b>Group A</b> |            | <b>Group B</b> |            |  |
|------------------------------------------------------|-------------------------------------|----------------|------------|----------------|------------|--|
| <b>Number</b>                                        | <b>Control Word</b><br>Bit 76543210 | Port A         | Port $C^1$ | Port B         | Port $C^2$ |  |
| $\boldsymbol{0}$                                     | 10000000                            | Output         | Output     | Output         | Output     |  |
| 1                                                    | 10000001                            | Output         | Output     | Output         | Input      |  |
| $\overline{2}$                                       | 10000010                            | Output         | Output     | Input          | Output     |  |
| 3                                                    | 10000011                            | Output         | Output     | Input          | Input      |  |
| 4                                                    | 10001000                            | Output         | Input      | Output         | Output     |  |
| 5                                                    | 10001001                            | Output         | Input      | Output         | Input      |  |
| 6                                                    | 10001010                            | Output         | Input      | Input          | Output     |  |
| 7                                                    | 10001011                            | Output         | Input      | Input          | Input      |  |
| 8                                                    | 10010000                            | Input          | Output     | Output         | Output     |  |
| 9                                                    | 10010001                            | Input          | Output     | Output         | Input      |  |
| 10                                                   | 10010010                            | Input          | Output     | Input          | Output     |  |
| 11                                                   | 10010011                            | Input          | Output     | Input          | Input      |  |
| 12                                                   | 10011000                            | Input          | Input      | Output         | Output     |  |
| 13                                                   | 10011001                            | Input          | Input      | Output         | Input      |  |
| 14                                                   | 10011010                            | Input          | Input      | Input          | Output     |  |
| 15                                                   | 10011011                            | Input          | Input      | Input          | Input      |  |
| Upper nibble of port C<br>$2$ Lower nibble of port C |                                     |                |            |                |            |  |

**Table 6-2.** Mode 0 I/O Configurations

### **Mode 0 Basic I/O Programming Example**

The following example shows how to configure PPI A for mode 0 input and output.

```
Write (8255Cnfg,0x80) Set mode 0—ports A, B, and C 
                       are outputs
Write (PortA, Data) Write data to port A
Write (PortB, Data) Write data to port B
Write (PortC, Data) Write data to port C
Write (8255Cnfg,0x90) Set mode 0—port A is Input;
                       ports B and C are outputs
Write (PortB, Data) Write data to port B
Read (PortA) Read data from port A
```
### **Mode 1–Strobed Input**

 $\mathbb{T}$ 

#### **Note:** *For mode 1 examples, you must configure the don't care bits appropriately in the control word if you want to use the other ports in combination with the example.*

In mode 1, the digital I/O bits are divided into two groups: group A and group B. Each of these groups contains one 8-bit port and one 4-bit control/data port. The 8-bit port can be either an input or an output port, and the 4-bit port is used for control and status information for the 8-bit port. The transfer of data is synchronized by handshaking signals in the 4-bit port.

The control word written to the Configuration Register to configure port A for input in mode 1 is shown in Figure 6-1. You can use bits PC6 and PC7 of port C as extra input or output lines.

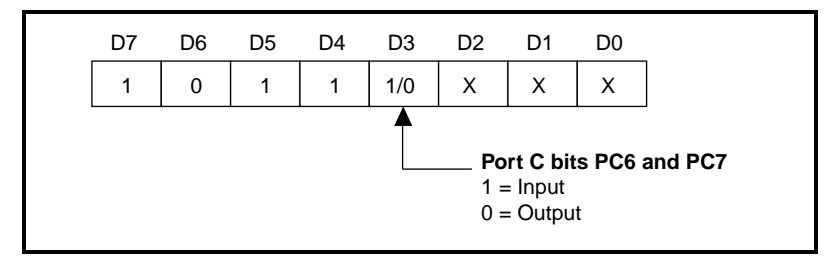

**Figure 6-1.** Control Word to Configure Port A for Mode 1 Input

Figure 6-2 shows the control word written to the Configuration Register to configure port B for input in mode 1. Notice that port B does not have extra input or output lines from port C.

|  |  |  | D7 D6 D5 D4 D3 D2 D1 D0                              |  |
|--|--|--|------------------------------------------------------|--|
|  |  |  | $1 \mid x \mid x \mid x \mid x \mid 1 \mid 1 \mid x$ |  |

**Figure 6-2.** Control Word to Configure Port B for Mode 1 Input

During a mode 1 data read transfer, read port C to obtain the status of the handshaking lines and interrupt signals. See the *[Port C Status-Word](#page-57-0)  [Bit Definitions for Input \(Ports A and B\)](#page-57-0)*, *[Port C Status-Word Bit](#page-60-0)  [Definitions for Output \(Ports A and B\)](#page-60-0)*, and *[Port C Status-Word Bit](#page-63-0)  [Definitions for Bidirectional Data Path \(Port A Only\)](#page-63-0)* sections later in this manual for detailed definitions.

### <span id="page-57-0"></span>**Port C Status-Word Bit Definitions for Input (Ports A and B)**

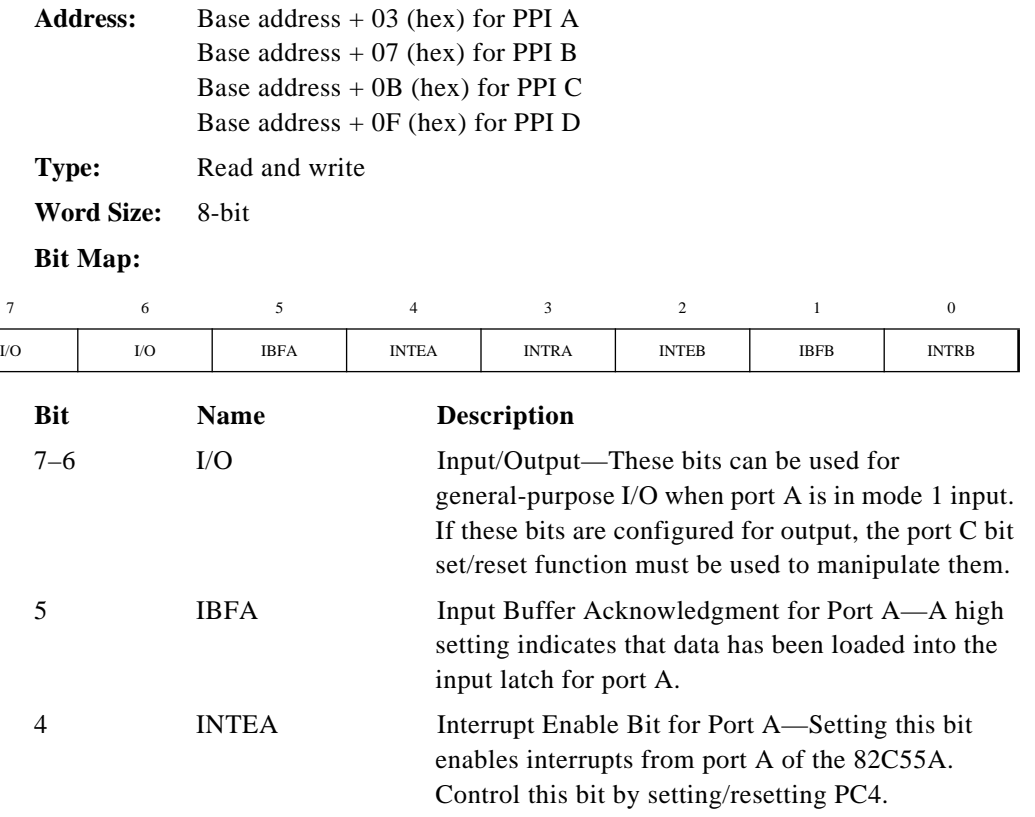

3 INTRA Interrupt Request Status for Port A—When INTEA and IBFA are high, this bit is high, indicating that an interrupt request is pending for port A.

2 INTEB Interrupt Enable Bit for Port B—Setting this bit enables interrupts from port B of the 82C55A. Control this bit by setting/resetting PC2.

1 **IBFB** Input Buffer Acknowledgment for Port B—A high setting indicates that data has been loaded into the input latch for port B.

0 INTRB Interrupt Request Status for Port B—When INTEB and IBFB are high, this bit is high, indicating that an interrupt request is pending for port B.

At the digital I/O connector, port C has the pin assignments shown in Figure 6-3 when in mode 1 input. Notice that the status of STBA\* and the status of STBB\* are not included in the port C status word.

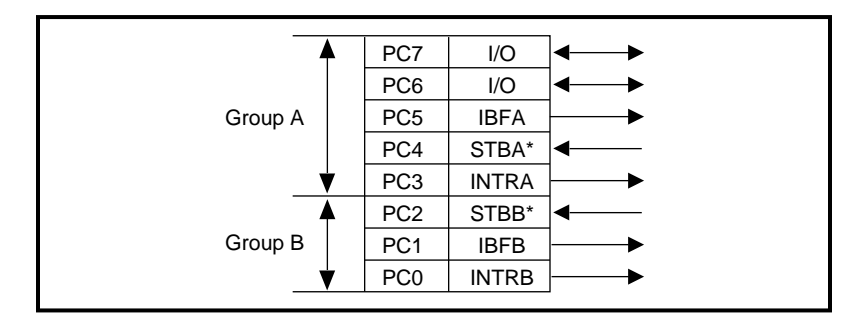

**Figure 6-3.** Port C Pin Assignments on I/O Connector when Port C Configured for Mode 1 Input

#### **Mode 1 Strobed Input Programming Example**

The following example shows how to configure PPI A for mode 1 input.

```
Write (8255Cnfg, 0xB0) Set mode 1—port A is an input.
Loop until IBFA (PC5) is set, indicating that data is 
                        available in port A to be read
Read (PortA) Now, read the data from port A
```
#### **Mode 1–Strobed Output**

 $\mathbb{F}$ 

**Note:** *For mode 1 examples, you must configure the don't care bits appropriately in the control word if you want to use the other ports in combination with the example.*

> The control word written to the Configuration Register to configure port A for output in mode 1 is shown in Figur[e 6-4](#page-59-0). You can use bits PC4 and PC5 of port C as extra input or output lines.

<span id="page-59-0"></span>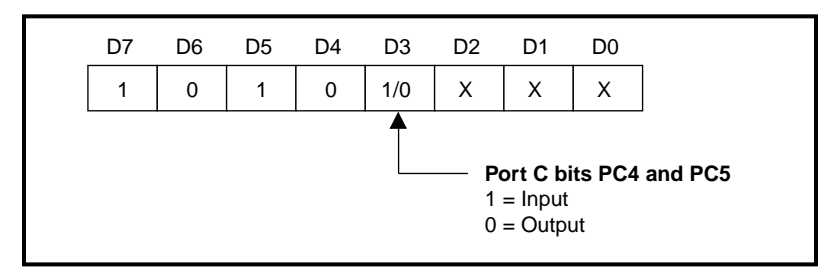

**Figure 6-4.** Control Word to Configure Port A for Mode 1 Output

The control word written to the Configuration Register to configure port B for output in mode 1 is shown in Figure 6-5. Notice that port B does not have extra input or output lines from port C.

**Figure 6-5.** Control Word to Configure Port B for Mode 1 Output

During a mode 1 data write transfer, you can obtain the status of the handshaking lines and interrupt signals by reading port C. Notice that the bit definitions are different for a write and a read transfer.

#### <span id="page-60-0"></span>**Port C Status-Word Bit Definitions for Output (Ports A and B)**

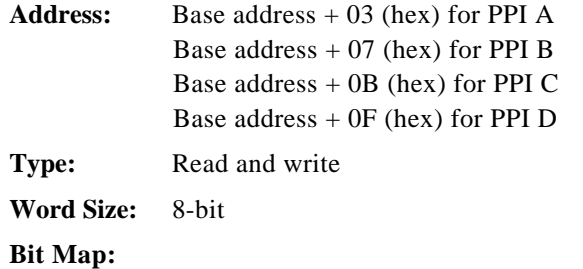

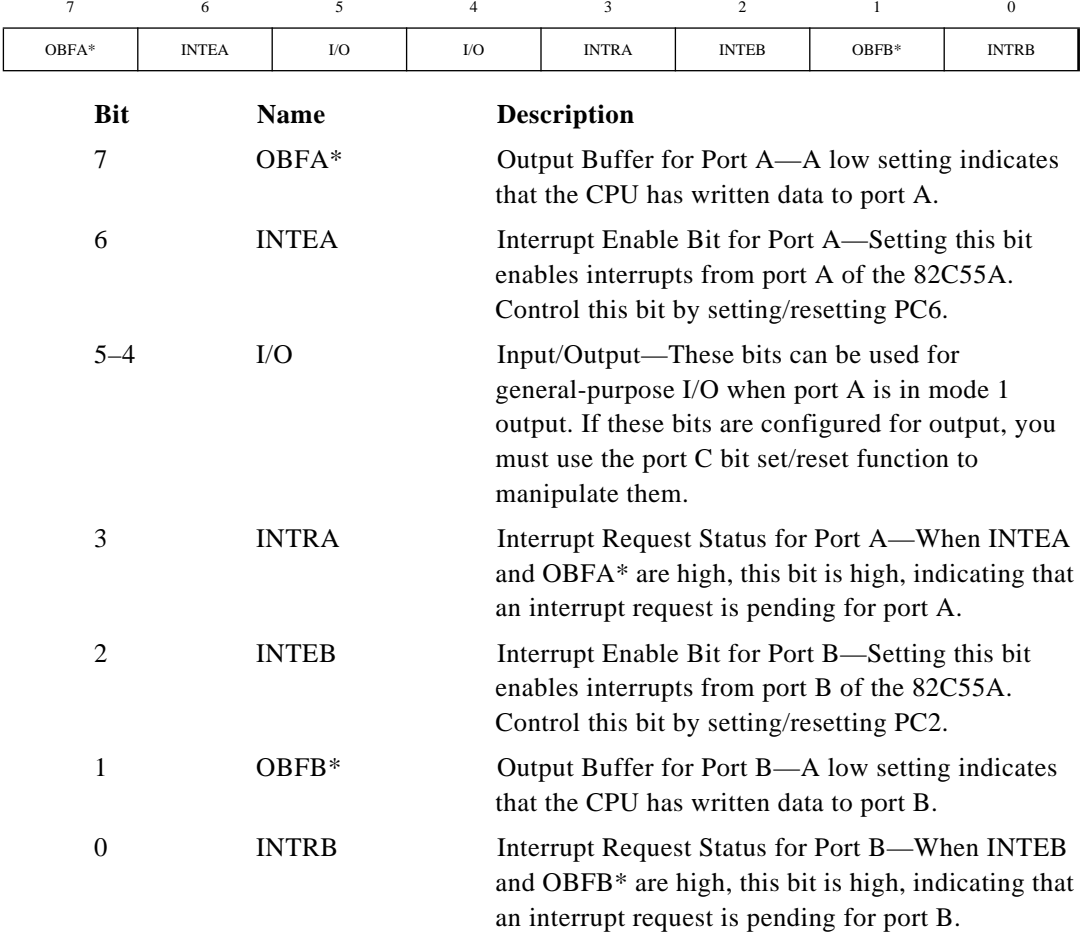

*©* National Instruments Corporation 6-15 PCI-DIO-96 User Manual

At the digital I/O connector, port C has the pin assignments shown in Figure 6-6 when in mode 1 output. Notice that the status of ACKA\* and ACKB\* are not included when port C is read.

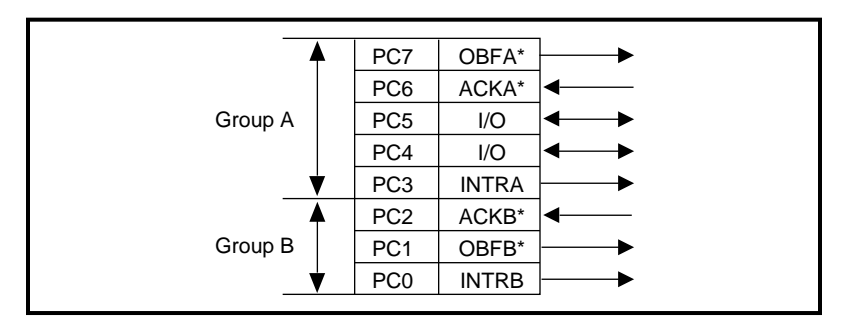

**Figure 6-6.** Port C Pin Assignments on I/O Connector when Port C Configured for Mode 1 Output

### **Mode 1 Strobed Output Programming Example**

The following example shows how to configure PPI A for mode 1 output.

```
Write (8255Cnfg, 0xA0) Set mode 1-port A is an output
Loop until OBFA (PC7) is set, indicating that the 
                        data last written to port A 
                        has been read
Write (PortA, Data) Write data to port A
```
### **Mode 2–Bidirectional Bus**

 $\mathbb{T} \neq \mathbb{Z}$ 

#### **Note:** *For mode 2 examples, you must configure the don't care bits appropriately in the control word if you want to use the other ports in combination with the example.*

Mode 2 has an 8-bit bus that can transfer both input and output data without changing the configuration. The data transfers are synchronized with handshaking lines in port C. This mode uses only port A; however, port B can be used in either mode 0 or mode 1 while port A is configured for mode 2.

The control word written to the Configuration Register to configure port A as a bidirectional data bus in mode 2 is shown in Figure [6-7.](#page-62-0) If port B is configured for mode 0, you can use PC2, PC1, and PC0 of port C as extra input or output lines.

<span id="page-62-0"></span>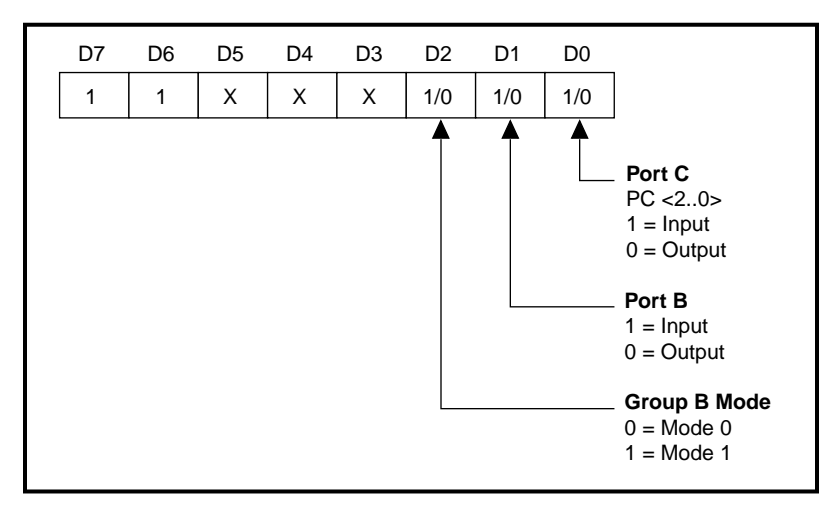

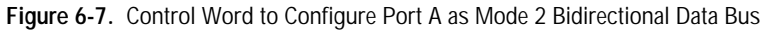

During a mode 2 data transfer, you can obtain the status of the handshaking lines and interrupt signals by reading port C. The port C status-word bit definitions for a mode 2 transfer are shown as follows.

### <span id="page-63-0"></span>**Port C Status-Word Bit Definitions for Bidirectional Data Path (Port A Only)**

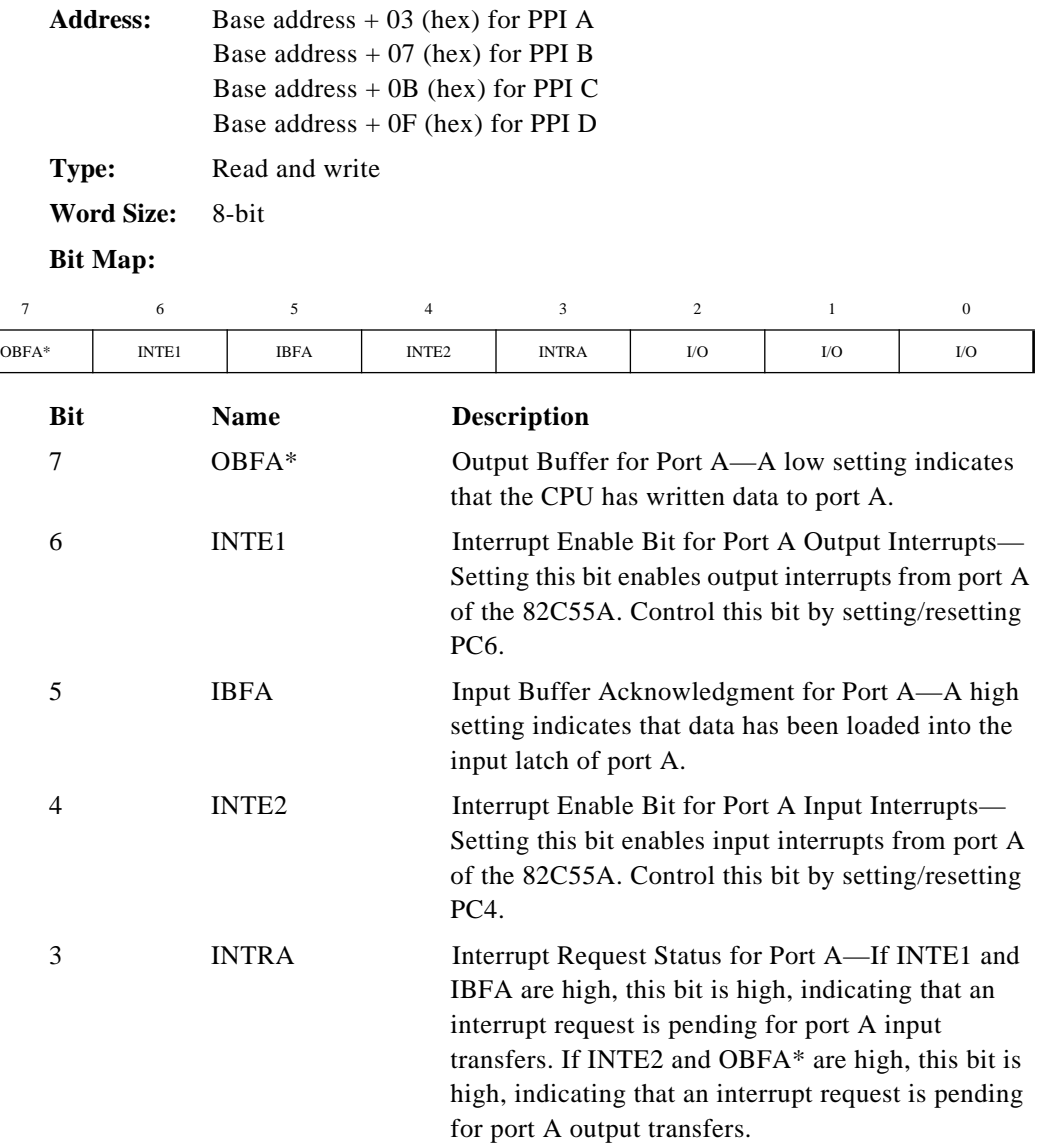

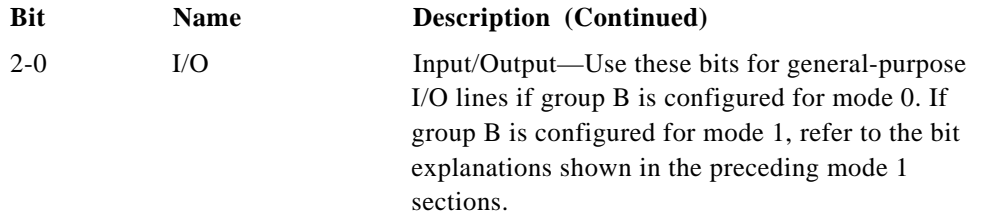

Figure 6-8 shows the port C pin assignments on the digital I/O connector when port C is configured for mode 2. Notice that the status of STBA\* and the status of ACKA\* are not included in the port C status word.

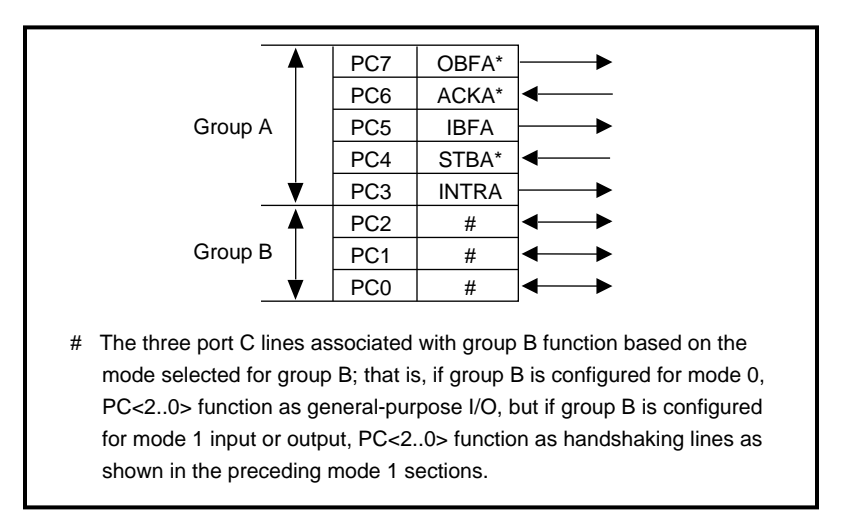

**Figure 6-8.** Port C Pin Assignments on I/O Connector when Port C is Configured for Mode 2

### **Mode 2 Bidirectional Bus Programming Example**

The following example shows how to configure PPI A for mode 2 input and output.

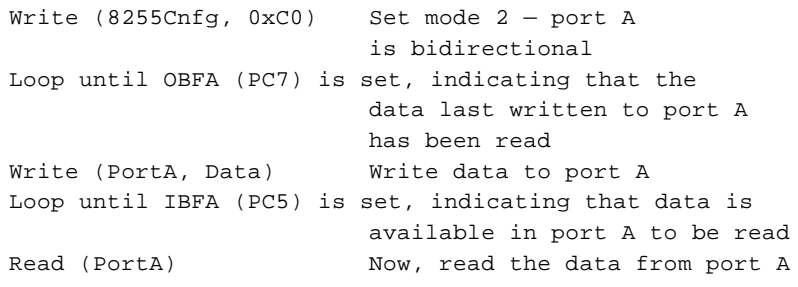

*©* National Instruments Corporation 6-19 PCI-DIO-96 User Manual

## **Interrupt Handling**

You must set the INTEN bit of Interrupt Control Register 2 to enable interrupts from the PCI-DIO-96. Clear this bit first to disable unwanted interrupts. After all sources of interrupts have been disabled or placed in an inactive state, you can set INTEN. You must set INTEN before you generate an interrupt for proper operation.

To interrupt the computer using one of the 82C55A devices, program the selected 82C55A for the I/O mode desired. In mode 1, set either the INTEA or the INTEB bit to enable interrupts from port A or port B, respectively. In mode 2, set either INTE1 or INTE2 for interrupts on output or input transfers, respectively. The INTE1 and INTE2 interrupt outputs are cascaded into a single interrupt output for port A. After you enable interrupts from the 82C55A, set the appropriate enable bit for the selected 82C55A; for example, if you select both mode 2 interrupts for PPI C, set CIRQ0 to interrupt the computer.

To interrupt the computer using one of the 82C53 counter outputs, program the counters as described in the *[Interrupt Programming](#page-67-0)  [Example](#page-67-0)* section later in this chapter.

You can use external signals to interrupt the PCI-DIO-96 when port A or port B is in mode 0 and the low nibble of port C is configured for input. If port A is in mode 0, use PC3 to generate an interrupt; if port B is in mode 0, use PC0 to generate an interrupt. After you have configured the selected 82C55A, you must set the corresponding interrupt enable bit in Interrupt Control Register 1. If you are using PC3, set *x*IRQ0; if you are using PC0, set *x*IRQ1, where x is the letter corresponding to the PPI you want to generate interrupts (A–D). When the external signal becomes logic high, an interrupt request occurs. To disable the external interrupt, the interrupt service routine that you have written should acknowledge the interrupt and write the interrupt clear register.

### **Interrupt Programming Examples for the 82C55A**

The following examples show the process required to enable interrupts for several different operating modes. You must write and install the interrupt service routine in order to process the interrupt and gain any useful knowledge from it. You should clear all interrupt sources and interrupt enable bits first to disable unwanted interrupts.

#### **Mode 1 Strobed Input Programming Example**

The following example shows how to set up interrupts for mode 1 input for port A.

```
Write (8255Cnfg, 0xB0) Set mode 1-port A is an input
Write (8255Cnfg, 0x09) Set PC4 to enable interrupts 
                       from the 82C55A
Write (IREG2, 0x04) Set INTEN bit
Write (IREG1, 0x01) Set AIRQ0 to enable PPI A,
                        port A interrupts
```
#### **Mode 1 Strobed Output Programming Example**

The following example shows how to set up interrupts for mode 1 output for port A.

```
Write(8255Cnfg, 0xA0) Set mode 1-port A is an output
Write(8255Cnfg, 0x0D) Set PC6 to enable interrupts 
                       from 82C55A
Write(IREG2, 0x04) Set INTEN bit
Write(IREG1, 0x01) Set AIRQ0 to enable PPI A,
                       port A interrupts
```
#### **Mode 2 Bidirectional Bus Programming Example**

The following example shows how to set up interrupts for mode 2 output transfers.

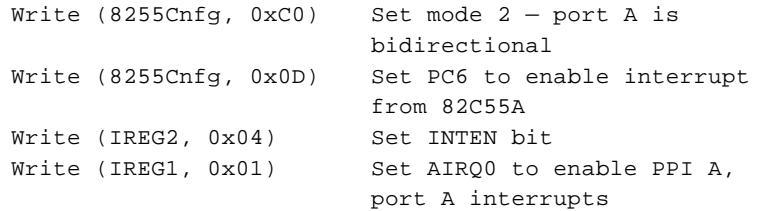

The following example shows how to set up interrupts for mode 2 input transfers.

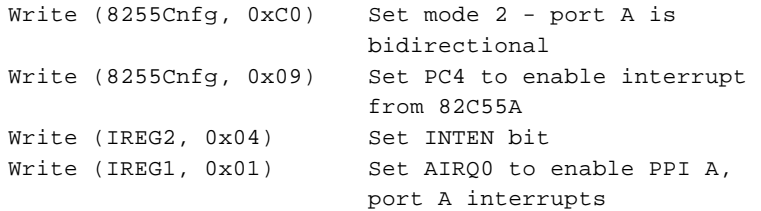

*©* National Instruments Corporation 6-21 PCI-DIO-96 User Manual

# <span id="page-67-0"></span>**Programming Considerations for the 82C53**

A general overview of the 82C53 and how it is configured on the PCI-DIO-96 follows.

#### **General Information**

The 82C53 contains three counter/timers, each of which can operate in one of six different modes. However, only counter 0 and counter 1 are configured for operation; counter 2 is not connected, nor is it available on the external I/O connector. In addition, counter 0 and counter 1 are wired to the interrupt circuitry in such a way that only four of the modes are available for use.

The source for counter 0 is a 2 MHz clock. If you use counter 0 to interrupt the computer, configure the counter for rate generation, or mode 2. If you use counter 1 to interrupt the computer, counter 0 is a frequency scale that feeds the source input for counter 1. In this case, configure both counters for rate generation, or mode 2.

To determine the time between pulses generated by counter 0, multiply the load value by 500 ns (1/(2 MHz)). To determine the time between pulses generated by counter 1, multiply the load value by the time between pulses of counter 0. A sample configuration procedure is presented in the next section.

### **Interrupt Programming Example**

The following example shows how to set up counter 0 to generate interrupts:

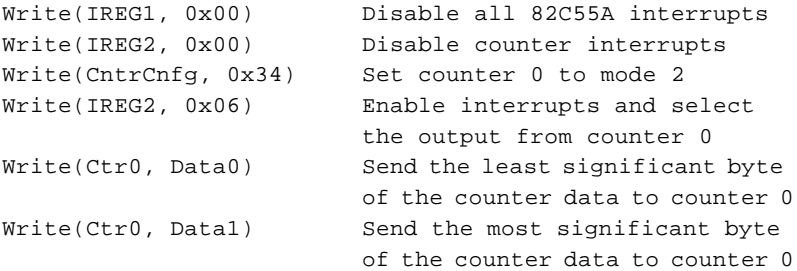

The counter begins counting as soon as the most significant byte is written. When you are ready to exit your program, disable the counter and interrupts as shown below.

```
Write(Cnfg, 0x30) Turn off counter 0
Write(IREG2, 0x00) Disable all PCI-DIO-96 
interrupts
```
**Note:** *In order for any of the interrupts to be processed, you must write and install*   $\mathbb{F}$ *an interrupt service routine. Failure to do so could cause the system to fail upon the interrupt generation.*

Download from Www.Somanuals.com. All Manuals Search And Download.

# **Specifications**

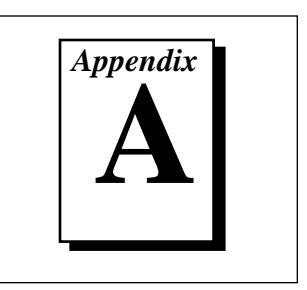

This appendix lists the specifications for the PCI-DIO-96. These specifications are typical at 25° C unless otherwise noted.

### **Digital I/O**

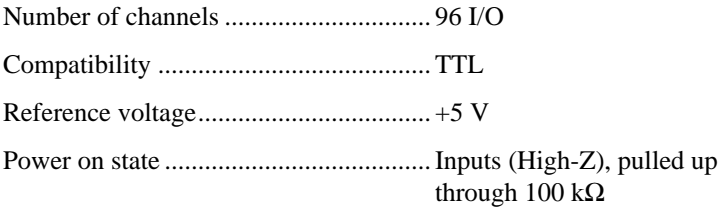

Digital logic levels

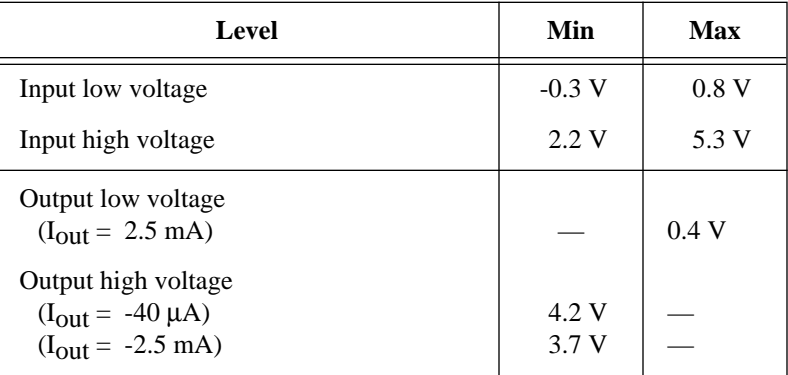

 $\overline{ }$ 

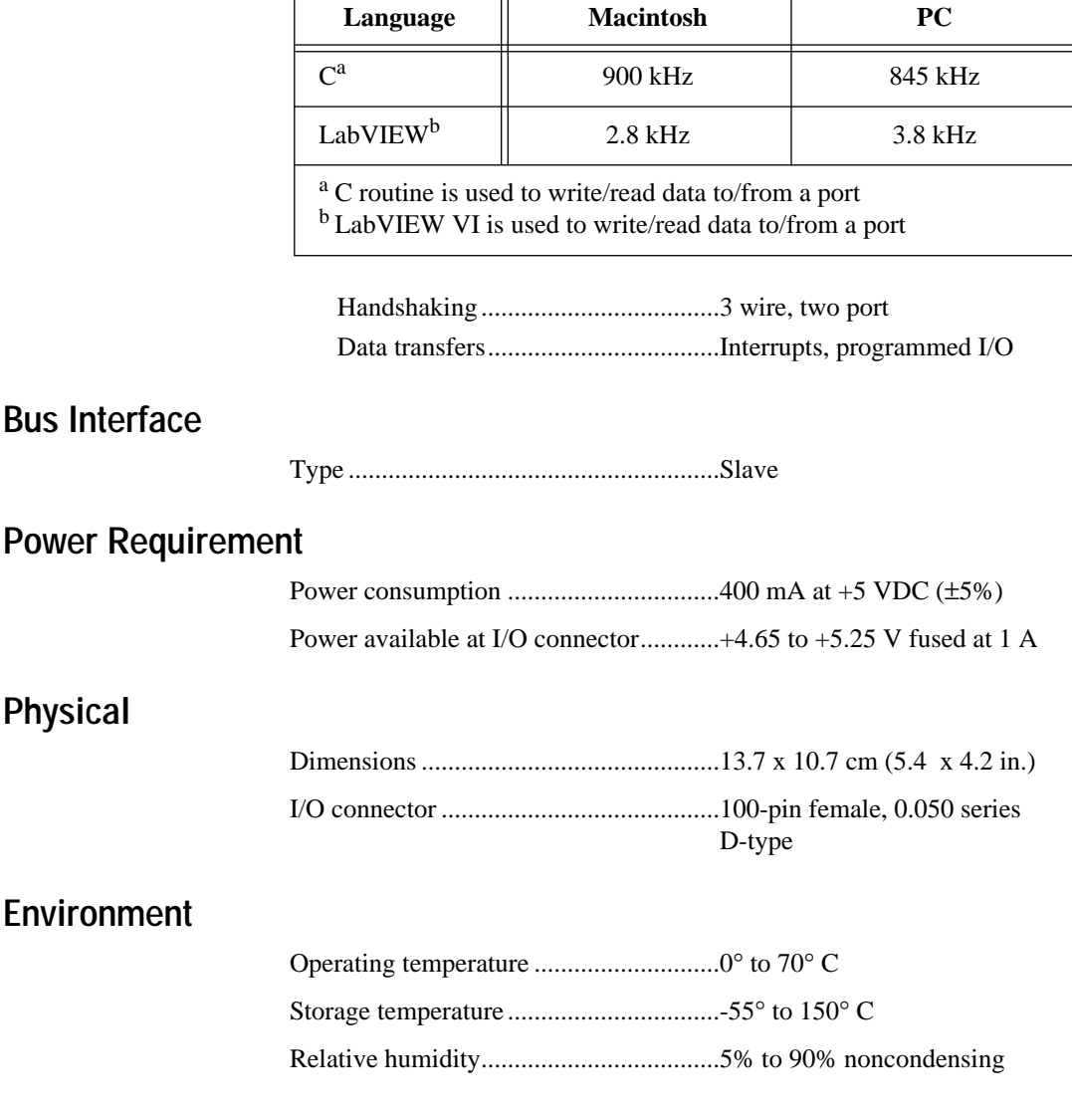

Transfer rate<sup>1</sup> (1 word = 8 bits), absolute max

 $\overline{\mathbf{u}}$ 

<sup>&</sup>lt;sup>1</sup> Transfer rate depends on the computer and software. These tests were made using either a Power Macintosh 8500, 120 MHz computer, or a Pentium, 133 MHz computer.
# **MSM82C55A Data Sheet**

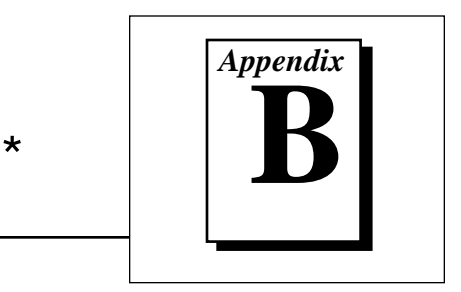

This appendix contains a manufacturer data sheet for the MSM82C55A CMOS programmable peripheral interface (OKI Semiconductor). This interface is used on the PCI-DIO-96.

*©* National Instruments Corporation B-1 PCI-DIO-96 User Manual

<sup>\*</sup> Copyright© OKI Semiconductor. 1993. Reprinted with permission of copyright owner. All rights reserved. OKI Semiconductor. *Microprocessor Data Book 1993*.

# **MSM82C53 Data Sheet**

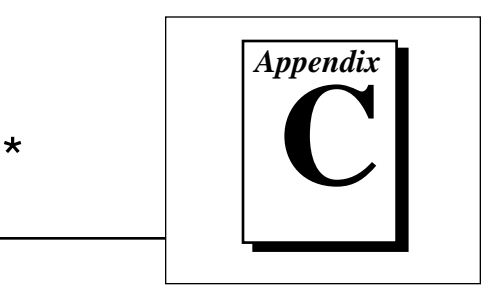

This appendix contains a manufacturer data sheet for the MSM82C53 CMOS programmable interval timer (OKI Semiconductor). This timer is used on the PCI-DIO-96.

*©* National Instruments Corporation C-1 PCI-DIO-96 User Manual

<sup>\*</sup> Copyright© OKI Semiconductor. 1993. Reprinted with permission of copyright owner. All rights reserved. OKI Semiconductor. *Microprocessor Data Book 1993*.

# **Customer Communication**

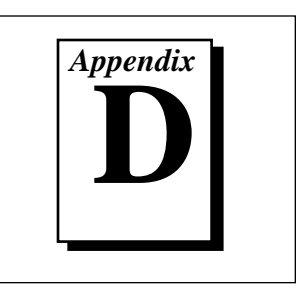

For your convenience, this appendix contains forms to help you gather the information necessary to help us solve your technical problems and a form you can use to comment on the product documentation. When you contact us, we need the information on the Technical Support Form and the configuration form, if your manual contains one, about your system configuration to answer your questions as quickly as possible.

National Instruments has technical assistance through electronic, fax, and telephone systems to quickly provide the information you need. Our electronic services include a bulletin board service, an FTP site, a Fax-on-Demand system, and e-mail support. If you have a hardware or software problem, first try the electronic support systems. If the information available on these systems does not answer your questions, we offer fax and telephone support through our technical support centers, which are staffed by applications engineers.

#### **Electronic Services**

#### **Bulletin Board Support**

National Instruments has BBS and FTP sites dedicated for 24-hour support with a collection of files and documents to answer most common customer questions. From these sites, you can also download the latest instrument drivers, updates, and example programs. For recorded instructions on how to use the bulletin board and FTP services and for BBS automated information, call (512) 795-6990. You can access these services at:

United States: (512) 794-5422 Up to 14,400 baud, 8 data bits, 1 stop bit, no parity United Kingdom: 01635 551422 Up to 9,600 baud, 8 data bits, 1 stop bit, no parity France: 01 48 65 15 59 Up to 9,600 baud, 8 data bits, 1 stop bit, no parity

#### **FTP Support**

To access our FTP site, log on to our Internet host, ftp.natinst.com, as anonymous and use your Internet address, such as joesmith@anywhere.com, as your password. The support files and documents are located in the /support directories.

*©* National Instruments Corporation D-1 PCI-DIO-96 User Manual

# **Fax-on-Demand Support**

Fax-on-Demand is a 24-hour information retrieval system containing a library of documents on a wide range of technical information. You can access Fax-on-Demand from a touch-tone telephone at (512) 418-1111.

#### **E-Mail Support (currently U.S. only)**

You can submit technical support questions to the applications engineering team through e-mail at the Internet address listed below. Remember to include your name, address, and phone number so we can contact you with solutions and suggestions.

support@natinst.com

#### **Fax and Telephone Support**

National Instruments has branch offices all over the world. Use the list below to find the technical support number for your country. If there is no National Instruments office in your country, contact the source from which you purchased your software to obtain support.

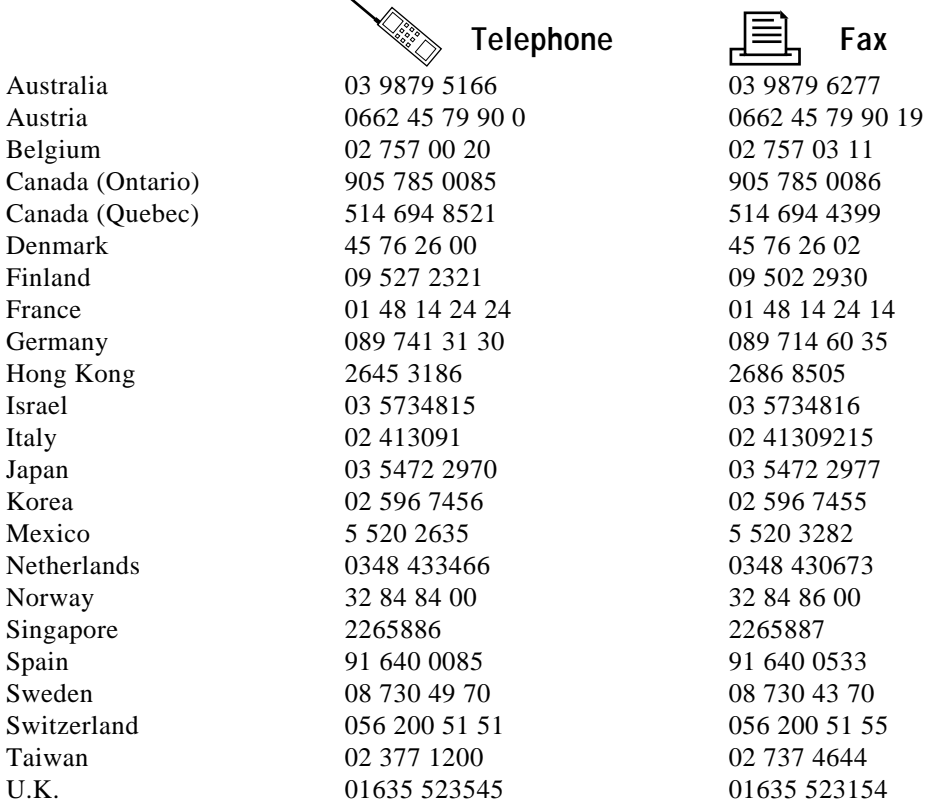

## **Technical Support Form**

Photocopy this form and update it each time you make changes to your software or hardware, and use the completed copy of this form as a reference for your current configuration. Completing this form accurately before contacting National Instruments for technical support helps our applications engineers answer your questions more efficiently.

If you are using any National Instruments hardware or software products related to this problem, include the configuration forms from their user manuals. Include additional pages if necessary.

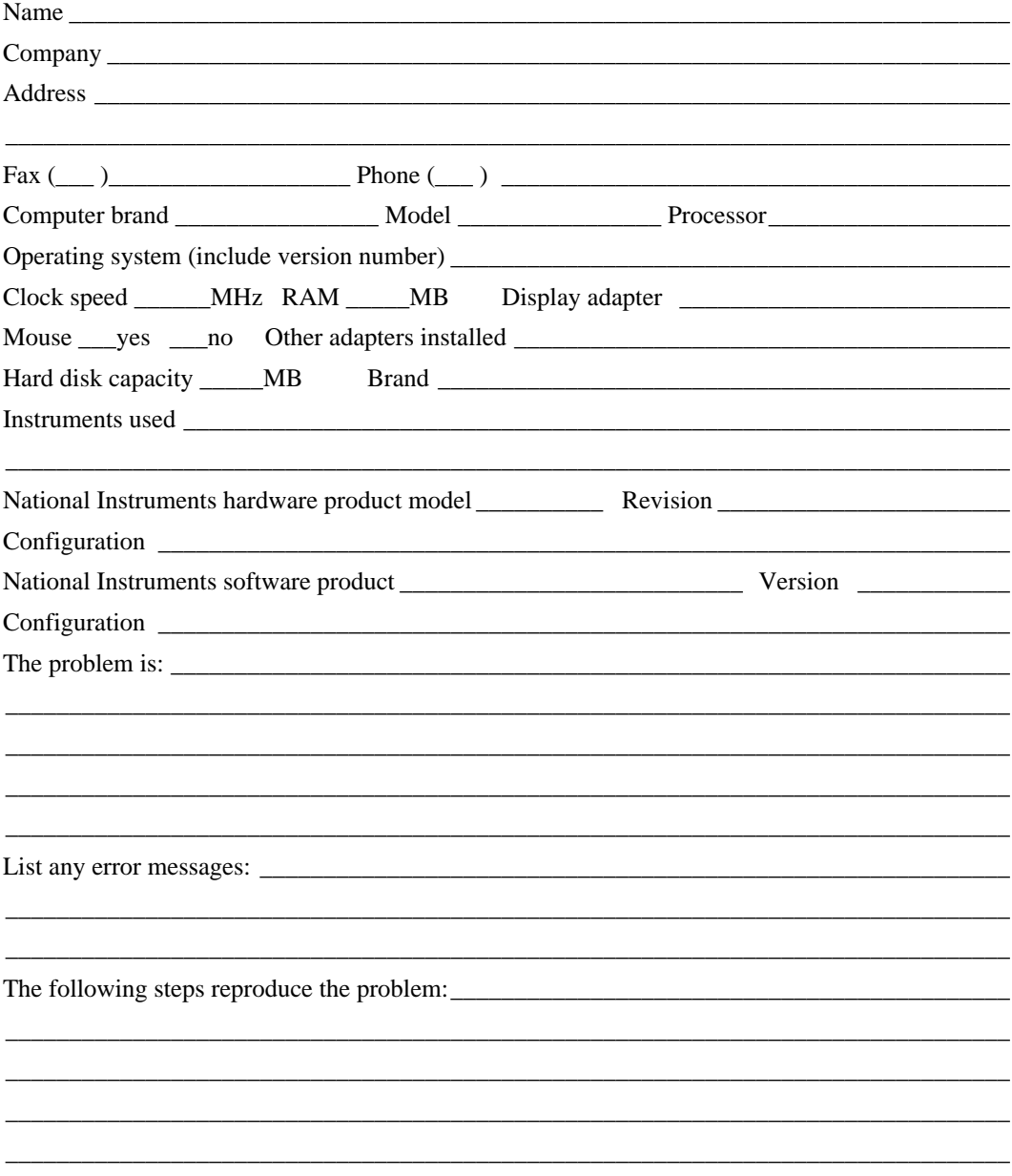

\_\_\_\_\_\_\_\_\_\_\_\_\_\_\_\_\_\_\_\_\_\_\_\_\_\_\_\_\_\_\_\_\_\_\_\_\_\_\_\_\_\_\_\_\_\_\_\_\_\_\_\_\_\_\_\_\_\_\_\_\_\_\_\_\_\_\_\_\_\_\_\_\_\_\_\_\_\_\_

## **PCI-DIO-96 Hardware and Software Configuration Form**

Record the settings and revisions of your hardware and software on the line to the right of each item. Complete a new copy of this form each time you revise your software or hardware configuration, and use this form as a reference for your current configuration. Completing this form accurately before contacting National Instruments for technical support helps our applications engineers answer your questions more efficiently.

#### **National Instruments Products**

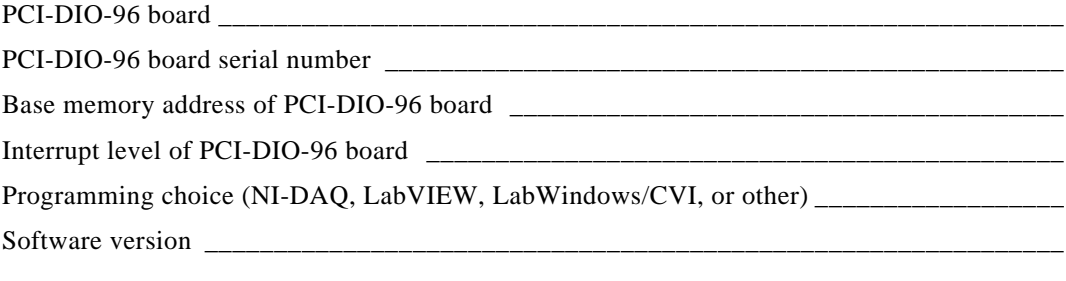

#### **Other Products**

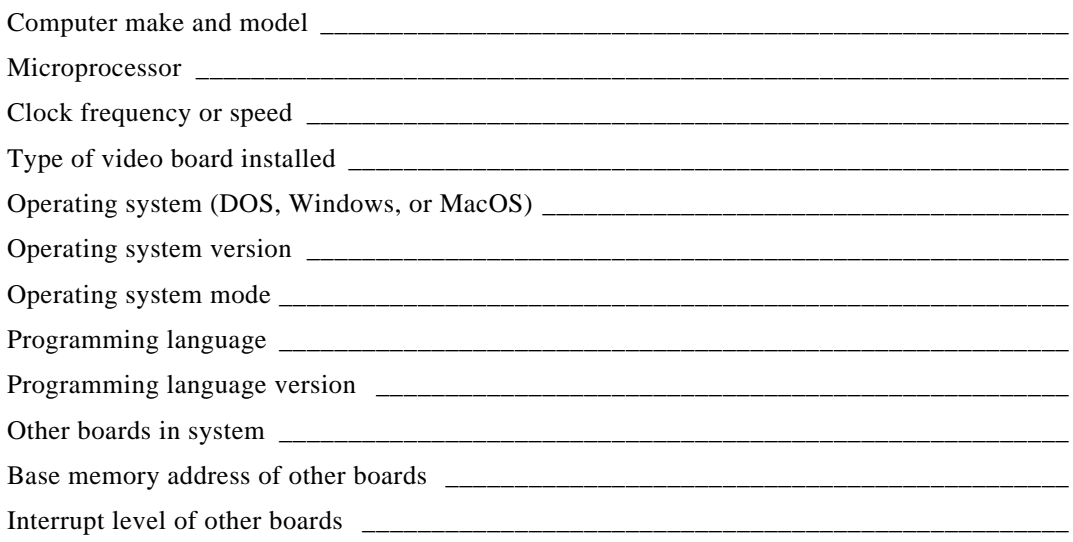

## **Documentation Comment Form**

National Instruments encourages you to comment on the documentation supplied with our products. This information helps us provide quality products to meet your needs.

Title: PCI-DIO-96 User Manual

**Edition Date:** January 1997

Part Number: 320938B-01

Please comment on the completeness, clarity, and organization of the manual.

If you find errors in the manual, please record the page numbers and describe the errors.

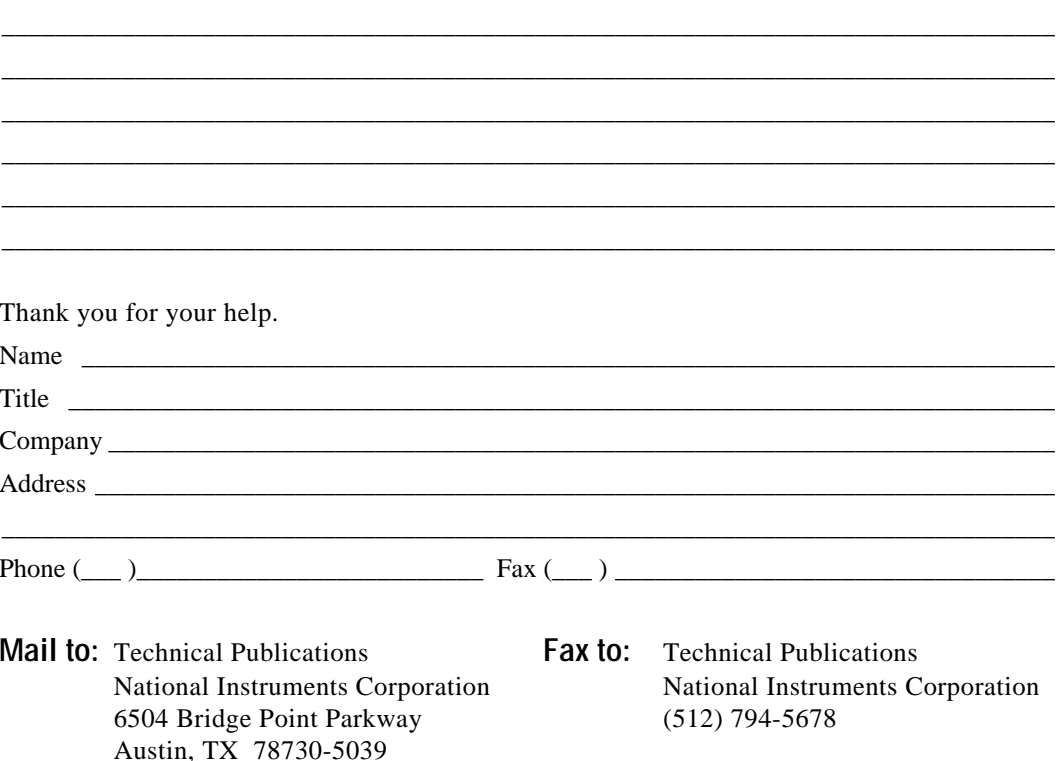

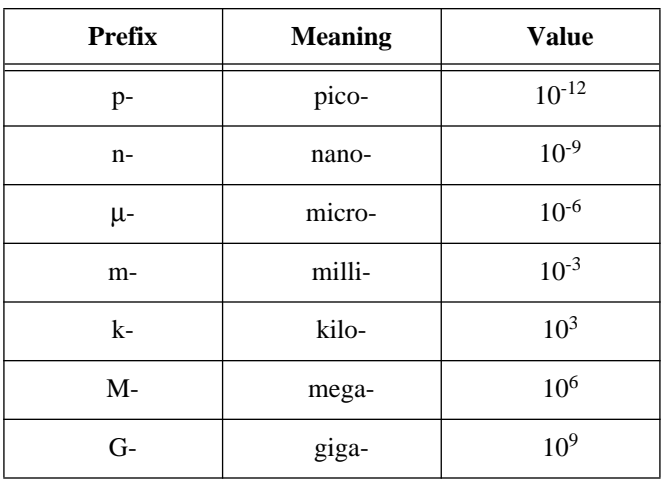

### **Numbers/Symbols**

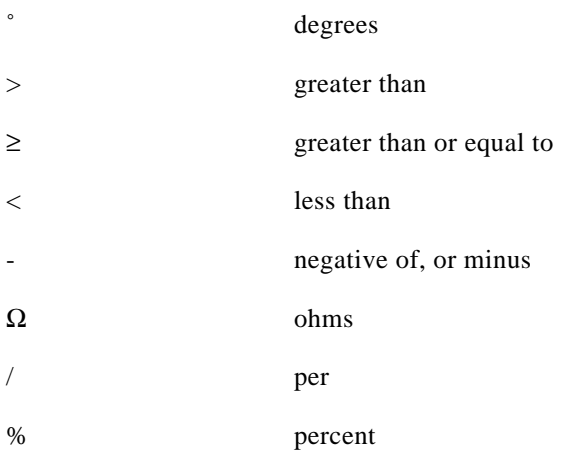

*©* National Instruments Corporation G-1 PCI-DIO-96 User Manual

#### **Glossary**

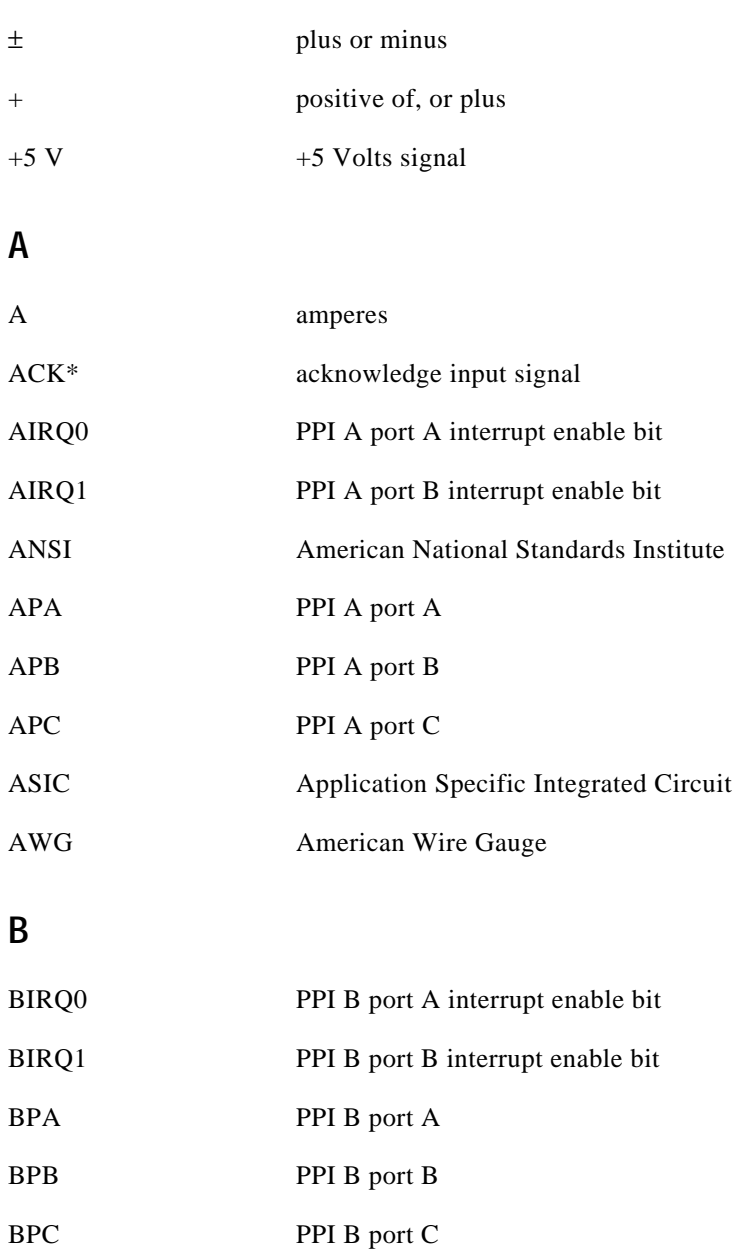

#### **C**

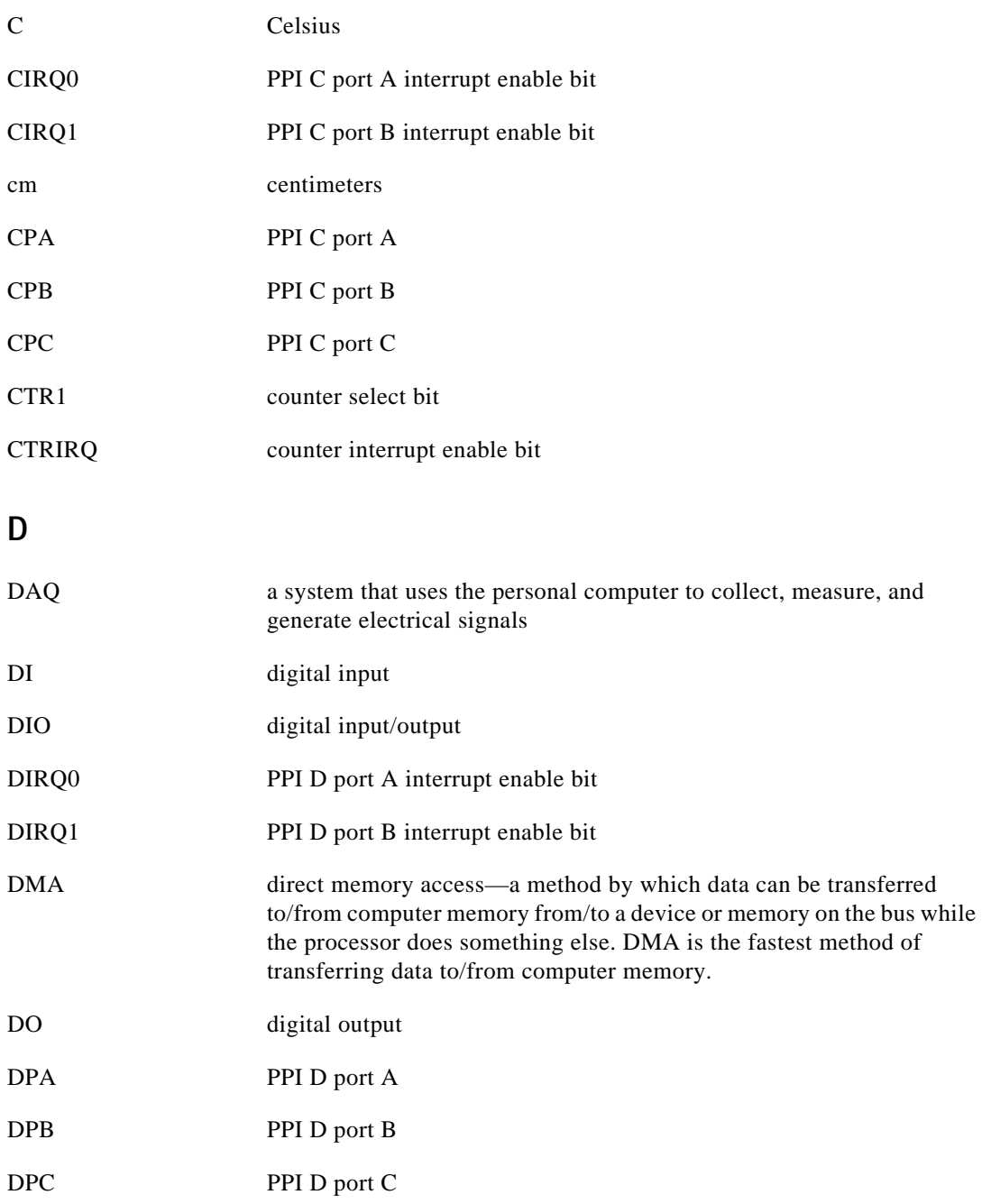

*©* National Instruments Corporation G-3 PCI-DIO-96 User Manual

#### **Glossary**

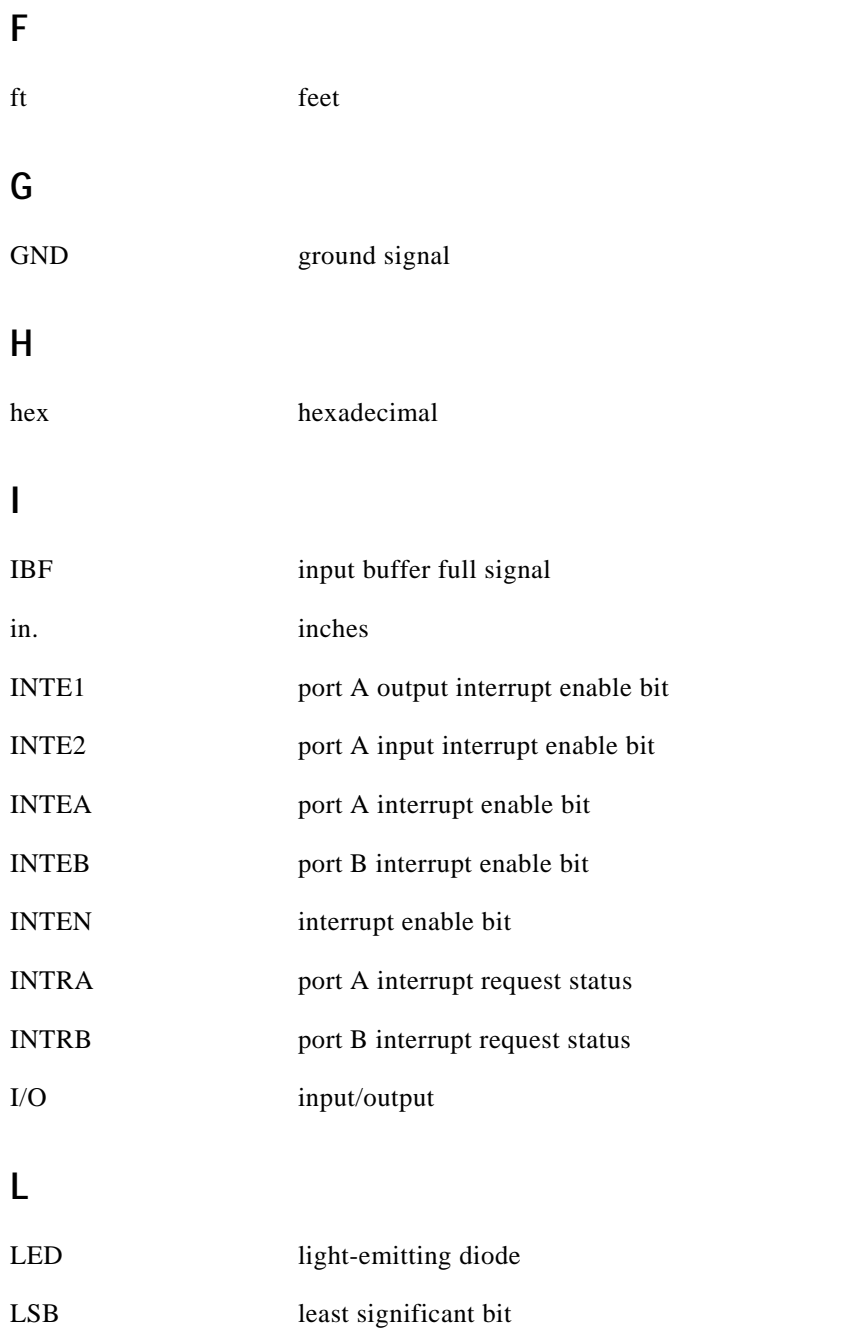

#### **M**

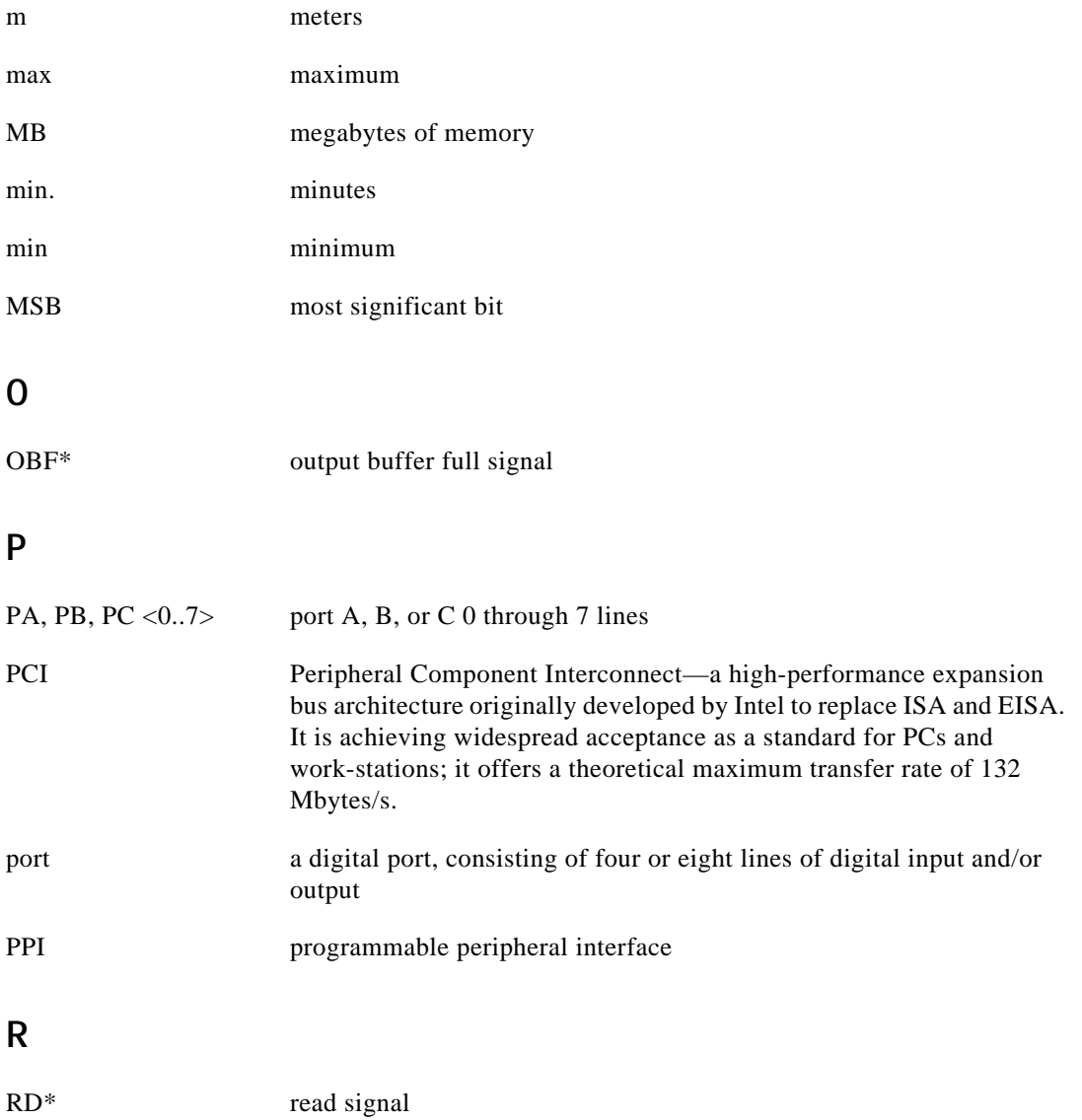

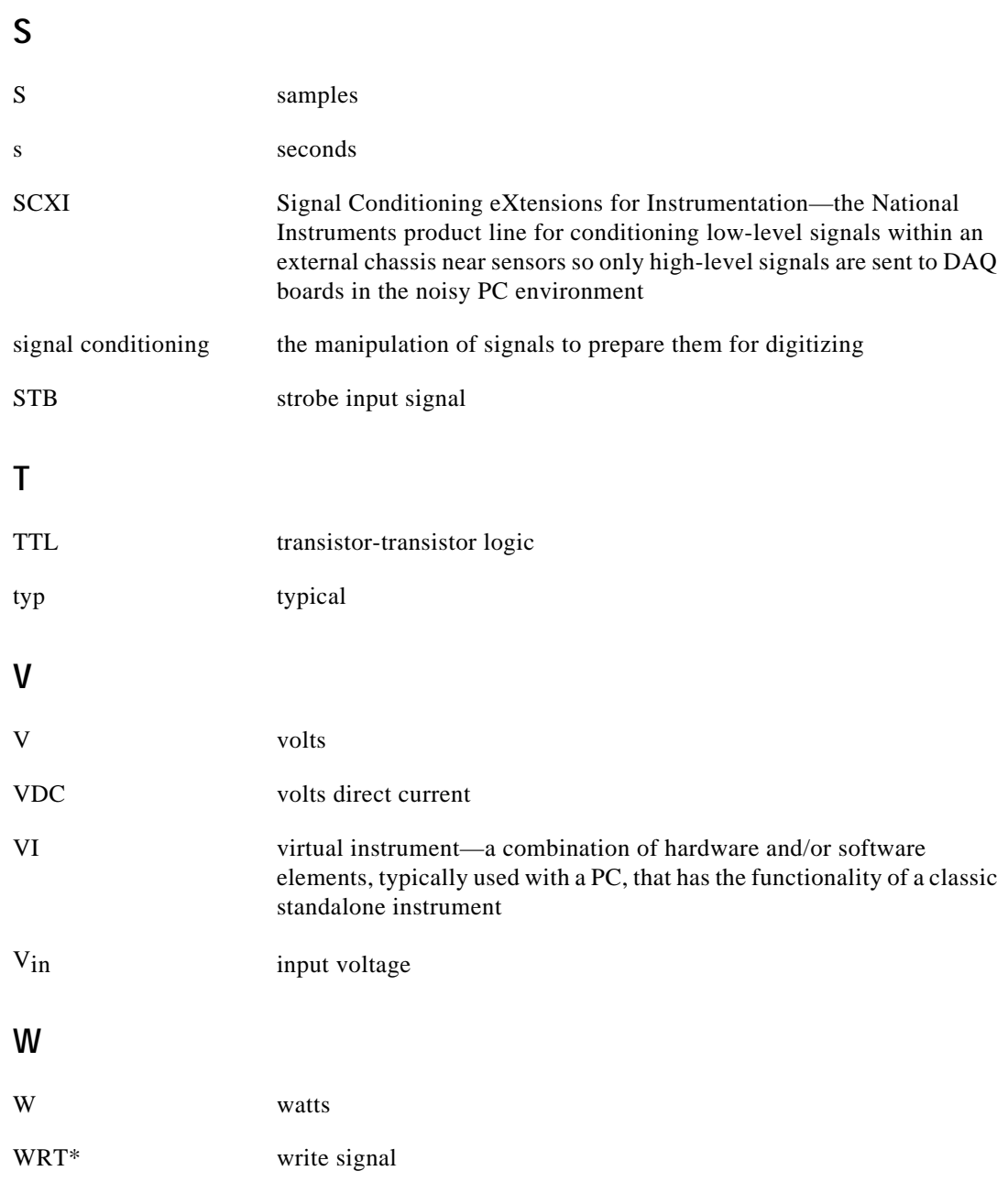

#### **Numbers**

 $+5$  V supply pin connecting directly to ground or other voltage source (warning), 3-8 description (table), 3-4 82C53 Programmable Interval Timer data sheet, C-1 to C-12 theory of operation, 4-3 82C53 programming considerations, 6-22 to 6-23 general information, 6-22 interrupt programming example, 6-22 to 6-23 82C53 Register Group address map (table), 5-3 control word format (figure), 5-6 Interrupt Clear Register, 5-10 Interrupt Control Register 1, 5-7 to 5-8 Interrupt Control Register 2, 5-9 82C55A Programmable peripheral Interface data sheet, B-1 to B-17 theory of operation, 4-3 82C55A programming considerations, 6-7 to 6-19 Mode 0 basic I/O, 6-8 to 6-10 configurations (table), 6-9 programming example, 6-10 Mode 1 strobed input, 6-10 to 6-13 control word configuration Port A (figure), 6-10 Port B (figure), 6-11 Port C pin assignments (figure), 6-13

Port C status-word bit definitions, 6-12 to 6-13 programming example, 6-13 Mode 1 strobed output, 6-13 to 6-16 control word configuration Port A (figure), 6-14 Port B (figure), 6-14 Port C pin assignments (figure), 6-16 Port C status-word bit definitions, 6-15 to 6-16 programming example, 6-16 Mode 2 bidirectional bus, 6-16 to 6-19 control word configuration of Port A (figure), 6-17 Port C pin assignments (figure), 6-19 Port C status-word bit definitions, 6-18 to 6-19 programming example, 6-19 modes of operation, 6-7 to 6-8 Mode 0, 6-7 to 6-8 Mode 1, 6-8 Mode 2, 6-8 single bit set/reset feature, 6-8 82C55A Register Group address map (table), 5-2 control word formats (figure), 5-4 description, 5-3 to 5-5 Port C set/reset control words (table), 5-5

#### **A**

ACK\* signal description (table), 3-8 Mode 1 output timing (figure), 3-10

*©* National Instruments Corporation I -1 PCI-DIO-96 User Manual

Mode 2 bidirectional timing (figure), 3-12 AIRQ0 bit, 5-8 AIRQ1 bit, 5-8 APA<7..0> signal (table), 3-4 APB<7..0> signal (table), 3-4 APC<7..0> signal (table), 3-4 ASIC (MITE Application specific Integrated Circuit) chip, 6-3

#### **B**

BIRQ0 bit, 5-8 BIRQ1 bit, 5-8 bit descriptions. See also Port C status-word bit definitions. AIRQ0, 5-8 AIRQ1, 5-8 BIRQ0, 5-8 BIRQ1, 5-8 CIRQ0, 5-7 CIRQ1, 5-7 CTR1, 5-9 CTRIRQ, 5-9 DIRQ0, 5-7 DIRQ1, 5-7 INTEN, 5-9 board configuration, 2-2 BPA<7..0> signal (table), 3-4 BPB<7..0> signal (table), 3-4  $BPC < 7.0$  signal (table), 3-4 bulletin board support, D-1 bus interface specifications, A-2

#### **C**

cabling, custom, 1-5 CIRQ0 bit, 5-7 CIRQ1 bit, 5-7 ComponentWorks software, 1-2 configuration, 2-2

control words 82C53 Register Group control word format (figure), 5-6 82C55A Register Group control word formats (figure), 5-4 Port C set/reset control words (table), 5-5 Mode 1 strobed input Port A configuration (figure), 6-10 Port B configuration (figure), 6-11 Mode 1 strobed output Port A configuration (figure), 6-14 Port B configuration (figure), 6-14 Mode 2 bidirectional bus (figure), 6-17  $CPA < 7.0>$  signal (table), 3-5 CPB<7..0> signal (table), 3-4  $CPC < 7..0>$  signal (table), 3-4 CTR1 bit, 5-9 CTRIRQ bit, 5-9 custom cabling, 1-5 customer communication, xii, D-1 to D-2

#### **D**

DATA signal description (table), 3-9 Mode 1 input timing (figure), 3-10 Mode 1 output timing (figure), 3-11 Mode 2 bidirectional timing (figure), 3-12 digital I/O signal connections, 3-6 to 3-7 block diagram, 3-7 specifications and ratings, 3-6 digital I/O specifications, A-1 to A-2 DIRQ0 bit, 5-7 DIRQ1 bit, 5-7 documentation conventions used in manual, x-xi National Instruments documentation, xi-xii organization of manual, ix-x related documentation, xii

DPA $<7..0$  $>$  signal (table), 3-5 DPB<7..0> signal (table), 3-4 DPC<7..0> signal (table), 3-4

### **E**

electronic support services, D-1 to D-2 e-mail support, D-2 environment specifications, A-2 equipment, optional, 1-5

#### **F**

fax and telephone support, D-2 FaxBack support, D-2 FTP support, D-1 fuse, automatic reset, 3-8

#### **G**

Get DAQ device Info call for simple accesses, 6-5 GND signal (table), 3-4

#### **H**

hardware installation, 2-1

#### **I**

IBF signal description (table), 3-8 Mode 1 input timing (figure), 3-10 Mode 2 bidirectional timing (figure), 3-12 IBFA bit Mode 1 strobed input, 6-12 Mode 2 bidirectional bus, 6-18 IBFB bit, 6-12 installation hardware, 2-1 software, 2-1 unpacking the PCI-DIO-96, 1-6 INTE1 bit, 6-18

INTE2 bit, 6-18 INTEA bit Mode 1 strobed input, 6-12 Mode 1 strobed output, 6-15 INTEB bit Mode 1 strobed input, 6-12 Mode 1 strobed output, 6-15 INTEN bit, 5-9 interrupt control circuitry block diagram, 4-4 theory of operation, 4-3 Interrupt Control Register Group address map (table), 5-3 Interrupt Clear Register, 5-10 Interrupt Control Register 1, 5-7 to 5-8 Interrupt Control Register 2, 5-9 interrupt generation developing your own driver, 6-5 to 6-6 simple access with Get DAQ device Info, 6-5 using NI-DAQ software, 6-4 to 6-5 interrupt handling, 6-20 to 6-21 82C53 programming example, 6-22 to 6-23 82C55A programming examples, 6-20 to 6-21 INTR signal description (table), 3-9 Mode 1 input timing (figure), 3-10 Mode 1 output timing (figure), 3-11 Mode 2 bidirectional timing (figure), 3-12 INTRA bit Mode 1 strobed input, 6-12 Mode 1 strobed output, 6-15 Mode 2 bidirectional bus, 6-18 INTRB bit Mode 1 strobed input, 6-12 Mode 1 strobed output, 6-15 I/O bit Mode 1 strobed input, 6-12

*©* National Instruments Corporation I -3 PCI-DIO-96 User Manual

Mode 1 strobed output, 6-15 Mode 2 bidirectional bus, 6-19 I/O connector cable assembly connector pinouts (figure) pins 1 through 50, 3-2 pins 51 through 100, 3-3 digital I/O connector pin assignments (figure), 3-2 to 3-3 exceeding maximum ratings (warning), 3-1 Port C pin assignments Mode 1 input (figure), 6-13 Mode 1 output (figure), 6-16 Mode 2 bidirectional bus (figure), 6-19 signal connection descriptions (table), 3-4 to 3-5

## **L**

LabVIEW application software, 1-2 LabWindows/CVI applications software, 1-3

#### **M**

manual. See documentation. MITE Application specific Integrated Circuit  $(ASIC)$  chip,  $6-3$ Mode 0 basic I/O port configurations (table), 6-9 programming considerations, 6-7 to 6-8 programming example, 6-10 Mode 1 input interrupt programming example, 6-21 overview and features, 6-8 strobed input programming considerations, 6-10 to 6-13 control word to configure Port A (figure), 6-10 control word to configure Port B (figure), 6-11

Port C pin assignments on I/O connector (figure), 6-13 Port C status-word bit definitions for input, 6-12 to 6-13 programming example, 6-13 timing (figure), 3-10 Mode 1 output interrupt programming example, 6-21 overview and features, 6-8 strobed output programming considerations, 6-13 to 6-16 control word to configure Port A (figure), 6-14 control word to configure Port B (figure), 6-14 Port C pin assignments on I/O connector (figure), 6-16 Port C status-word bit definitions for output, 6-15 to 6-16 programming example, 6-16 timing (figure), 3-11 Mode 2 bidirectional bus interrupt programming example, 6-21 programming considerations, 6-16 to 6-19 control word to configure Port A (figure), 6-17 Port C pin assignments on I/O connector, 6-19 Port C status-word bit definitions, 6-18 to 6-19 programming example, 6-19 timing (figure), 3-12

#### **N**

NI-DAQ driver software, 1-3 to 1-4 interrupt generation developing your own driver, 6-5 simple access using Get DAQ device Info, 6-5

PCI-DIO-96 User Manual I -4 *©* National Instruments Corporation

overview, 1-3 to 1-4 relationship to programming environment (figure), 1-4 toolkit for writing PCI driver, 6-4 to 6-5

#### **O**

OBF\* signal description (table), 3-8 Mode 1 output timing (figure), 3-11 Mode 2 bidirectional timing (figure), 3-12 OBFA\* bit Mode 1 strobed output, 6-15 Mode 2 bidirectional bus, 6-18 OBFB\* bit, 6-15 operation of PCI-DIO-96. See theory of operation. optional equipment, 1-5

#### **P**

PCI initialization for Macintosh, 6-4 to 6-5 developing your own interrupt method, 6-5 to 6-6 performing simple accesses, 6-5 port identification, 6-6 to 6-7 programming options, 6-4 to 6-6 using NI-DAQ and driver toolkit, 6-4 to 6-5 PCI initialization for PC, 6-3 to 6-4 PCI interface circuitry, 4-2 PCI local bus specifications, 6-1 PCI-DIO-96 block diagram, 4-2 configuration, 2-2 custom cabling, 1-5 optional equipment, 1-5 overview, 1-1 requirements for getting started, 1-2 software programming choices, 1-2 to 1-3 ComponentWorks, 1-2

LabVIEW application software, 1-2 LabWindows/CVI application software, 1-3 NI-DAQ driver software, 1-3 to 1-4 register-level programming, 1-4 unpacking, 1-6 physical specifications, A-2 Port C pin assignments correlation between mode and handshaking terminology (table), 3-5 to 3-6 I/O connector Mode 1 input (figure), 6-13 Mode 1 output (figure), 6-16 Mode 2 bidirectional bus, 6-19 mode configuration, 3-5 to 3-6 overview, 3-5 Port C set/reset control words (table), 5-5 Port C status-word bit definitions Mode 1 strobed input, 6-12 to 6-13 IBFA, 6-12 IBFB, 6-12 INTEA, 6-12 INTEB, 6-12 INTRA, 6-12 INTRB, 6-12 I/O, 6-12 Mode 1 strobed output, 6-15 to 6-16 INTEA, 6-15 INTEB, 6-15 INTRA, 6-15 INTRB, 6-15 I/O, 6-15 OBFA\*, 6-15 OBFB\*, 6-15 Mode 2 bidirectional bus, 6-18 to 6-19 IBFA, 6-18 INT1, 6-18 INTE2, 6-18 INTRA, 6-18

*©* National Instruments Corporation I -5 PCI-DIO-96 User Manual

I/O, 6-19 OBFA\*, 6-18 port identification, 6-6 to 6-7 power connections, 3-8 power requirement specifications, A-2 programming, 6-1 to 6-23 82C53 programming considerations, 6-22 to 6-23 82C55A considerations, 6-7 to 6-8 Mode 0 basic I/O, 6-8 to 6-10 Mode 1 strobed input, 6-10 to 6-13 Mode 1 strobed output, 6-13 to 6-16 Mode 2 bidirectional bus, 6-16 to 6-19 modes of operation, 6-7 to 6-8 Mode 0, 6-7 to 6-8 Mode 1, 6-8 Mode 2, 6-8 single bit set/reset feature, 6-8 common terms used in examples, 6-2 interrupt generation developing your own driver, 6-5 to 6-6 simple access with Get DAQ device Info, 6-5 using NI-DAQ software, 6-4 to 6-5 interrupt handling, 6-20 to 6-21 82C53 programming example, 6-22 to 6-23 82C55A programming examples, 6-20 to 6-21 Mode 0 basic I/O, 6-8 to 6-10 configurations (table), 6-9 programming example, 6-10 Mode 1 strobed input, 6-10 to 6-13 control word to configure Port A (figure), 6-10 control word to configure Port B (figure), 6-11 Port C pin assignments on I/O connector (figure), 6-13

Port C status-word bit definitions for input, 6-12 to 6-13 programming example, 6-13 Mode 1 strobed output, 6-13 to 6-16 control word to configure Port A (figure), 6-14 control word to configure Port B (figure), 6-14 Port C pin assignments on I/O connector (figure), 6-16 Port C status-word bit definitions for output, 6-15 to 6-16 programming example, 6-16 Mode 2 bidirectional bus, 6-16 to 6-19 control word to configure Port A (figure), 6-17 Port C pin assignments on I/O connector, 6-19 Port C status-word bit definitions, 6-18 to 6-19 programming example, 6-19 PCI initialization for Macintosh, 6-4 to 6-5 developing your own interrupt method, 6-5 to 6-6 performing simple accesses, 6-5 port identification, 6-6 to 6-7 programming options, 6-4 to 6-6 using NI-DAQ and driver toolkit, 6-4 to 6-5 PCI initialization for PC, 6-3 to 6-4 software programming choices, 1-2 to 1-4

#### **R**

RD\* signal description (table), 3-9 Mode 1 input timing (figure), 3-10 Mode 2 bidirectional timing (figure), 3-12 register-level programming. See also programming.

PCI-DIO-96 User Manual I -6 *©* National Instruments Corporation

using other software instead, 1-4 registers 82C53 Register Group address map (table), 5-3 control word format (figure), 5-6 Interrupt Clear Register, 5-10 Interrupt Control Register 1, 5-7 to 5-8 Interrupt Control Register 2, 5-9 82C55A Register Group address map (table), 5-2 control word formats (figure), 5-4 description, 5-3 to 5-5 Port C set/reset control words (table), 5-5 address map (table), 5-2 to 5-3 correlation between mode and handshaking terminology (table), 3-5 to 3-6 overview, 5-1 reset feature, 6-8

#### **S**

signal connections digital I/O signal connections, 3-6 to 3-7 block diagram, 3-7 I/O connector cable assembly connector pinouts (figure) pins 1 through 50, 3-2 pins 51 through 100, 3-3 digital I/O connector pin assignments (figure), 3-2 to 3-3 exceeding maximum ratings (warning), 3-1 signal connection descriptions (table), 3-4 to 3-5 Port C pin assignments, 3-5 to 3-6 power connections, 3-8 timing specifications, 3-8 to 3-12

Mode 1 input timing, 3-10 Mode 1 output timing, 3-11 Mode 2 bidirectional timing, 3-12 signal names used in timing diagrams (table), 3-8 to 3-9 simple accesses using Get DAO device Info, 6-5 single bit set/reset feature, 6-8 software installation, 2-1 software programming choices, 1-2 to 1-4 ComponentWorks, 1-2 LabVIEW application software, 1-2 LabWindows/CVI, 1-3 NI-DAQ driver software, 1-3 to 1-4 register-level programming, 1-4 specifications bus interface, A-2 digital I/O, A-1 to A-2 environment, A-2 physical, A-2 power requirement, A-2 STB\* signal description (table), 3-8 Mode 1 input timing (figure), 3-10 Mode 2 bidirectional timing (figure), 3-12

### **T**

technical support, D-1 to D-2 theory of operation 82C53 Programmable Interval Timer, 4-3 82C55A Programmable peripheral Interface, 4-3 interrupt control circuitry, 4-3 block diagram, 4-4 PCI interface circuitry, 4-2 PCI-DIO-96 block diagram, 4-2 timing specifications, 3-8 to 3-12 Mode 1 input timing,  $3-10$ Mode 1 output timing, 3-11 Mode 2 bidirectional timing, 3-12

*©* National Instruments Corporation I -7 PCI-DIO-96 User Manual

signal names used in timing diagrams (table), 3-8 to 3-9

#### **U**

unpacking the PCI-DIO-96, 1-6

#### **W**

WR\* signal description (table), 3-9 Mode 1 output timing (figure), 3-11 Mode 2 bidirectional timing (figure), 3-12

Free Manuals Download Website [http://myh66.com](http://myh66.com/) [http://usermanuals.us](http://usermanuals.us/) [http://www.somanuals.com](http://www.somanuals.com/) [http://www.4manuals.cc](http://www.4manuals.cc/) [http://www.manual-lib.com](http://www.manual-lib.com/) [http://www.404manual.com](http://www.404manual.com/) [http://www.luxmanual.com](http://www.luxmanual.com/) [http://aubethermostatmanual.com](http://aubethermostatmanual.com/) Golf course search by state [http://golfingnear.com](http://www.golfingnear.com/)

Email search by domain

[http://emailbydomain.com](http://emailbydomain.com/) Auto manuals search

[http://auto.somanuals.com](http://auto.somanuals.com/) TV manuals search

[http://tv.somanuals.com](http://tv.somanuals.com/)